# HP A8800 Routers ACL and QoS Command Reference

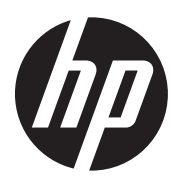

Part number: 5998-1761 Software version: A8800-CMW520-R3627 Document version: 6W102-20130906

### Legal and notice information

© Copyright 2011-2013 Hewlett-Packard Development Company, L.P.

No part of this documentation may be reproduced or transmitted in any form or by any means without prior written consent of Hewlett-Packard Development Company, L.P.

The information contained herein is subject to change without notice.

HEWLETT-PACKARD COMPANY MAKES NO WARRANTY OF ANY KIND WITH REGARD TO THIS MATERIAL, INCLUDING, BUT NOT LIMITED TO, THE IMPLIED WARRANTIES OF MERCHANTABILITY AND FITNESS FOR A PARTICULAR PURPOSE. Hewlett-Packard shall not be liable for errors contained herein or for incidental or consequential damages in connection with the furnishing, performance, or use of this material.

The only warranties for HP products and services are set forth in the express warranty statements accompanying such products and services. Nothing herein should be construed as constituting an additional warranty. HP shall not be liable for technical or editorial errors or omissions contained herein.

# Contents

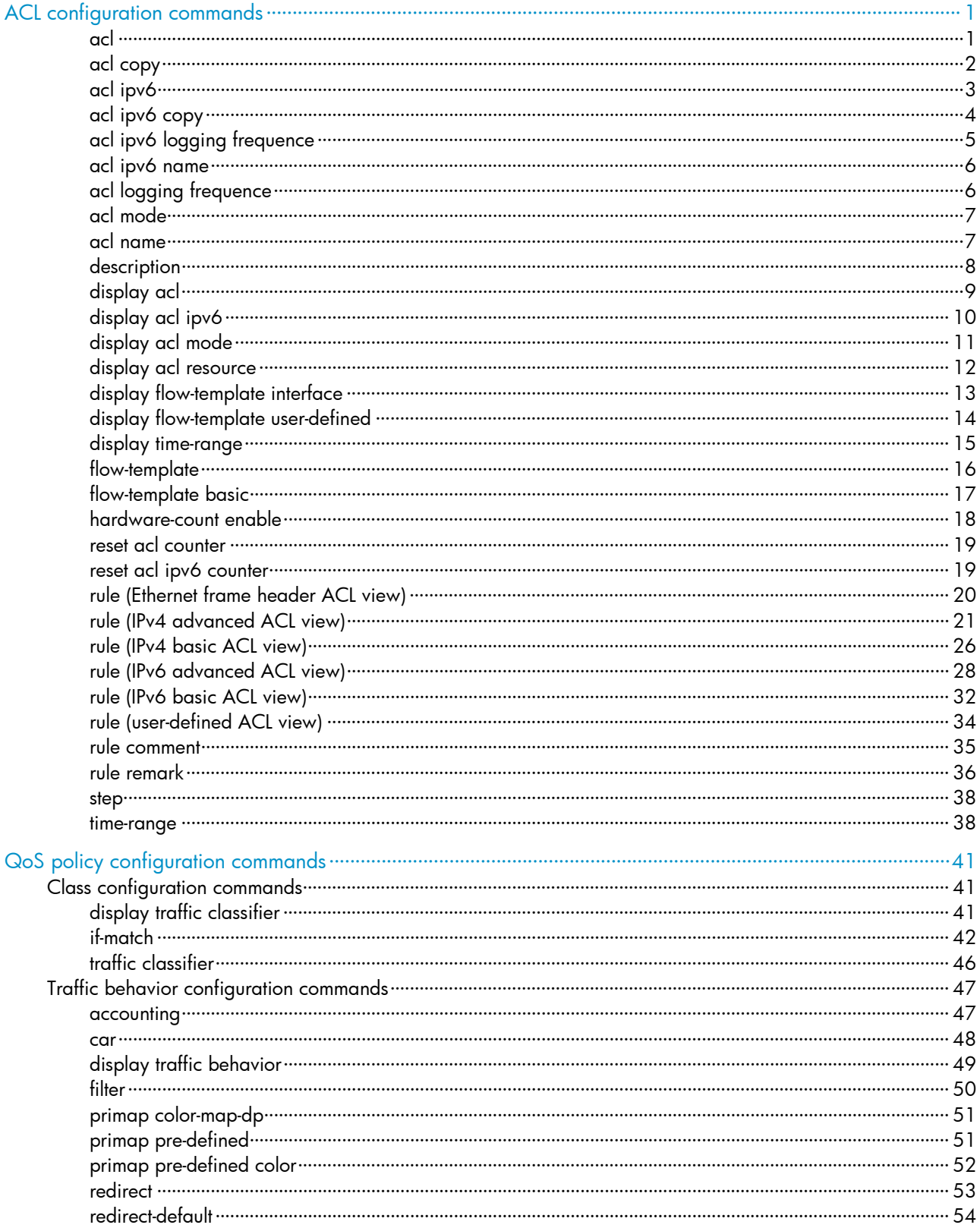

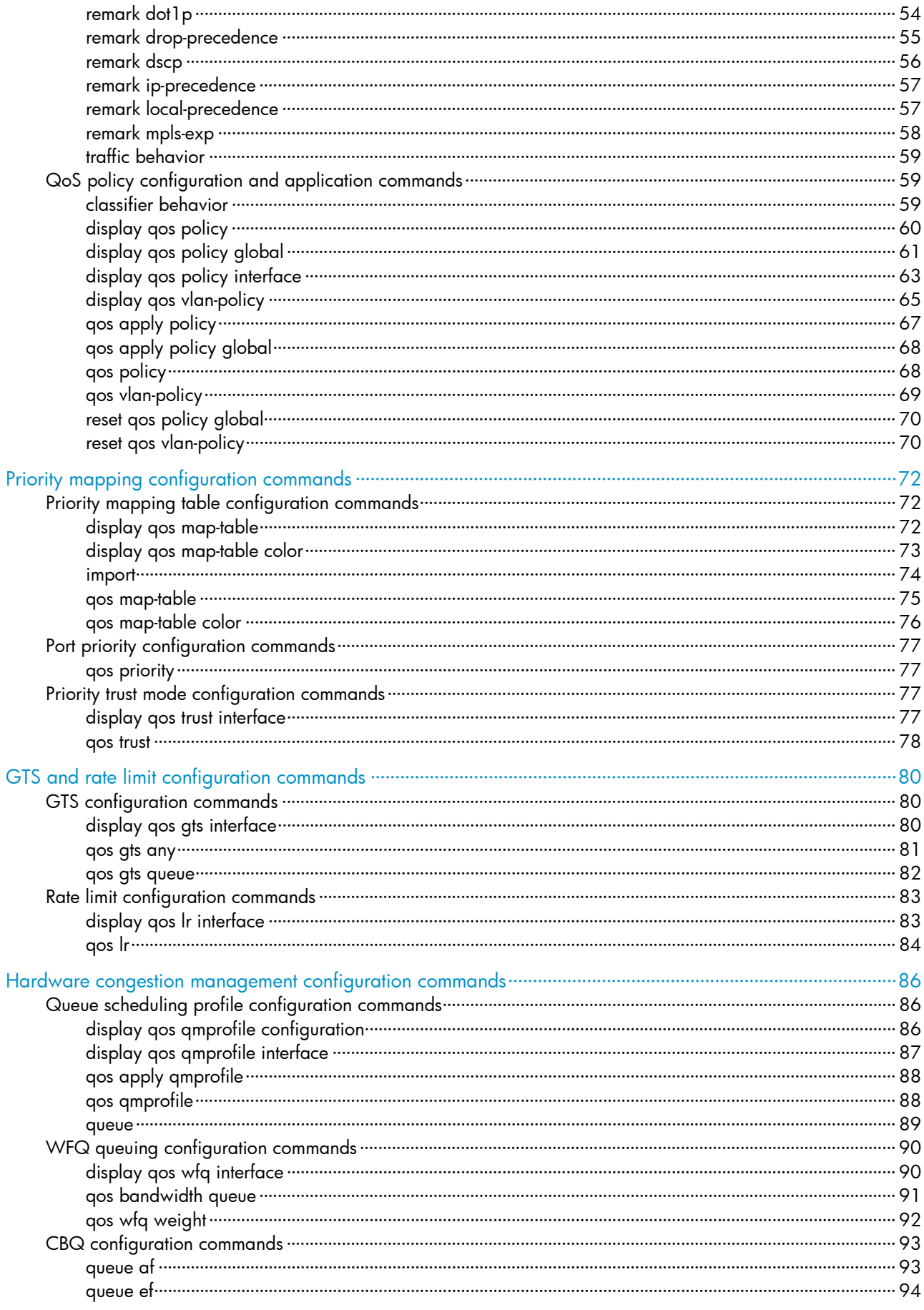

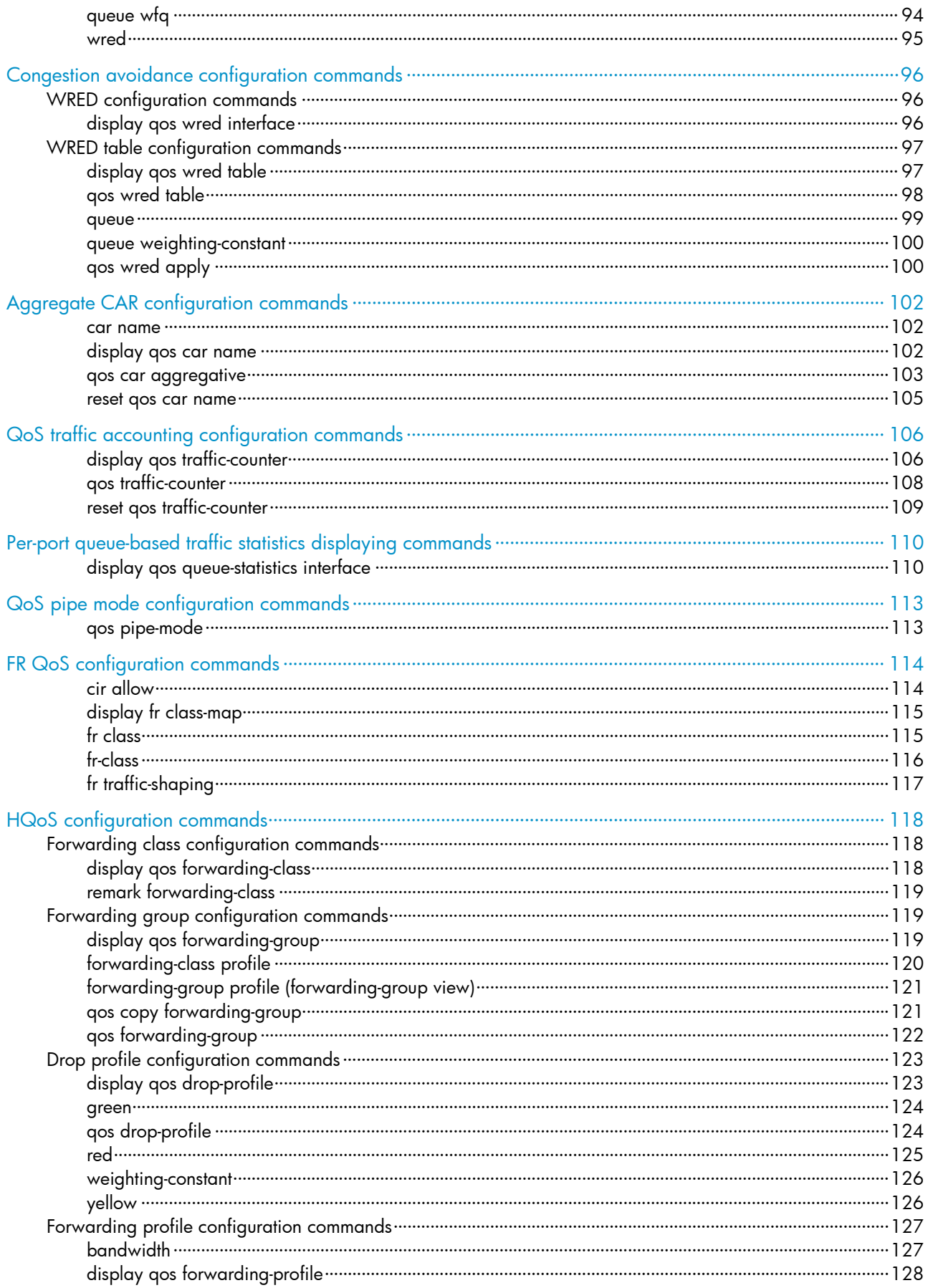

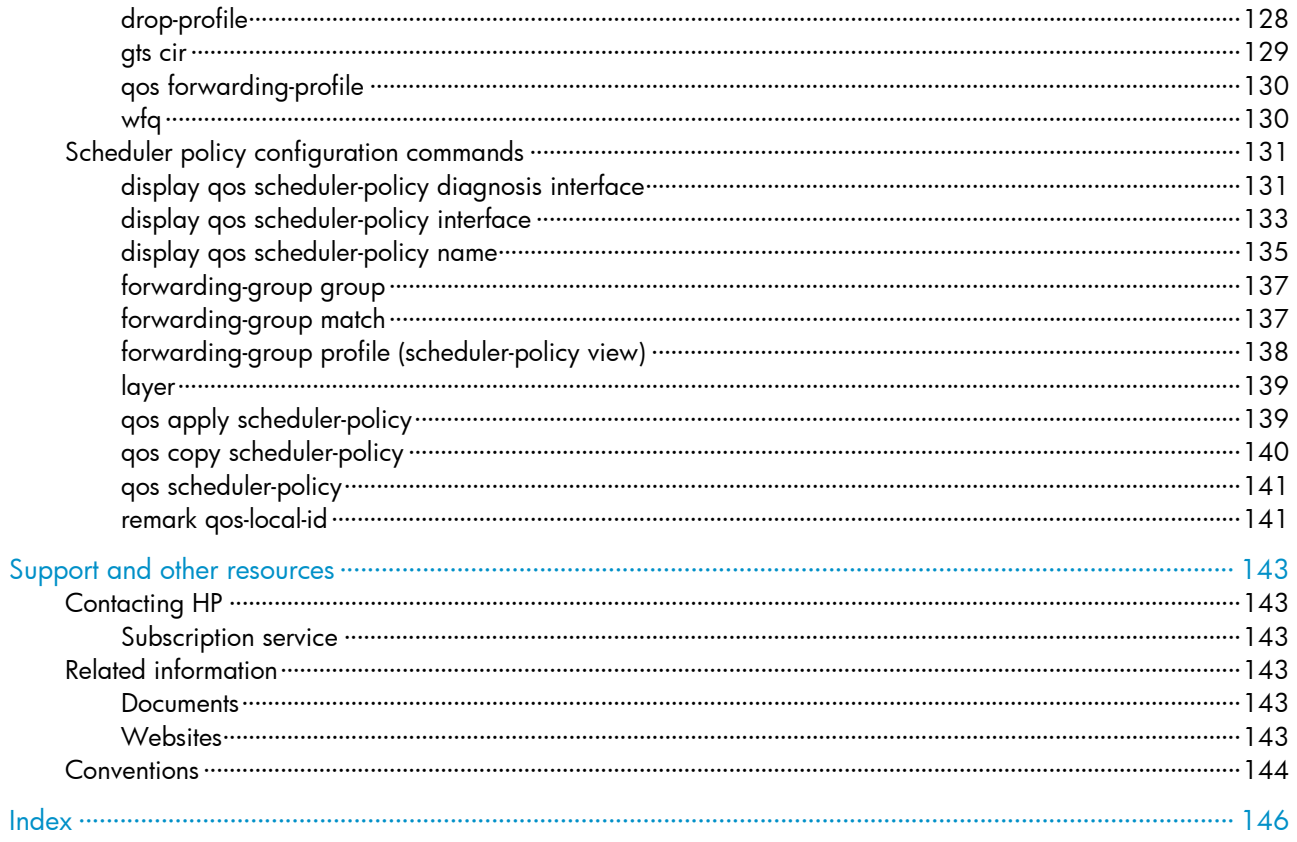

# <span id="page-6-1"></span><span id="page-6-0"></span>ACL configuration commands

In this chapter, SPC cards refer to the cards prefixed with SPC, for example, SPC-GT48L. SPE cards refer to the cards prefixed with SPE, for example, SPE-1020-E-II.

### <span id="page-6-2"></span>acl

### **Syntax**

acl number *acl-number* [ name *acl-name* ] [ match-order { auto | config } ]

undo acl { all | name *acl-name* | number *acl-number* }

### View

System view

### Default level

2: System level

### **Parameters**

number *acl-number*: Specifies the number of an access control list (ACL):

- 2000 to 2999 for IPv4 basic ACLs
- 3000 to 3999 for IPv4 advanced ACLs
- 4000 to 4999 for Ethernet frame header ACLs
- 5000 to 5999 for user-defined ACLs

name *acl-name*: Assigns a name to the ACL for easy identification. The *acl-name* argument takes a case-insensitive string of 1 to 63 characters. It must start with an English letter, and to avoid confusion, cannot be all.

match-order: Sets the order in which ACL rules are compared against packets:

- auto—Compares ACL rules in depth-first order. The depth-first order differs with ACL categories. For more information, see *ACL and QoS Configuration Guide*.
- config—Compares ACL rules in ascending order of rule ID. The rule with a smaller ID has higher priority. If no match order is specified, the config order applies by default.

all: Deletes all IPv4 basic, IPv4 advanced, Ethernet frame header, and user-defined ACLs.

### **Description**

Use ad to create an IPv4 basic, IPv4 advanced, Ethernet frame header, or user-defined ACL and enter its view. If the ACL has been created, you enter its view directly.

Use **undo acl** to delete the specified ACLs.

By default, no ACL exists.

You can assign a name to an ACL only when you create it. After an ACL is created with a name, you cannot rename it or remove its name.

You can change match order only for ACLs that do not contain any rules.

The **match-order** keyword is not available for user-defined ACLs. They always use the config order.

To display any ACLs you have created, use the **display acl** command.

### <span id="page-7-0"></span>**Examples**

### # Create ACL 2000, and enter its view.

<Sysname> system-view

[Sysname] acl number 2000

[Sysname-acl-basic-2000]

### # Create ACL 2002 with the name flow, and enter its view.

<Sysname> system-view [Sysname] acl number 2002 name flow [Sysname-acl-basic-2002-flow]

### # Enter the view of an ACL by specifying its number.

<Sysname> system-view [Sysname] acl number 2000 [Sysname-acl-basic-2000]

### # Enter the view of an ACL by specifying its number.

<Sysname> system-view [Sysname] acl number 2002 [Sysname-acl-basic-2002-flow]

### # Delete the ACL numbered 2000.

<Sysname> system-view [Sysname] undo acl number 2000

#### # Delete the ACL named flow.

<Sysname> system-view [Sysname] undo acl name flow

### <span id="page-7-1"></span>acl copy

### **Syntax**

acl copy { *source-acl-number* | name *source-acl-name* } to { *dest-acl-number* | name *dest-acl-name* }

### View

System view

### Default level

2: System level

#### **Parameters**

*source-acl-number*: Specifies an existing source ACL by its number:

- 2000 to 2999 for IPv4 basic ACLs
- 3000 to 3999 for IPv4 advanced ACLs
- 4000 to 4999 for Ethernet frame header ACLs
- 5000 to 5999 for user-defined ACLs

name *source-acl-name*: Specifies an existing source ACL by its name. The *source-acl-name* argument takes a case-insensitive string of 1 to 63 characters.

<span id="page-8-0"></span>*dest-acl-number*: Assigns a unique number to the ACL you are creating. This number must be from the same ACL category as the source ACL. Available value ranges include:

- 2000 to 2999 for IPv4 basic ACLs
- 3000 to 3999 for IPv4 advanced ACLs
- 4000 to 4999 for Ethernet frame header ACLs
- 5000 to 5999 for user-defined ACLs

name *dest-acl-name*: Assigns a unique name to the ACL you are creating. The *dest-acl-name* takes a case-insensitive string of 1 to 63 characters. It must start with an English letter and to avoid confusion, cannot be all. For this ACL, the system automatically picks the smallest number from all available numbers in the same ACL category as the source ACL.

### **Description**

Use ad copy to create an ACL by copying an ACL that already exists. Except for the number and name (if any), the new ACL has the same configuration as the source ACL.

You can assign a name to an ACL only when you create it. After an ACL is created with a name, you cannot rename it or remove its name.

### **Examples**

# Create IPv4 basic ACL 2002 by copying IPv4 basic ACL 2001.

```
<Sysname> system-view 
[Sysname] acl copy 2001 to 2002
```
### <span id="page-8-1"></span>acl ipv6

### **Syntax**

acl ipv6 number *acl6-number* [ name *acl6-name* ] [ match-order { auto | config } ]

undo acl ipv6 { all | name *acl6-name* | number *acl6-number* }

### View

System view

### Default level

2: System level

### **Parameters**

number *acl6-number*: Specifies the number of an ACL:

- 2000 to 2999 for IPv6 basic ACLs
- 3000 to 3999 for IPv6 advanced ACLs

name *acl6-name*: Assigns a name to the ACL for easy identification. The *acl6-name* argument takes a case-insensitive string of 1 to 63 characters. It must start with an English letter, and to avoid confusion, cannot be all.

match-order: Sets the order in which ACL rules are compared against packets:

- auto—Compares ACL rules in depth-first order. The depth-first order differs with ACL categories. For more information, see *ACL and QoS Configuration Guide*.
- config—Compares ACL rules in ascending order of rule ID. The rule with a smaller ID has higher priority. If no match order is specified, the config order applies by default.

all: Delete all IPv6 basic and IPv6 advanced ACLs.

### <span id="page-9-0"></span>**Description**

Use acl ipv6 to create an IPv6 basic or advanced ACL and enter its ACL view. If the ACL has been created, you enter its view directly.

Use undo acl ipv6 to delete the specified IPv6 ACL or all IPv6 basic and IPv6 advanced ACLs.

By default, no ACL exists.

You can assign a name to an ACL only when you create it. After an ACL is created, you cannot rename it or remove its name.

You can change match order only for ACLs that do not contain any rules.

To display any ACLs you have created, use the **display acl ipv6** command.

### **Examples**

# Create IPv6 ACL 2000 and enter its view.

<Sysname> system-view [Sysname] acl ipv6 number 2000

[Sysname-acl6-basic-2000]

# Create IPv6 basic ACL 2001 with the name flow, and enter its view.

<Sysname> system-view

[Sysname] acl ipv6 number 2001 name flow [Sysname-acl6-basic-2001-flow]

## <span id="page-9-1"></span>acl ipv6 copy

### **Syntax**

acl ipv6 copy { *source-acl6-number* | name *source-acl6-name* } to { *dest-acl6-number* | name *dest-acl6-name* }

### View

System view

### Default level

2: System level

### **Parameters**

*source-acl6-number*: Specifies an existing source ACL by its number:

- 2000 to 2999 for IPv6 basic ACLs
- 3000 to 3999 for IPv6 advanced ACLs

name *source-acl6-name*: Specifies an existing source ACL by its name. The *source-acl6-name* argument takes a case-insensitive string of 1 to 63 characters.

*dest-acl6-number*: Assigns a unique number to the ACL you are creating. This number must be from the same ACL category as the source ACL. Available value ranges include:

- 2000 to 2999 for IPv6 basic ACLs
- 3000 to 3999 for IPv6 advanced ACLs

name *dest-acl6-name*: Assigns a unique name to the ACL you are creating. The *dest-acl6-name* takes a case-insensitive string of 1 to 63 characters. It must start with an English letter and to avoid confusion,

cannot be all. For this ACL, the system automatically picks the smallest number from all available numbers in the same ACL category as the source ACL.

### <span id="page-10-0"></span>**Description**

Use ad ipv6 copy to create an IPv6 basic or IPv6 advanced ACL by copying an IPv6 basic or IPv6 advanced ACL that already exists. Except for the number and name (if any), the new ACL has the same configuration as the source ACL.

You can assign a name to an ACL only when you create it. After an ACL is created with a name, you cannot rename it or remove its name.

### **Examples**

# Create IPv6 basic ACL 2002 by copying IPv6 basic ACL 2001.

<Sysname> system-view

[Sysname] acl ipv6 copy 2001 to 2002

### <span id="page-10-1"></span>acl ipv6 logging frequence

### **Syntax**

acl ipv6 logging frequence *frequence*

undo acl ipv6 logging frequence

### View

System view

### Default level

2: System level

#### **Parameters**

*frequence*: Specifies the interval in minutes at which IPv6 packet filtering logs are generated and output. It must be a multiple of 5, in the range of 0 to 1440. To disable generating IPv6 logs, assign 0 to the argument.

### **Description**

Use acl ipv6 logging frequence to set the interval for generating and outputting IPv6 packet filtering logs. The log information includes the number of matching IPv6 packets and the matching ACL rules. This command logs only for IPv6 basic ACL rules and IPv6 advanced ACL rules that have the logging keyword.

### Use undo acl ipv6 logging frequence to restore the default.

By default, the interval is 0. No IPv6 packet filtering logs are generated.

Related commands: rule (IPv6 advanced ACL view) and rule (IPv6 basic ACL view).

### **Examples**

# Enable the device to generate and output IPv6 packet filtering logs at 10-minute intervals.

<Sysname> system-view

[Sysname] acl ipv6 logging frequence 10

### <span id="page-11-1"></span><span id="page-11-0"></span>acl ipv6 name

### **Syntax**

acl ipv6 name *acl6-name*

### View

System view

### Default level

2: System level

### **Parameters**

*acl6-name*: Specifies the name of an existing IPv6 basic ACL or IPv6 advanced ACL, a case-insensitive string of 1 to 63 characters. It must start with an English letter.

### **Description**

Use ad ipv6 name to enter the view of an IPv6 basic ACL or IPv6 advanced ACL that has a name.

Related commands: acl ipv6.

### **Examples**

# Enter the view of IPv6 basic ACL flow.

<Sysname> system-view [Sysname] acl ipv6 name flow [Sysname-acl6-basic-2001-flow]

### <span id="page-11-2"></span>acl logging frequence

### **Syntax**

acl logging frequence *frequence* undo acl logging frequence

### View

System view

### Default level

2: System level

### **Parameters**

*frequence*: Specifies the interval in minutes at which IPv4 packet filtering logs are generated and output. It must be a multiple of 5, in the range of 0 to 1440. To disable generating IPv4 logs, assign 0 to the argument.

### **Description**

Use acl logging frequence to set the interval for generating and outputting IPv4 packet filtering logs. The log information includes the number of matching IPv4 packets and the matching ACL rules. This command logs only for IPv4 basic ACL rules and IPv4 advanced ACL rules that have the logging keyword.

Use undo acl logging frequence to restore the default.

By default, the interval is 0. No IPv4 packet filtering logs are generated.

Related commands: rule (IPv4 advanced ACL view) and rule (IPv4 basic ACL view).

### <span id="page-12-0"></span>**Examples**

# Enable the device to generate and output IPv4 packet filtering logs at 10-minute intervals. <Sysname> system-view

[Sysname] acl logging frequence 10

### <span id="page-12-1"></span>acl mode

### **Syntax**

acl mode { 1 | 2 | 3 | 4 }

### View

System view

### Default Level

2: System level

### **Parameters**

- 1: 18 bytes for an SPE card and 40 bytes for an SPC card.
- 2: 36 bytes for an SPE card and 40 bytes for an SPC card.
- 3: 18 bytes for an SPE card and 80 bytes for an SPC card.
- 4: 36 bytes for an SPE card and 80 bytes for an SPC card.

### **Description**

Use acl mode to set the ACL rule length limit mode. The length limit mode takes effect after you restart the router.

By default, the ACL rule length limit mode is 2.

### **Examples**

# Set the ACL rule length limit mode to 1 so that the length limit for an SPE card is set to 18 bytes and that for an SPC card is set to 40 bytes.

<Sysname> system-view [Sysname] acl mode 1 ACL has been set to mode 1, and will take effect after the next system reboot.

### <span id="page-12-2"></span>acl name

### **Syntax**

acl name *acl-name*

### View

System view

### Default level

2: System level

### <span id="page-13-0"></span>**Parameters**

*acl-name*: Specifies the name of an existing IPv4 basic, IPv4 advanced, Ethernet frame header, or user-defined ACL, which is a case-insensitive string of 1 to 63 characters. It must start with an English letter.

### **Description**

Use acl name to enter the view of an IPv4 basic, IPv4 advanced, Ethernet frame header, or user-defined ACL that has a name.

Related commands: acl.

#### **Examples**

# Enter the view of IPv4 basic ACL flow.

```
<Sysname> system-view 
[Sysname] acl name flow 
[Sysname-acl-basic-2001-flow]
```
### <span id="page-13-1"></span>description

### **Syntax**

description *text* 

undo description

### View

IPv4 basic/advanced ACL view, IPv6 basic/advanced ACL view, Ethernet frame header ACL view, user-defined ACL view

### Default level

2: System level

### **Parameters**

*text*: ACL description, a case-sensitive string of 1 to 127 characters.

### **Description**

Use **description** to configure a description for an ACL.

Use undo description to remove the ACL description.

By default, an ACL has no ACL description.

Related commands: display acl and display acl ipv6.

### **Examples**

# Configure a description for IPv4 basic ACL 2000.

<Sysname> system-view

[Sysname] acl number 2000

[Sysname-acl-basic-2000] description This is an IPv4 basic ACL.

### # Configure a description for IPv6 basic ACL 2000.

<Sysname> system-view [Sysname] acl ipv6 number 2000 [Sysname-acl6-basic-2000] description This is an IPv6 basic ACL.

# <span id="page-14-1"></span><span id="page-14-0"></span>display acl

### **Syntax**

display acl { *acl-number* | all | name *acl-name* } [ slot *slot-number* ] [ | { begin | exclude | include } *regular-expression* ]

### View

Any view

### Default level

1: Monitor level

### **Parameters**

*acl-number*: Specifies an ACL by its number:

- 2000 to 2999 for basic ACLs
- 3000 to 3999 for advanced ACLs
- 4000 to 4999 for Ethernet frame header ACLs
- 5000 to 5999 for user-defined ACLs

all: Displays information for all IPv4 basic, IPv4 advanced, Ethernet frame header, and user-defined ACLs.

name *acl-name*: Specifies an ACL by its name. The *acl-name* argument takes a case-insensitive string of 1 to 63 characters. It must start with an English letter.

slot *slot-number*: Displays the match statistics for ACLs on a card. The *slot-number* argument specifies a card by its slot number. If no slot is provided, the command displays the configurations of ACLs on the device.

|: Filters command output by specifying a regular expression. For more information about regular expressions, see *Fundamentals Configuration Guide*.

begin: Displays the first line that matches the specified regular expression and all lines that follow.

exclude: Displays all lines that do not match the specified regular expression.

include: Displays all lines that match the specified reqular expression.

*regular-expression*: Specifies a regular expression, a case-sensitive string of 1 to 256 characters.

### **Description**

Use **display acl** to display configuration and match statistics for the specified ACL or all IPv4 basic, IPv4 advanced, Ethernet frame header, and user-defined ACLs.

This command displays ACL rules in config or depth-first order, whichever is configured.

### **Examples**

# Display the configuration and match statistics for ACL 2001.

```
<Sysname> display acl 2001 
Basic ACL 2001, named flow, 1 rule, 
ACL's step is 5 
 rule 5 permit source 1.1.1.1 0 (5 times matched) 
 rule 5 comment This rule is used in GE3/1/1 
Basic ACL 2002, named -none-, 1 rule,
```
<span id="page-15-0"></span>ACL's step is 5 rule 0 permit source 10.110.0.0 0.0.0.255

Table 1 Command output

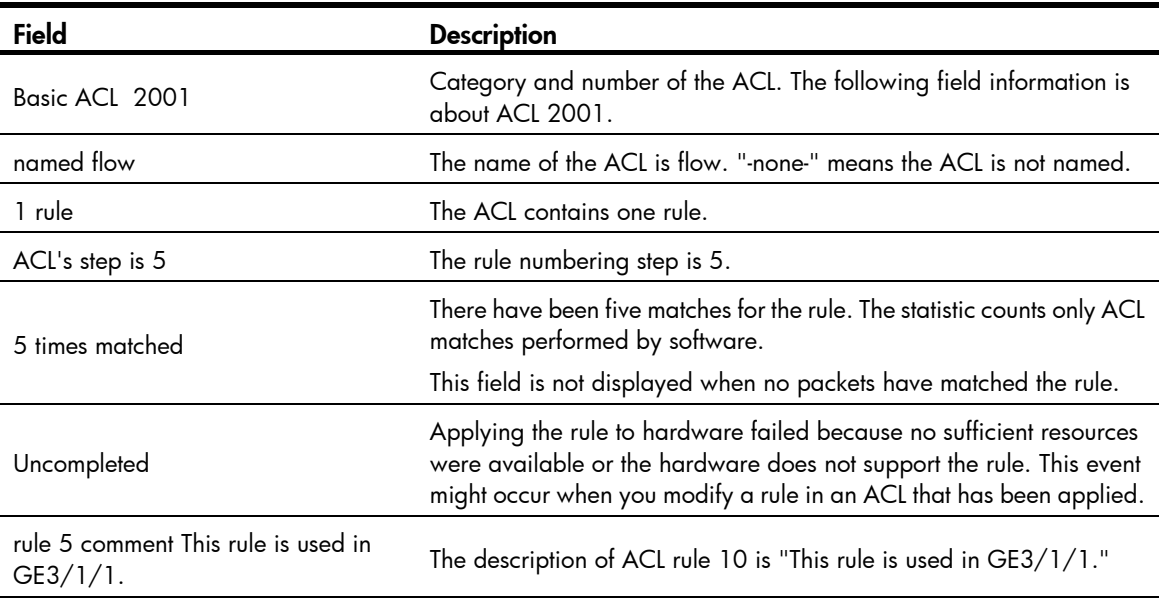

# <span id="page-15-1"></span>display acl ipv6

### **Syntax**

display acl ipv6 { *acl6-number* | all | name *acl6-name* } [ slot *slot-number* ] [ | { begin | exclude | include } *regular-expression* ]

### View

Any view

### Default level

1: Monitor level

### **Parameters**

*acl6-number*: Specifies an ACL by its number:

- 2000 to 2999 for IPv6 basic ACLs
- 3000 to 3999 for IPv6 advanced ACLs

all: Displays information for all IPv6 basic and IPv6 advanced ACLs.

name *acl6-name*: Specifies an ACL by its name. The *acl6-name* argument takes a case-insensitive string of 1 to 63 characters. It must start with an English letter.

slot *slot-number*: Displays the match statistics for ACLs on a card. The *slot-number* argument represents the slot number of the card. If no slot number is provided, the command displays configuration information about all ACLs on the device.

|: Filters command output by specifying a regular expression. For more information about regular expressions, see *Fundamentals Configuration Guide*.

begin: Displays the first line that matches the specified regular expression and all lines that follow.

<span id="page-16-0"></span>exclude: Displays all lines that do not match the specified regular expression.

include: Displays all lines that match the specified regular expression.

*regular-expression*: Specifies a regular expression, a case-sensitive string of 1 to 256 characters.

### **Description**

Use display acl ipv6 to display the configuration and match statistics for the specified IPv6 ACL or all IPv6 basic and IPv6 advanced ACLs.

This command displays ACL rules in config or depth-first order, whichever is configured.

### **Examples**

# Display the configuration and match statistics for ACL 2001.

```
<Sysname> display acl ipv6 2001 
Basic IPv6 ACL 2001, named flow, 1 rule, 
ACL's step is 5 
rule 0 permit source 1::2/128 (5 times matched) 
rule 0 comment This rule is used in GE3/1/1 
Basic IPv6 ACL 2002, named -none-, 1 rule, 
 ACL's step is 5 
  rule 0 permit source FF1E::101:101/128
```
#### Table 2 Command output

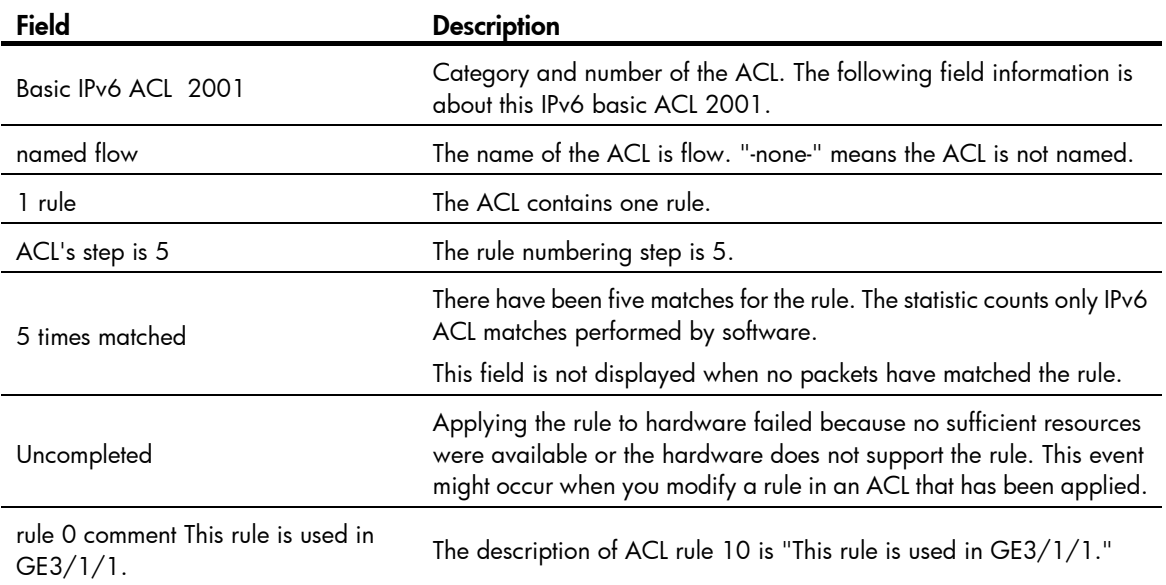

# <span id="page-16-1"></span>display acl mode

### **Syntax**

display acl mode [ | { begin | exclude | include } *regular-expression* ]

### View

Any view

### Default Level

1: Monitor level

### <span id="page-17-0"></span>**Parameters**

|: Filters command output by specifying a regular expression. For more information about regular expressions, see *Fundamentals Configuration Guide*.

begin: Displays the first line that matches the specified regular expression and all lines that follow.

exclude: Displays all lines that do not match the specified regular expression.

include: Displays all lines that match the specified regular expression.

*regular-expression*: Specifies a regular expression, a case-sensitive string of 1 to 256 characters.

#### **Description**

Use **display acl mode** to display the ACL rule length limit mode.

### **Examples**

# Display the ACL rule length limit mode.

<Sysname> display acl mode

```
Current ACL mode : mode 3 (SPE ACL key short, SPC ACL key long) 
Acl mode after system restart : mode 3 (SPE ACL key short, SPC ACL key long) 
Notice: Changing ACL mode will take effect only after system restart.
```
### Table 3 Command output

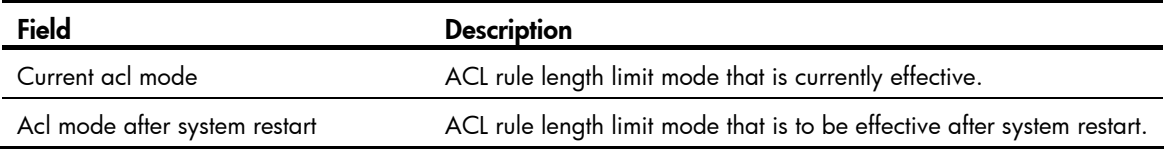

### <span id="page-17-1"></span>display acl resource

### **Syntax**

display acl resource [ | { begin | exclude | include } *regular-expression* ]

### View

Any view

### Default level

1: Monitor level

### **Parameters**

slot *slot-number*: Displays the usage of ACL rules on a card. The *slot-number* argument specifies the slot number of the card. If no slot number is specified, the usage of ACL rules on the main board is displayed.

|: Filters command output by specifying a regular expression. For more information about regular expressions, see *Fundamentals Configuration Guide*.

begin: Displays the first line that matches the specified regular expression and all lines that follow.

exclude: Displays all lines that do not match the specified regular expression.

include: Displays all lines that match the specified reqular expression.

*regular-expression*: Specifies a regular expression, a case-sensitive string of 1 to 256 characters.

### <span id="page-18-0"></span>**Description**

Use display acl resource to display the usage of ACL rules.

If a card does not support counting ACL rules, the command displays only the slot number of the card.

### **Examples**

# Display the usage of ACL resources on all cards.

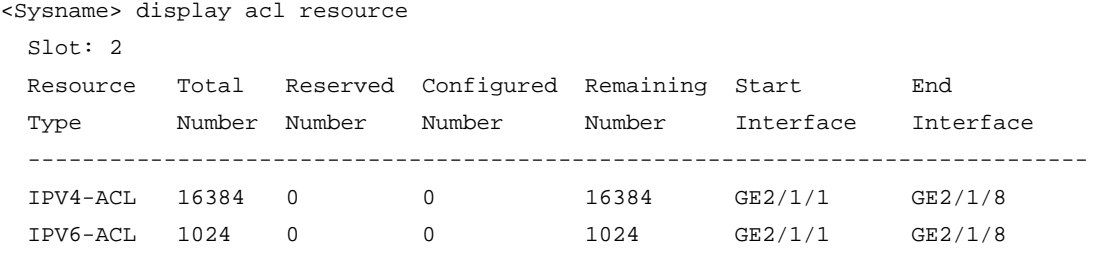

Table 4 Command output

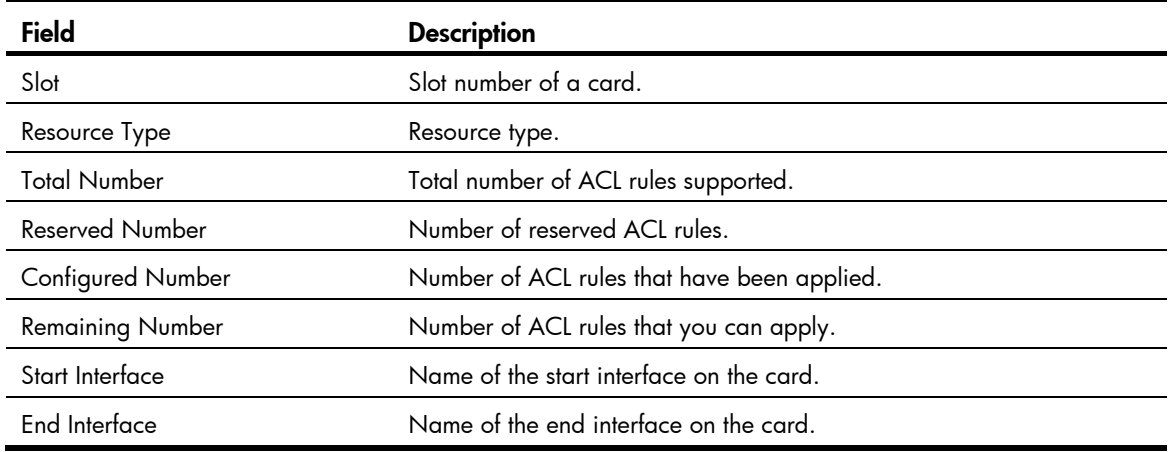

### <span id="page-18-1"></span>display flow-template interface

### **Syntax**

display flow-template interface [ *interface-type interface-number* ] [  $\mid$  { begin | exclude | include } *regular-expression* ]

### View

Any view

### Default level

1: Monitor level

### **Parameters**

*interface-type interface-number*: Specifies an interface by its type and number. If no interface is specified, information about all user-defined flow templates applied to interfaces is displayed.

|: Filters command output by specifying a regular expression. For more information about regular expressions, see *Fundamentals Configuration Guide*.

begin: Displays the first line that matches the specified regular expression and all lines that follow.

exclude: Displays all lines that do not match the specified regular expression.

include: Displays all lines that match the specified regular expression.

*regular-expression*: Specifies a regular expression, a case-sensitive string of 1 to 256 characters.

### <span id="page-19-0"></span>**Description**

Use display flow-template interface to display information about user-defined flow templates applied to interfaces.

### **Examples**

# Display information about all user-defined flow templates applied to interfaces.

```
<Sysname> display flow-template interface 
Interface: GigabitEthernet2/1/1 
user-defined flow template: basic 
 name:1, index:2, total reference counts:1 
  fields: service-cos
```
### Table 5 Command output

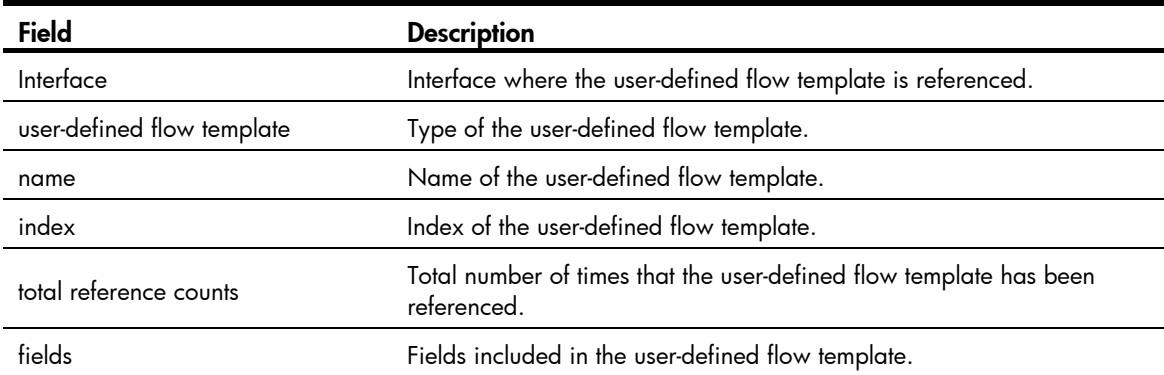

### <span id="page-19-1"></span>display flow-template user-defined

### **Syntax**

display flow-template user-defined [ *flow-template-name* ] [ | { begin | exclude | include } *regular-expression* ]

### View

Any view

### Default level

1: Monitor level

### **Parameters**

*flow-template-name*: Name of a user-defined flow template, a case-insensitive string of 1 to 31 characters. If no user-defined flow template name is specified, information about all user-defined flow templates is displayed.

|: Filters command output by specifying a regular expression. For more information about regular expressions, see *Fundamentals Configuration Guide*.

begin: Displays the first line that matches the specified regular expression and all lines that follow.

exclude: Displays all lines that do not match the specified regular expression.

include: Displays all lines that match the specified regular expression.

*regular-expression*: Specifies a regular expression, a case-sensitive string of 1 to 256 characters.

### <span id="page-20-0"></span>**Description**

Use display flow-template user-defined to display information about user-defined flow templates.

### **Examples**

# Display information about all user-defined flow templates. <Sysname> display flow-template user-defined user-defined flow template: basic name:f1, index:1, total reference counts:1 fields: ip-protocol fragments ip-precedence user-defined flow template: basic name:f3, index:3, total reference counts:1 fields: tos

### Table 6 Command output

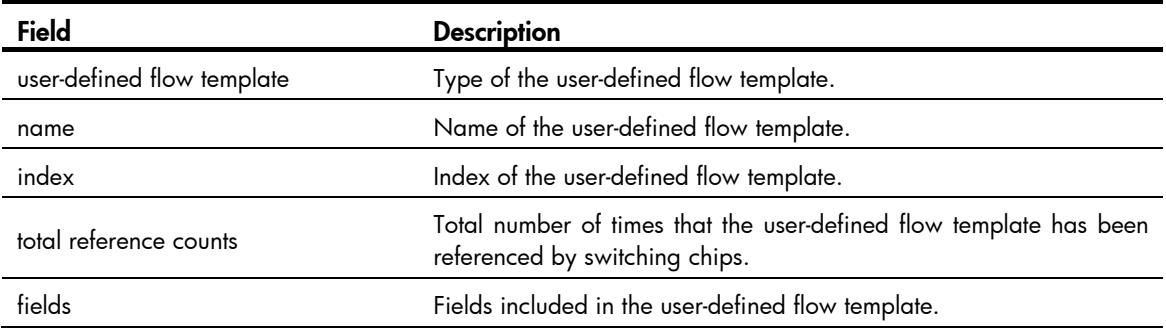

## <span id="page-20-1"></span>display time-range

### **Syntax**

display time-range { *time-range-name* | all } [ | { begin | exclude | include } *regular-expression* ]

### View

Any view

### Default level

1: Monitor level

### **Parameters**

*time-range-name*: Specifies a time range name, which is a case-insensitive string of 1 to 32 characters. It must start with an English letter.

all: Displays the configuration and status of all existing time ranges.

|: Filters command output by specifying a regular expression. For more information about regular expressions, see *Fundamentals Configuration Guide*.

begin: Displays the first line that matches the specified regular expression and all lines that follow.

exclude: Displays all lines that do not match the specified regular expression.

include: Displays all lines that match the specified regular expression.

*regular-expression*: Specifies a regular expression, a case-sensitive string of 1 to 256 characters.

### <span id="page-21-0"></span>**Description**

Use display time-range to display the configuration and status of the specified time range or all time ranges.

### **Examples**

# Display the configuration and status of time range test. <Sysname> display time-range test Current time is 15:45:29 2/8/2007 Thursday Time-range : test ( Active ) 08:00 to 18:00 working-day

#### Table 7 Command output

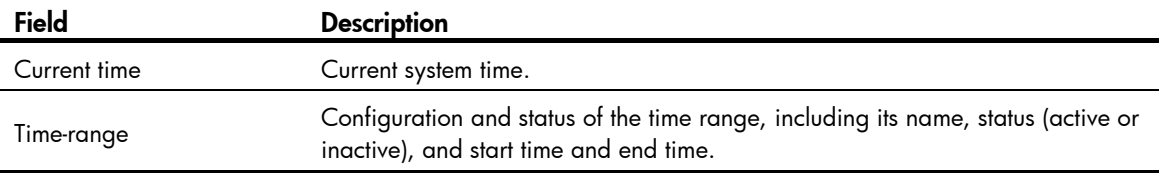

### <span id="page-21-1"></span>flow-template

### **Syntax**

flow-template flow-template-name undo flow-template

### View

Interface view, port group view

### Default level

2: System level

### **Parameters**

*flow-template-name*: Specifies the name of an existing user-defined flow template, a case-insensitive string of 1 to 31 characters.

### **Description**

Use flow-template to apply a user-defined flow template to an interface or port group.

Use undo flow-template to restore the default.

The user-defined flow template applied to a port group takes effect on all interfaces in the group.

This command is available only on SPE cards.

You can apply only one user-defined flow template on an interface.

### **Examples**

# Apply user-defined flow template f1 to GigabitEthernet 3/1/1.

```
<Sysname> system-view 
[Sysname] interface GigabitEthernet 3/1/1 
[Sysname-GigabitEthernet3/1/1] flow-template f1
```
<span id="page-22-0"></span># Apply user-defined flow template f1 to port group 1.

```
<Sysname> system-view 
[Sysname] port-group manual 1 
[Sysname-port-group-manual-1] group-member GigabitEthernet 3/1/1 to GigabitEthernet 
3/1/6 
[Sysname-port-group-manual-1] flow-template f1
```
## <span id="page-22-1"></span>flow-template basic

### **Syntax**

flow-template *flow-template-name* basic { customer-vlan-id | dip | dmac | dport | dscp | ethernet-protocol | fragments | icmp-code | icmp-type | ip-precedence | ip-protocol | mpls-exp | service-cos | sip | smac | sport | tcp-flag | tos }  $^*$ 

undo flow-template { all | name *flow-template-name* }

### View

System view

### Default level

2: System level

#### **Parameters**

*flow-template-name*: Assigns a name to a user-defined flow template, a case-insensitive string of 1 to 31 characters.

basic: Sets the type of the user-defined flow template to basic.

customer-vlan-id: Customer VLAN ID.

dip: Destination IP address.

dmac: Destination MAC address.

dport: Destination port.

dscp: Differentiated service code point (DSCP) field in the IP header.

ethernet-protocol: Protocol type field in the Ethernet frame header.

fragments: Fragments field in the IP header.

icmp-code: ICMP code field.

icmp-type: ICMP type field.

ip-precedence: Precedence field in the IP header.

ip-protocol: Protocol type field in the IP header.

mpls-exp: EXP field in the MPLS label.

service-cos: Service provider 802.1p COS field.

sip: Source IP address.

smac: Source MAC address.

sport: Source port.

tcp-flag: Flags field in the TCP header.

tos: ToS field in the IP header.

all: Deletes all user-defined flow templates.

#### <span id="page-23-0"></span>**Description**

Use flow-template basic to create a basic user-defined flow template.

Use undo flow-template to delete one or all user-defined flow templates. To guarantee a successful removal, check that the template you are deleting has not applied to any interface.

### **Examples**

# Create a basic user-defined flow template.

```
<Sysname> system-view
```
[Sysname] flow-template f1 basic dip smac ip-protocol tcp-flag

### <span id="page-23-1"></span>hardware-count enable

### **Syntax**

### hardware-count enable

### undo hardware-count enable

### View

IPv4 basic/advanced ACL view, IPv6 basic/advanced ACL view, Ethernet frame header ACL view, user-defined ACL view

### Default level

2: System level

### **Parameters**

None

### **Description**

Use hardware-count enable to enable counting ACL rule matches performed in hardware. The device automatically counts the rule match counting performed in software when the ACL is referenced by packet filtering.

Use undo hardware-count enable to disable counting ACL rule matches performed in hardware. This command also resets the hardware match counters for all rules in the ACL. For a rule configured with the counting keyword, this command only resets the rule's hardware match counter.

By default, ACL rule matches performed in hardware are not counted.

The **hardware-count enable** command enables match counting for all rules in an ACL, and the **counting** keyword in the rule command enables match counting specific to rules.

Related commands: display acl, display acl ipv6, firewall packet-filter, and rule.

### **Examples**

# Enable rule match counting for IPv4 ACL 2000.

<Sysname> system-view

[Sysname] acl number 2000

[Sysname-acl-basic-2000] hardware-count enable

# Enable rule match counting for IPv6 ACL 2000.

```
<Sysname> system-view
```
[Sysname] acl ipv6 number 2000 [Sysname-acl6-basic-2000] hardware-count enable

### <span id="page-24-1"></span><span id="page-24-0"></span>reset acl counter

### **Syntax**

reset acl counter { *acl-number* | all | name *acl-name* }

### View

User view

### Default level

2: System level

### **Parameters**

*acl-number*: Specifies an ACL by its number:

- 2000 to 2999 for IPv4 basic ACLs
- 3000 to 3999 for IPv4 advanced ACLs
- 4000 to 4999 for Ethernet frame header ACLs
- 5000 to 5999 for user-defined ACLs

all: Clears statistics for all IPv4 basic, IPv4 advanced, Ethernet frame header, and user-defined ACLs.

name *acl-name*: Specifies an ACL by its name. The *acl-name* argument takes a case-insensitive string of 1 to 63 characters. It must start with an English letter.

### **Description**

Use reset acl counter to clear statistics for the specified ACL or all ACLs.

Related commands: display acl.

### **Examples**

# Clear statistics for IPv4 basic ACL 2001.

<Sysname> reset acl counter 2001

# Clear statistics for ACL flow.

<Sysname> reset acl counter name flow

### <span id="page-24-2"></span>reset acl ipv6 counter

### **Syntax**

reset acl ipv6 counter { *acl6-number* | all | name *acl6-name* }

### View

User view

### Default level

2: System level

### **Parameters**

*acl6-number*: Specifies an ACL by its number:

- <span id="page-25-0"></span>• 2000 to 2999 for IPv6 basic ACLs
- 3000 to 3999 for IPv6 advanced ACLs

all: Clears statistics for all IPv6 basic ACLs and IPv6 advanced ACLs.

name *acl6-name*: Specifies an ACL by its name. The *acl6-name* argument takes a case-insensitive string of 1 to 63 characters. It must start with an English letter.

#### **Description**

Use reset acl ipv6 counter to clear statistics for the specified IPv6 ACL or all IPv6 basic ACLs and IPv6 advanced ACLs.

Related commands: display acl ipv6.

### **Examples**

# Clear statistics for IPv6 basic ACL 2001.

<Sysname> reset acl ipv6 counter 2001

# Clear statistics for ACL flow.

<Sysname> reset acl ipv6 counter name flow

### <span id="page-25-1"></span>rule (Ethernet frame header ACL view)

### **Syntax**

rule [ *rule-id* ] { deny | permit } [ cos *vlan-pri* | counting | dest-mac *dest-address dest-mask* | { lsap *lsap-type lsap-type-mask* | type *protocol-type protocol-type-mask* } | source-mac *source-address source-mask* | time-range *time-range-name* ] \*

undo rule *rule-id* [ counting | time-range ] \*

### **View**

Ethernet frame header ACL view

### Default level

2: System level

### **Parameters**

*rule-id*: Specifies a rule ID, in the range of 0 to 65534. If no rule ID is provided when you create an ACL rule, the system automatically assigns it a rule ID. This rule ID takes the nearest higher multiple of the numbering step to the current highest rule ID, starting from 0. For example, if the rule numbering step is 5 and the current highest rule ID is 28, the rule is numbered 30.

deny: Denies matching packets.

permit: Allows matching packets to pass.

cos *vlan-pri:* Matches an 802.1p priority. The *vlan-pri* argument can be a number in the range of 0 to 7, or in words, best-effort (0), background (1), spare (2), excellent-effort (3), controlled-load (4), video (5), voice (6), or network-management (7).

counting: Counts the number of times the IPv4 ACL rule has been matched. This feature is disabled by default. This keyword is valid when the rule is applied to the packet filtering firewall. For more information, see *Security Configuration Guide*.

dest-mac *dest-address dest-mask:* Matches a destination MAC address range. The *dest-address* and *dest-mask* arguments represent a destination MAC address and mask in H-H-H format.

<span id="page-26-0"></span>lsap *lsap-type lsap-type-mask:* Matches the DSAP and SSAP fields in LLC encapsulation. The *lsap-type* argument is a 16-bit hexadecimal number that represents the encapsulation format. The *lsap-type-mask* argument is a 16-bit hexadecimal number that represents the LSAP mask.

type *protocol-type protocol-type-mask*: Matches one or more protocols in the Ethernet frame header. The *protocol-type* argument is a 16-bit hexadecimal number that represents a protocol type in Ethernet\_II and Ethernet\_SNAP frames. The *protocol-type-mask* argument is a 16-bit hexadecimal number that represents a protocol type mask.

source-mac *source-address source-mask:* Matches a source MAC address range. The *source-address* argument represents a source MAC address, and the *source-mask* argument represents a mask in H-H-H format.

time-range *time-range-name*: Specifies a time range for the rule. The *time-range-name* argument is a case-insensitive string of 1 to 32 characters. It must start with an English letter. If the time range is not configured, the system creates the rule. However, the rule using the time range can take effect only after you configure the timer range.

### **Description**

Use rule to create or edit an Ethernet frame header ACL rule. You can edit ACL rules only when the match order is config.

Use undo rule to delete an Ethernet frame header ACL rule or some attributes in the rule. If no optional keywords are provided, you delete the entire rule. If optional keywords or arguments are provided, you delete the specified attributes.

By default, an Ethernet frame header ACL does not contain any rule.

Within an ACL, the permit or deny statement of each rule must be unique. If the ACL rule you are creating or editing has the same deny or permit statement as another rule in the ACL, your creation or editing attempt will fail.

To view rules in an ACL and their rule IDs, use the display acl all command.

Related commands: acl, display acl, step, and time-range.

### **Examples**

# # Create a rule in ACL 4000 to permit ARP packets and deny RARP packets.

```
<Sysname> system-view 
[Sysname] acl number 4000 
[Sysname-acl-ethernetframe-4000] rule permit type 0806 ffff 
[Sysname-acl-ethernetframe-4000] rule deny type 8035 ffff
```
# <span id="page-26-1"></span>rule (IPv4 advanced ACL view)

### **Syntax**

rule [ *rule-id* ] { deny | permit } *protocol* [ { { ack *ack-value* | fin *fin-value* | psh *psh-value* | rst *rst-value* | syn *syn-value* | urg *urg-value* } \* | established } | counting | destination { *dest-address dest-wildcard* | any } | destination-port *operator port1* [ *port2* ] | dscp *dscp* | fragment | icmp-type { *icmp-type* [ *icmp-code* ] | *icmp-message* } | logging | precedence *precedence* | reflective | source { *source-address source-wildcard* | any } | source-port *operator port1* [ *port2* ] | time-range *time-range-name* | tos *tos* | vpn-instance *vpn-instance-name* ] \*

undo rule *rule-id*  $\lceil \frac{1}{2} \rceil$  ack  $\lceil \frac{1}{2} \rceil$  psh  $\lceil \frac{1}{2} \rceil$  syn  $\lceil \frac{1}{2} \rceil$  established  $\lceil \frac{1}{2} \rceil$  counting  $\lceil \frac{1}{2} \rceil$  destination  $\lceil \frac{1}{2} \rceil$ destination-port | dscp | fragment | icmp-type | logging | precedence | reflective | source | source-port | time-range | tos | vpn-instance ] \*

### View

IPv4 advanced ACL view

### Default level

2: System level

### **Parameters**

*rule-id*: Specifies a rule ID, in the range of 0 to 65534. If no rule ID is provided when you create an ACL rule, the system automatically assigns it a rule ID. This rule ID takes the nearest higher multiple of the numbering step to the current highest rule ID, starting from 0. For example, if the rule numbering step is 5 and the current highest rule ID is 28, the rule is numbered 30.

deny: Denies matching packets.

permit: Allows matching packets to pass.

*protocol*: Protocol carried by IPv4. It can be a number in the range of 0 to 255, or in words, gre (47), icmp (1), igmp (2), ip, ipinip (4),  $\text{ospf}(89)$ , tcp (6), or udp (17). [Table 8](#page-27-0) describes the parameters that you can specify regardless of the value that the *protocol* argument takes.

### <span id="page-27-0"></span>Table 8 Match criteria and other rule information for IPv4 advanced ACL rules

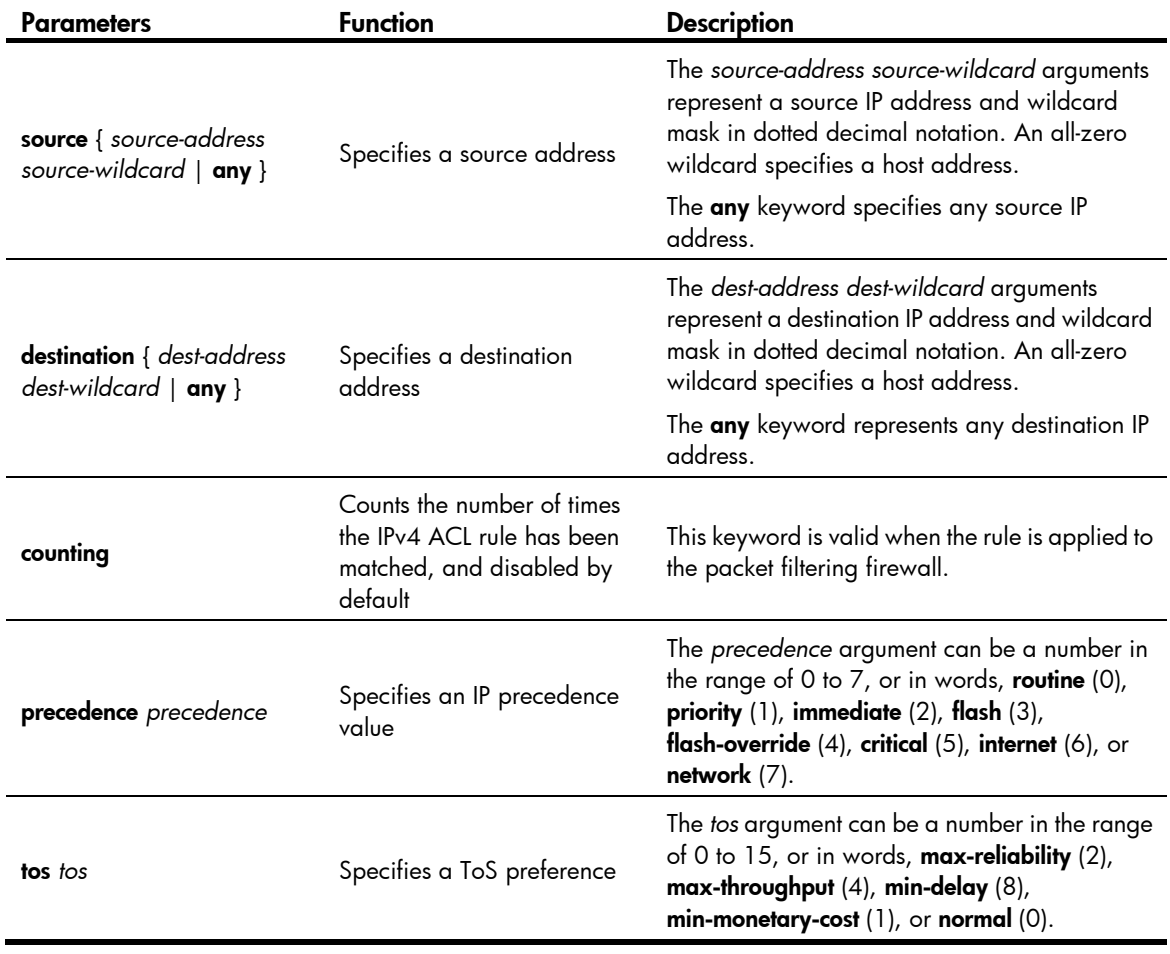

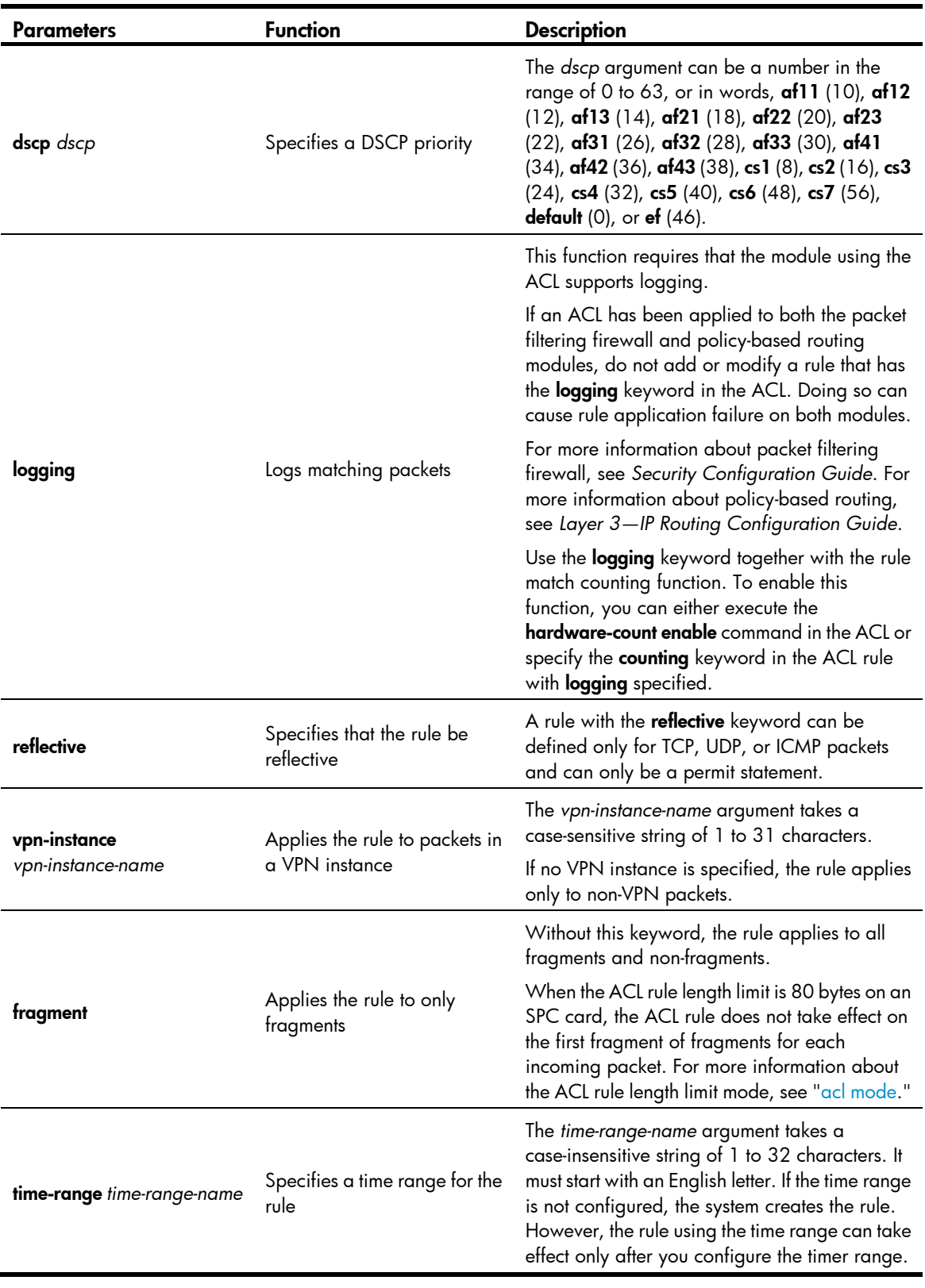

### NOTE:

If you provide the **precedence** or **tos** keyword in addition to the **dscp** keyword, only the **dscp** keyword takes effect.

If the *protocol* argument takes tcp (6) or udp (7), you can set the parameters shown in [Table 9.](#page-29-0)

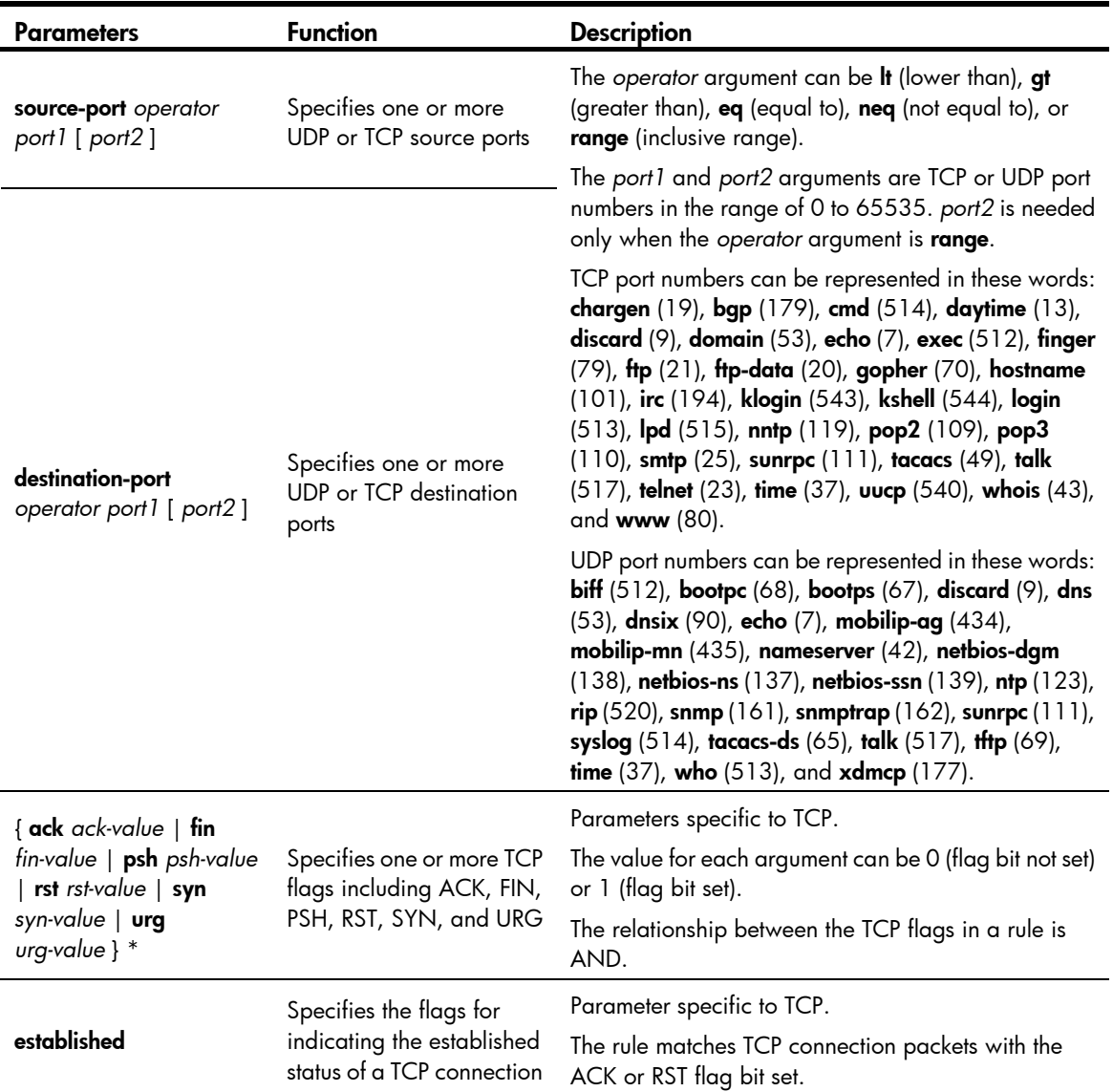

<span id="page-29-0"></span>Table 9 TCP/UDP-specific parameters for IPv4 advanced ACL rules

If the *protocol* argument takes icmp (1), you can set the parameters shown in [Table 10](#page-29-1).

### <span id="page-29-1"></span>Table 10 ICMP-specific parameters for IPv4 advanced ACL rules

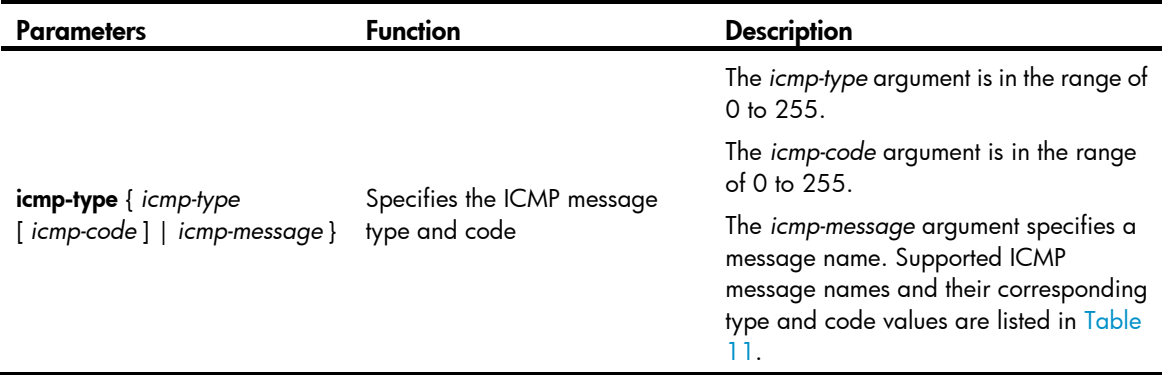

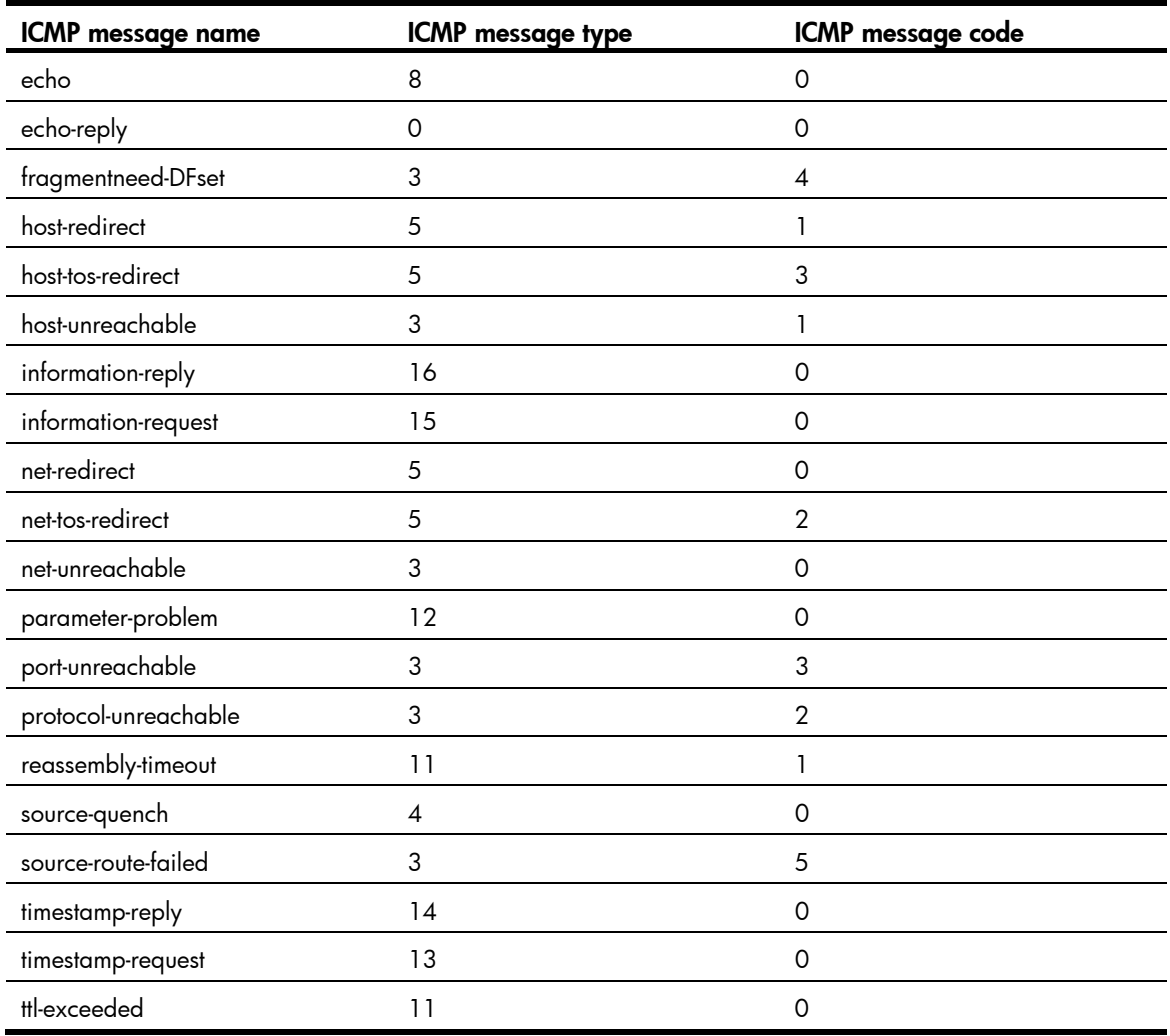

### <span id="page-30-0"></span>Table 11 ICMP message names supported in IPv4 advanced ACL rules

#### **Description**

Use rule to create or edit an IPv4 advanced ACL rule. You can edit ACL rules only when the match order is config.

Use undo rule to delete an entire IPv4 advanced ACL rule or some attributes in the rule. If no optional keywords are provided, you delete the entire rule. If optional keywords or arguments are provided, you delete the specified attributes.

By default, an IPv4 advanced ACL does not contain any rule.

Within an ACL, the permit or deny statement of each rule must be unique. If the ACL rule you are creating or editing has the same deny or permit statement as another rule in the ACL, your creation or editing attempt will fail.

To view rules in an ACL and their rule IDs, use the display acl all command.

Related commands: acl, display acl, step, and time-range.

### **Examples**

# Create an IPv4 advanced ACL rule to permit TCP packets with the destination port 80 from 129.9.0.0/16 to 202.38.160.0/24, and enable logging matching packets.

<Sysname> system-view

<span id="page-31-0"></span>[Sysname] acl number 3000 [Sysname-acl-adv-3000] rule permit tcp source 129.9.0.0 0.0.255.255 destination 202.38.160.0 0.0.0.255 destination-port eq 80 logging

# Create IPv4 advanced ACL rules to permit all IP packets but the ICMP packets destined for 192.168.1.0/24.

<Sysname> system-view [Sysname] acl number 3001 [Sysname-acl-adv-3001] rule deny icmp destination 192.168.1.0 0.0.0.255 [Sysname-acl-adv-3001] rule permit ip

# Create IPv4 advanced ACL rules to permit inbound and outbound FTP packets.

```
<Sysname> system-view 
[Sysname] acl number 3002 
[Sysname-acl-adv-3002] rule permit tcp source-port eq ftp 
[Sysname-acl-adv-3002] rule permit tcp source-port eq ftp-data 
[Sysname-acl-adv-3002] rule permit tcp destination-port eq ftp 
[Sysname-acl-adv-3002] rule permit tcp destination-port eq ftp-data
```
# Create IPv4 advanced ACL rules to permit inbound and outbound SNMP and SNMP trap packets.

```
<Sysname> system-view 
[Sysname] acl number 3003 
[Sysname-acl-adv-3003] rule permit udp source-port eq snmp 
[Sysname-acl-adv-3003] rule permit udp source-port eq snmptrap 
[Sysname-acl-adv-3003] rule permit udp destination-port eq snmp 
[Sysname-acl-adv-3003] rule permit udp destination-port eq snmptrap
```
### <span id="page-31-1"></span>rule (IPv4 basic ACL view)

### **Syntax**

rule [ *rule-id* ] { deny | permit } [ counting | fragment | logging | source { *source-address source-wildcard* | any } | time-range *time-range-name* | vpn-instance *vpn-instance-name* ] \*

undo rule *rule-id* [ counting | fragment | logging | source | time-range | vpn-instance ] \*

### View

IPv4 basic ACL view

### Default level

2: System level

#### **Parameters**

*rule-id*: Specifies a rule ID, in the range of 0 to 65534. If no rule ID is provided when you create an ACL rule, the system automatically assigns it a rule ID. This rule ID takes the nearest higher multiple of the numbering step to the current highest rule ID, starting from 0. For example, if the rule numbering step is 5 and the current highest rule ID is 28, the rule is numbered 30.

deny: Denies matching packets.

**permit:** Allows matching packets to pass.

counting: Counts the number of times the IPv4 ACL rule has been matched. This feature is disabled by default. This keyword is valid when the rule is applied to the packet filtering firewall. For information about packet filtering firewall, see *Security Configuration Guide*.

fragment: Applies the rule only to fragments. A rule without this keyword applies to both fragments and non-fragments. When the ACL rule length limit is 80 bytes on an SPC card, the ACL rule does not take effect on the first fragment of fragments for each incoming packet. For more information about the ACL rule length limit mode, see ["acl mode](#page-12-1)."

**logging:** Logs matching packets. This function requires that the module (for example, a firewall) using the ACL supports logging.If an ACL has been applied to both the packet filtering firewall and policy-based routing modules, do not add or modify a rule that has the **logging** keyword in the ACL. Doing so can cause rule application failure on both modules. For more information about packet filtering firewall, see *Security Configuration Guide*. For more information about policy-based routing, see *Layer 3—IP Routing Configuration Guide.* Use the logging keyword together with the rule match counting function. To enable this function, you can either execute the **hardware-count enable** command in the ACL or specify the counting keyword in the ACL rule with logging specified.

source { *source-address source-wildcard* | any }: Matches a source address. The *source-address source-wildcard* arguments represent a source IP address and wildcard mask in dotted decimal notation. A wildcard mask of zeros specifies a host address. The any keyword represents any source IP address.

time-range *time-range-name*: Specifies a time range for the rule. The *time-range-name* argument is a case-insensitive string of 1 to 32 characters. It must start with an English letter.

vpn-instance *vpn-instance-name*: Applies the rule to packets in a VPN instance. The *vpn-instance-name* argument takes a case-sensitive string of 1 to 31 characters. If no VPN instance is specified, the rule applies only to non-VPN packets. If the time range is not configured, the system creates the rule. However, the rule using the time range can take effect only after you configure the timer range.

### **Description**

Use rule to create or edit an IPv4 basic ACL rule. You can edit ACL rules only when the match order is config.

Use undo rule to delete an entire IPv4 basic ACL rule or some attributes in the rule. If no optional keywords are provided, you delete the entire rule. If optional keywords or arguments are provided, you delete the specified attributes.

By default, an IPv4 basic ACL does not contain any rule.

Within an ACL, the permit or deny statement of each rule must be unique. If the ACL rule you are creating or editing has the same deny or permit statement as another rule in the ACL, your creation or editing attempt will fail.

To view rules in an ACL and their rule IDs, use the display acl all command.

Related commands: acl, display acl, step, and time-range.

#### **Examples**

# Create a rule in IPv4 basic ACL 2000 to deny the packets from any source IP segment but 10.0.0.0/8, 172.17.0.0/16, or 192.168.1.0/24.

```
<Sysname> system-view 
[Sysname] acl number 2000 
[Sysname-acl-basic-2000] rule permit source 10.0.0.0 0.255.255.255 
[Sysname-acl-basic-2000] rule permit source 172.17.0.0 0.0.255.255 
[Sysname-acl-basic-2000] rule permit source 192.168.1.0 0.0.0.255 
[Sysname-acl-basic-2000] rule deny source any
```
# <span id="page-33-1"></span><span id="page-33-0"></span>rule (IPv6 advanced ACL view)

### **Syntax**

rule [ *rule-id* ] { deny | permit } *protocol* [ { { ack *ack-value* | fin *fin-value* | psh *psh-value* | rst *rst-value* | syn *syn-value* | urg *urg-value* } \* | established } | counting | destination { *dest-address dest-prefix | dest-address/dest-prefix |* any } | destination-port *operator port1* [ *port2* ] | dscp *dscp |* flow-label *flow-label-value* | fragment | icmp6-type { *icmp6-type icmp6-code* | *icmp6-message* } | logging | routing [ type *routing-type* ] | source { *source-address source-prefix | source-address/source-prefix* | any } | source-port *operator port1* [ *port2* ] | time-range *time-range-name* | vpn-instance *vpn-instance-name* ] \*

undo rule *rule-id* [ { { ack | fin | psh | rst | syn | urg } \* *|* established } | counting | destination | destination-port | dscp | flow-label | fragment | icmp6-type | logging | routing | source | source-port | time-range | vpn-instance ] \*

### View

IPv6 advanced ACL view

### Default level

2: System level

### **Parameters**

*rule-id*: Specifies a rule ID, in the range of 0 to 65534. If no rule ID is provided when you create an ACL rule, the system automatically assigns it a rule ID. This rule ID takes the nearest higher multiple of the numbering step to the current highest rule ID, starting from 0. For example, if the rule numbering step is 5 and the current highest rule ID is 28, the rule is numbered 30.

deny: Denies matching packets.

permit: Allows matching packets to pass.

*protocol*: Matches protocol carried over IPv6. It can be a number in the range of 0 to 255, or in words, gre (47), icmpv6 (58), ipv6, ipv6-ah (51), ipv6-esp (50), ospf (89), tcp (6), or udp (17). [Table 12](#page-33-2) describes the parameters that you can specify regardless of the value that the *protocol* argument takes.

### <span id="page-33-2"></span>Table 12 Match criteria and other rule information for IPv6 advanced ACL rules

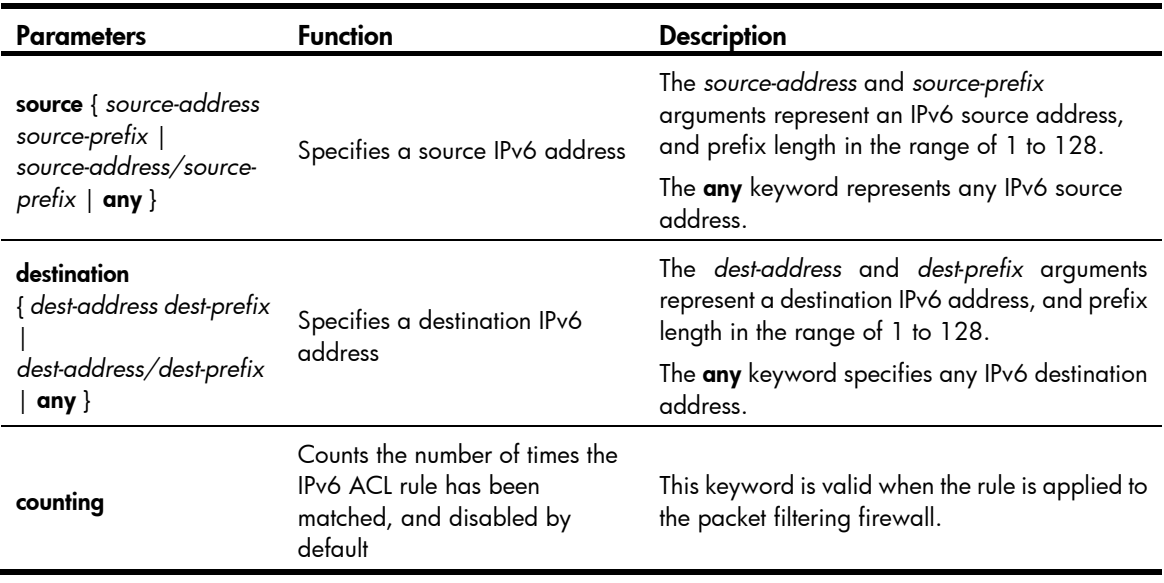

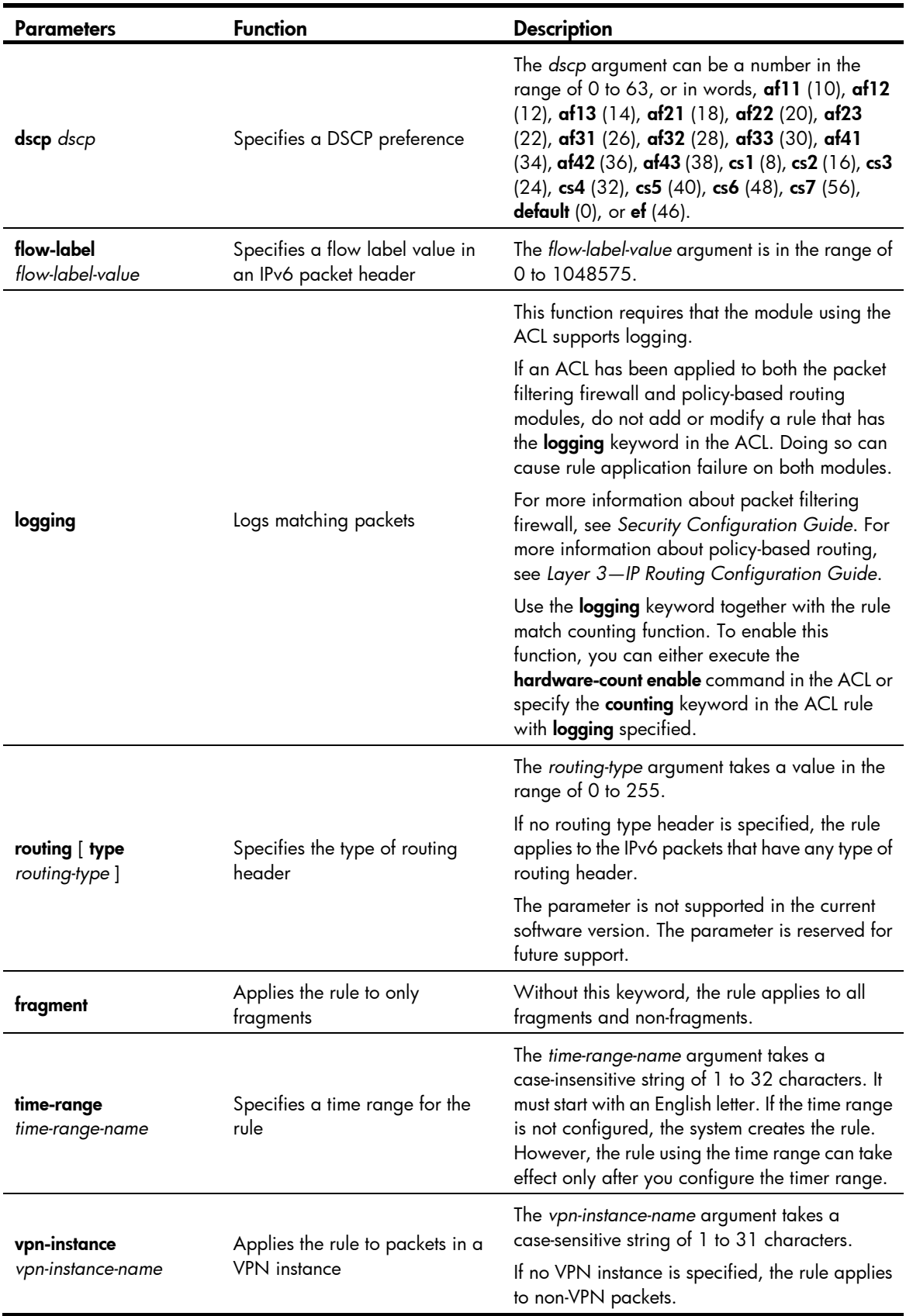

If the *protocol* argument takes tcp (6) or udp (17), you can set the parameters shown in [Table 13.](#page-35-0)

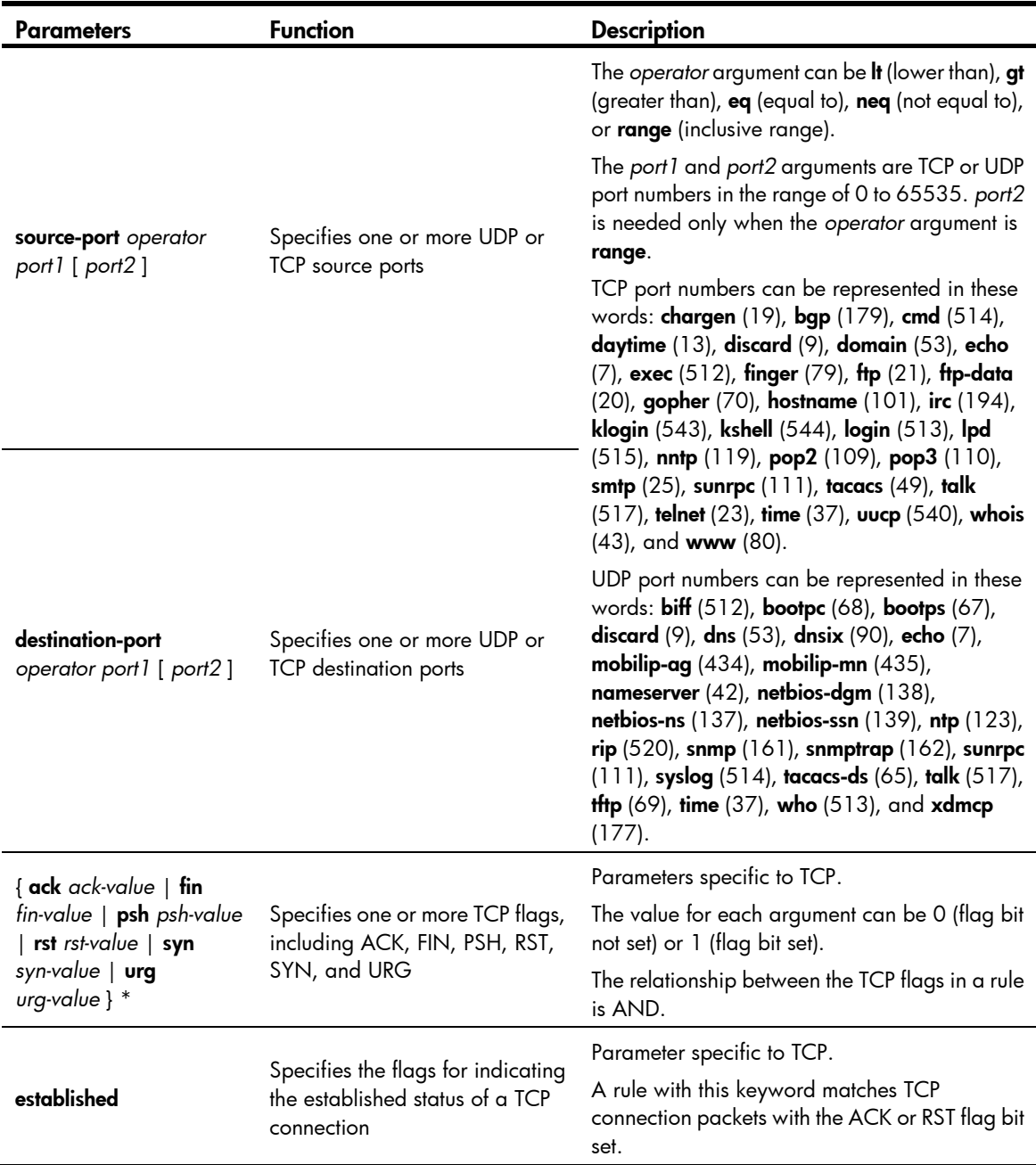

### <span id="page-35-0"></span>Table 13 TCP/UDP-specific parameters for IPv6 advanced ACL rules

If the *protocol* argument takes icmpv6 (58), you can set the parameters shown in [Table 14](#page-36-0).
### Table 14 ICMPv6-specific parameters for IPv6 advanced ACL rules

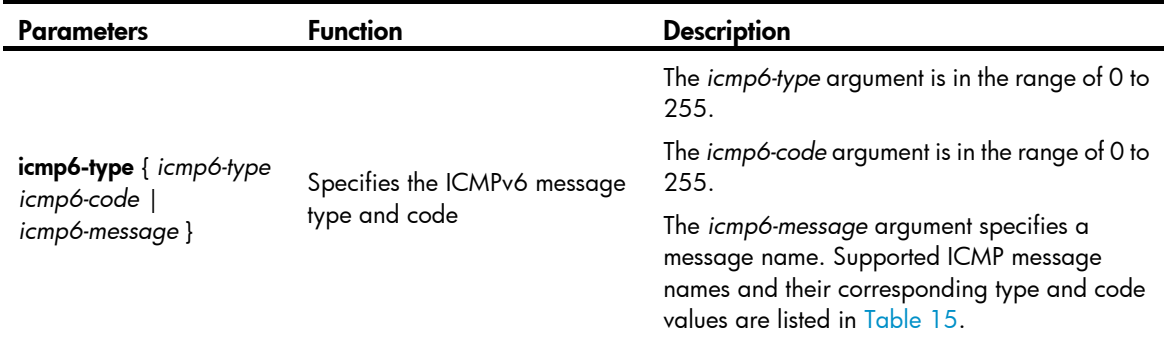

### <span id="page-36-0"></span>Table 15 ICMPv6 message names supported in IPv6 advanced ACL rules

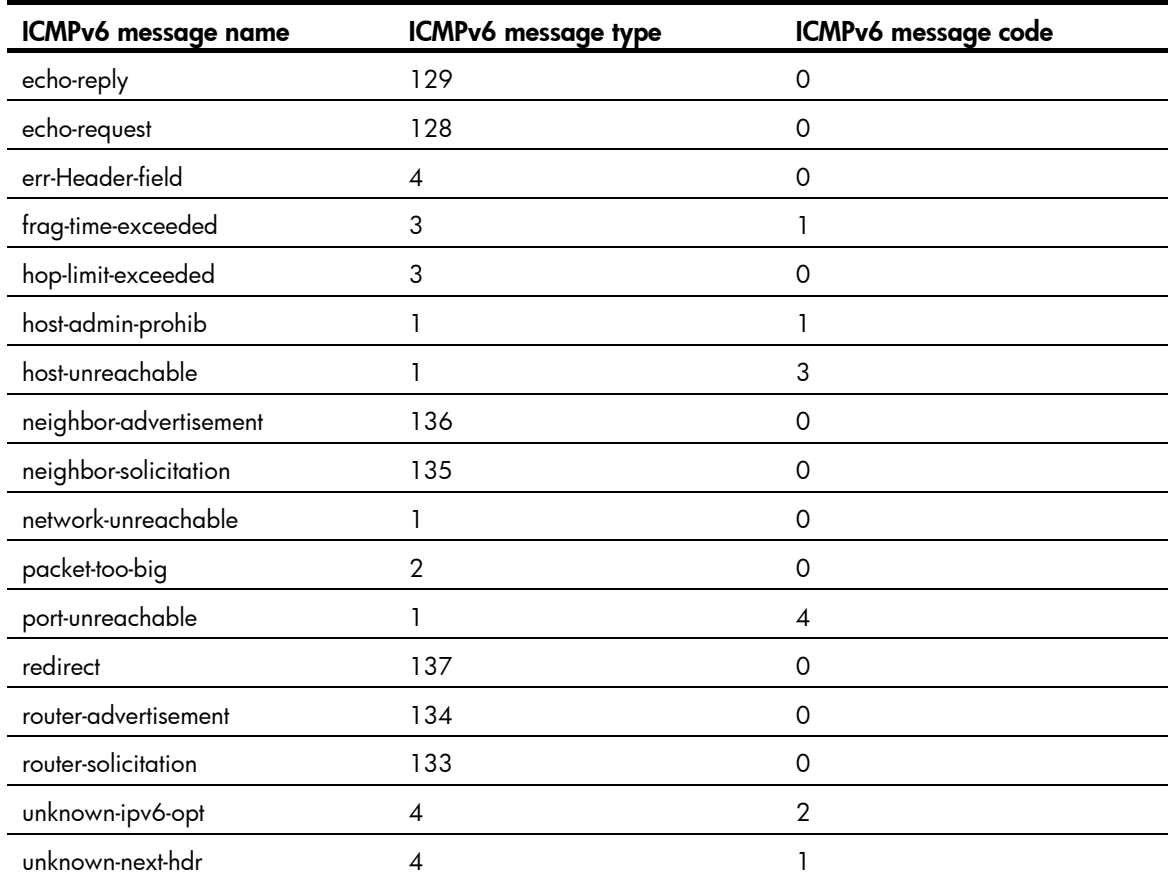

### **Description**

Use rule to create or edit an IPv6 advanced ACL rule. You can edit ACL rules only when the match order is config.

Use undo rule to delete an entire IPv6 advanced ACL rule or some attributes in the rule. If no optional keywords are provided, you delete the entire rule. If optional keywords or arguments are provided, you delete the specified attributes.

By default, an IPv6 advanced ACL does not contain any rule.

Within an ACL, the permit or deny statement of each rule must be unique. If the ACL rule you are creating or editing has the same deny or permit statement as another rule in the ACL, your creation or editing attempt will fail.

To view rules in an ACL and their rule IDs, use the **display acl ipv6 all** command.

Related commands: acl ipv6, display ipv6 acl, step, and time-range.

### **Examples**

# Create an IPv6 ACL rule to permit TCP packets with the destination port 80 from 2030:5060::/64 to FE80:5060::/96, and enable logging matching packets.

<Sysname> system-view

[Sysname] acl ipv6 number 3000

[Sysname-acl6-adv-3000] rule permit tcp source 2030:5060::/64 destination fe80:5060::/96 destination-port eq 80 logging

# Create IPv6 advanced ACL rules to permit all IPv6 packets but the ICMPv6 packets destined for FE80:5060:1001::/48.

<Sysname> system-view

[Sysname] acl ipv6 number 3001

[Sysname-acl6-adv-3001] rule deny icmpv6 destination fe80:5060:1001:: 48

[Sysname-acl6-adv-3001] rule permit ipv6

# Create IPv6 advanced ACL rules to permit inbound and outbound FTP packets.

<Sysname> system-view

[Sysname] acl ipv6 number 3002 [Sysname-acl6-adv-3002] rule permit tcp source-port eq ftp [Sysname-acl6-adv-3002] rule permit tcp source-port eq ftp-data [Sysname-acl6-adv-3002] rule permit tcp destination-port eq ftp [Sysname-acl6-adv-3002] rule permit tcp destination-port eq ftp-data

# Create IPv6 advanced ACL rules to permit inbound and outbound SNMP and SNMP trap packets.

<Sysname> system-view

```
[Sysname] acl ipv6 number 3003 
[Sysname-acl6-adv-3003] rule permit udp source-port eq snmp 
[Sysname-acl6-adv-3003] rule permit udp source-port eq snmptrap 
[Sysname-acl6-adv-3003] rule permit udp destination-port eq snmp 
[Sysname-acl6-adv-3003] rule permit udp destination-port eq snmptrap
```
### rule (IPv6 basic ACL view)

#### **Syntax**

rule [ *rule-id* ] { deny | permit } [ counting | fragment | logging | routing [ type *routing-type* ] | source { *source-address source-prefix | source-address*/ *source-prefix* | any } | time-range *time-range-name* | vpn-instance *vpn-instance-name* ] \*

undo rule *rule-id* [ counting | fragment | logging | routing | source | time-range | vpn-instance | \*

### View

IPv6 basic ACL view

#### Default level

2: System level

### **Parameters**

*rule-id*: Specifies a rule ID, in the range of 0 to 65534. If no rule ID is provided when you create an ACL rule, the system automatically assigns it a rule ID. This rule ID takes the nearest higher multiple of the numbering step to the current highest rule ID, starting from 0. For example, if the rule numbering step is 5 and the current highest rule ID is 28, the rule is numbered 30.

deny: Denies matching packets.

permit: Allows matching packets to pass.

counting: Counts the number of times the IPv6 ACL rule has been matched. This feature is disabled by default. This keyword is valid when the rule is applied to the packet filtering firewall. For information about packet filtering firewall, see *Security Configuration Guide*.

fragment: Applies the rule only to fragments. A rule without this keyword applies to both fragments and non-fragments.

logging: Logs matching packets. This function requires that the module (for example, a firewall) using the ACL supports logging.If an ACL has been applied to both the packet filtering firewall and policy-based routing modules, do not add or modify a rule that has the logging keyword in the ACL. Doing so can cause rule application failure on both modules. For more information about packet filtering firewall, see *Security Configuration Guide*. For more information about policy-based routing, see *Layer 3—IP Routing Configuration Guide*. Use the logging keyword together with the rule match counting function. To enable this function, you can either execute the hardware-count enable command in the ACL or specify the counting keyword in the ACL rule with logging specified.

routing [ type *routing-type* ]: Matches a specific type of routing header or any type of routing header. The *routing-type* argument takes a value in the range of 0 to 255. If no routing header type is specified, the rule matches any type of routing header. The parameter is not supported in the current software version. The parameter is reserved for future support.

source { *source-address source-prefix* | *source-address*/*source-prefix* | any }: Matches a source IP address. The *source-address* and *source-prefix* arguments represent a source IPv6 address and address prefix length in the range of 1 to 128. The **any** keyword represents any IPv6 source address.

time-range *time-range-name*: Specifies a time range for the rule. The *time-range-name* argument takes a case-insensitive string of 1 to 32 characters. It must start with an English letter. If the time range is not configured, the system creates the rule. However, the rule using the time range can take effect only after you configure the timer range.

vpn-instance *vpn-instance-name*: Applies the rule to packets in a VPN. The *vpn-instance-name* argument takes a case-sensitive string of 1 to 31 characters. If no VPN instance is specified, the rule applies to non-VPN packets.

### **Description**

Use rule to create or edit an IPv6 basic ACL rule. You can edit ACL rules only when the match order is config.

Use undo rule to delete an entire IPv6 basic ACL rule or some attributes in the rule. If no optional keywords are provided, you delete the entire rule. If optional keywords or arguments are provided, you delete the specified attributes.

By default, an IPv6 basic ACL does not contain any rule.

Within an ACL, the permit or deny statement of each rule must be unique. If the ACL rule you are creating or editing has the same deny or permit statement as another rule in the ACL, your creation or editing attempt will fail.

To view rules in an ACL and their rule IDs, use the **display acl ipv6 all** command.

Related commands: acl ipv6, display ipv6 acl, step, and time-range.

### **Examples**

# Create an IPv6 basic ACL rule to deny the packets from any source IP segment but 1001::/16, 3124:1123::/32, or FE80:5060:1001::/48.

<Sysname> system-view [Sysname] acl ipv6 number 2000 [Sysname-acl6-basic-2000] rule permit source 1001:: 16 [Sysname-acl6-basic-2000] rule permit source 3124:1123:: 32 [Sysname-acl6-basic-2000] rule permit source fe80:5060:1001:: 48 [Sysname-acl6-basic-2000] rule deny source any

### rule (user-defined ACL view)

### **Syntax**

rule [ *rule-id* ] { deny | permit } [ { { ipv4 | ipv6 | l2 | l4 } *rule-string rule-mask offset* }&<1-8> ] [ counting | time-range *time-range-name* ] \*

undo rule *rule-id*

### View

User-defined ACL view

### Default level

2: System level

### **Parameters**

*rule-id*: Specifies a rule ID, in the range of 0 to 65534. If no rule ID is provided when you create an ACL rule, the system automatically assigns it a rule ID. This rule ID takes the nearest higher multiple of the numbering step to the current highest rule ID, starting from 0. For example, if the rule numbering step is 5 and the current highest rule ID is 28, the rule is numbered 30.

deny: Denies matching packets.

permit: Allows matching packets to pass.

ipv4: Specifies that the offset starts 20 bytes after the beginning of the IPv4 header.

ipv6: Specifies that the offset starts 40 bytes after the beginning of the IPv6 header.

l2: Specifies that the offset starts two bytes before the Layer 3 header.

l4: Specifies that the offset starts 20 bytes after the Layer 4 header.

*rule-string*: Defines a match pattern in hexadecimal format. Its length must be a multiple of two.

*rule-mask*: Defines a match pattern mask in hexadecimal format. Its length must be the same as that of the match pattern. A match pattern mask is used for ANDing the selected string of a packet.

*offset*: Offset in bytes after which the match operation begins.

&<1-8>: Specifies that up to eight match patterns can be defined in the ACL rule.

counting: Counts the number of times the IPv4 ACL rule has been matched. This feature is disabled by default.

time-range *time-range-name*: Specifies a time range for the rule. The *time-range-name* argument takes a case-insensitive string of 1 to 32 characters. It must start with an English letter. If the time range is not configured, the system creates the rule. However, the rule using the time range can take effect only after you configure the timer range.

#### **Description**

Use rule to create a user-defined ACL rule. You cannot edit a user-defined ACL rule. If you number the ACL rule the same as an existing rule in the ACL, the new rule contents are added to the existing rule.

Use undo rule to delete an entire user-defined ACL rule.

By default, a user-defined ACL does not contain any rule.

Within an ACL, the permit or deny statement of each rule must be unique. If the ACL rule you are creating or editing has the same deny or permit statement as another rule in the ACL, your creation or editing attempt will fail.

To view rules in an ACL and their rule IDs, use the display acl all command.

Related commands: acl, display acl, step, and time-range.

### **Examples**

# Create a rule for user-defined ACL 5005 to permit ARP packets.

<Sysname> system-view [Sysname] acl number 5005 [Sysname-acl-user-5005] rule permit l2 0806 ffff 0

### rule comment

### **Syntax**

rule *rule-id* comment *text* 

### undo rule *rule-id* comment

### **View**

IPv4 basic/advanced ACL view, IPv6 basic/advanced ACL view, Ethernet frame header ACL view, user-defined ACL view

### Default level

2: System level

### **Parameters**

*rule-id*: Specifies the ID of an existing ACL rule. The ID is in the range of 0 to 65534.

*text*: Provides a comment for the ACL rule, a case-sensitive string of 1 to 127 characters.

### **Description**

Use rule comment to add a comment about an existing ACL rule or edit its comment to make the rule easy to understand.

Use undo rule comment to delete the ACL rule comment.

By default, an IPv4 ACL rule has no rule comment.

Related commands: display acl and display acl ipv6.

### **Examples**

# Create a rule in IPv4 basic ACL 2000 and configure a description for this rule. <Sysname> system-view

[Sysname] acl number 2000 [Sysname-acl-basic-2000] rule 0 deny source 1.1.1.1 0 [Sysname-acl-basic-2000] rule 0 comment This rule is used on GE3/1/2. # Create a rule in IPv6 basic ACL 3000 and configure a description for this rule. <Sysname> system-view [Sysname] acl ipv6 number 3000 [Sysname-acl6-adv-3000] rule 0 permit tcp source 2030:5060::9050/64 [Sysname-acl6-adv-3000] rule 0 comment This rule is used in GE3/1/1

### rule remark

### **Syntax**

rule [ *rule-id* ] remark *text* 

undo rule [ *rule-id* ] remark [ *text* ]

### **View**

IPv4 basic/advanced ACL view, IPv6 basic/advanced ACL view, Ethernet frame header ACL view, user-defined ACL view

### Default level

2: System level

### **Parameters**

*rule-id*: Specifies a rule number in the range of 0 to 65534. The specified rule can be one that has been created or not. If you specify no rule ID when adding a remark, the system automatically picks the rule ID that is the nearest higher multiple of the numbering step to the current highest rule ID. For example, if the rule numbering step is 5 and the current highest rule ID is 28, the system picks rule 30.

*text*: Specifies a remark, a case-sensitive string of 1 to 63 characters.

### **Description**

Use the rule remark command to add a start or end remark for a range of rules that are created for the same purpose.

Use the **undo rule remark** command to delete the specified or all rule range remarks.

By default, no rule range remarks are configured.

A rule range remark always appears immediately above the specified rule. If the specified rule has not been created yet, the position of the comment in the ACL is as follows:

- If the match order is config, the remark is inserted into the ACL in descending order of rule ID.
- If the match order is auto, the remark is placed at the end of the ACL. After you create the rule, the remark appears above the rule.

To display rule range remarks in an ACL, use the **display this** or **display current-configuration**.

When you delete rule range remarks, follow these guidelines:

- If neither *rule-id* nor *text* is specified, all rule range remarks are removed.
- Use the undo rule remark *text* command to remove all remarks that are the same as the *text* argument.

• Use the undo rule *rule-id* remark command to delete a specific rule range remark. If you also specify the *text* argument, you must type in the remark the same as was specified to successfully remove the remark.

### $\overrightarrow{O}$  TIP:

When adding an end remark for a rule range, you can specify the end rule number plus 1 for the rule-ia argument so all rules in this range appears between the two remarks. You can also specify the end rule number for the rule-id argument. In this approach, the end rule appears below the end remark. Whichever approach you use, be consistent.

Related commands: display this and display current-configuration (*Fundamentals Command Reference*).

#### **Examples**

# Display the running configuration of IPv4 basic ACL 2000.

```
<Sysname> system-view 
[Sysname] acl number 2000 
[Sysname-acl-basic-2000] display this 
# 
acl number 2000 
 rule 0 permit source 14.1.1.0 0.0.0.255 
 rule 5 permit source 10.1.1.1 0 time-range work-time 
 rule 10 permit source 192.168.0.0 0.0.0.255 
 rule 15 permit source 1.1.1.1 0 
 rule 20 permit source 10.1.1.1 0 
 rule 25 permit counting 
#
```

```
return
```
# Add a start comment "Rules for VIP\_start" and an end comment "Rules for VIP\_end" for the rule range 10 to 25.

[Sysname-acl-basic-2000] rule 10 remark Rules for VIP\_start [Sysname-acl-basic-2000] rule 26 remark Rules for VIP\_end

#### # Verify the configuration.

[Sysname-acl-basic-2000] display this

```
# 
acl number 2000 
 rule 0 permit source 14.1.1.0 0.0.0.255 
 rule 5 permit source 10.1.1.1 0 time-range work-time 
 rule 10 remark Rules for VIP_start 
 rule 10 permit source 192.168.0.0 0.0.0.255 
 rule 15 permit source 1.1.1.1 0 
 rule 20 permit source 10.1.1.1 0 
 rule 25 permit counting 
 rule 26 remark Rules for VIP_end 
# 
return
```
### step

### **Syntax**

step *step-value* 

### undo step

### View

IPv4 basic/advanced ACL view, IPv6 basic/advanced ACL view, Ethernet frame header ACL view

### Default level

2: System level

### **Parameters**

*step-value*: ACL rule numbering step, in the range of 1 to 20.

### **Description**

Use step to set a rule numbering step for an ACL. The rule numbering step sets the increment by which the system numbers rules automatically. For example, the default ACL rule numbering step is 5. If you do not assign IDs to rules you are creating, they are numbered 0, 5, 10, 15, and so on. The wider the numbering step, the more rules you can insert between two rules. Whenever the step changes, the rules are renumbered, starting from 0. For example, if there are five rules numbered 5, 10, 13, 15, and 20, changing the step from 5 to 2 causes the rules to be renumbered 0, 2, 4, 6 and 8.

Use undo step to restore the default.

The default rule numbering step is 5. After you restore the default numbering step by the **undo step** command, the rules are renumbered in steps of 5.

Related commands: display acl and display acl ipv6.

### **Examples**

# Set the rule numbering step to 2 for IPv4 basic ACL 2000.

<Sysname> system-view [Sysname] acl number 2000

[Sysname-acl-basic-2000] step 2

# Set the rule numbering step to 2 for IPv6 basic ACL 2000.

<Sysname> system-view

[Sysname] acl ipv6 number 2000 [Sysname-acl6-basic-2000] step 2

### time-range

### **Syntax**

time-range *time-range-name* { *start-time* to *end-time days* [ from *time1 date1* ] [ to *time2 date2* ] | from *time1 date1* [ to *time2 date2* ] | to *time2 date2* }

undo time-range *time-range-name* [ *start-time* to *end-time days* [ from *time1 date1* ] [ to *time2 date2* ] | from *time1 date1* [ to *time2 date2* ] | to *time2 date2* ]

### **View**

System view

### Default level

2: System level

### **Parameters**

*time-range-name*: Specifies a time range name. The name is a case-insensitive string of 1 to 32 characters. It must start with an English letter and to avoid confusion, cannot be all.

*start-time* to *end-time*: Specifies a periodic statement. Both *start-time* and *end-time* are in hh:mm format (24-hour clock). The value is in the range of 00:00 to 23:59 for the start time, and 00:00 to 24:00 for the end time. The end time must be greater than the start time.

*days*: Specifies the day or days of the week (in words or digits) on which the periodic statement is valid. If you specify multiple values, separate each value with a space, and make sure that they do not overlap. These values can take one of the following forms:

- A digit in the range of 0 to 6, respectively for Sunday, Monday, Tuesday, Wednesday, Thursday, Friday, and Saturday.
- A day of a week in words, sun, mon, tue, wed, thu, fri, and sat.
- working-day for Monday through Friday.
- off-day for Saturday and Sunday.
- daily for the whole week.

from *time1 date1*: Specifies the start time and date of an absolute statement. The *time1* argument specifies the time of the day in hh:mm format (24-hour clock). Its value is in the range of 00:00 to 23:59. The *date1* argument specifies a date in MM/DD/YYYY or YYYY/MM/DD format, where MM is the month of the year in the range 1 to 12, DD is the day of the month with the range depending on MM*,* and YYYY is the year in the calendar in the range of 1970 to 2100. If not specified, the start time is 01/01/1970 00:00 AM, the earliest time available in the system.

to *time2 date2*: Specifies the end time and date of the absolute time statement. The *time2* argument has the same format as the *time1* argument, but its value is in the range of 00:00 to 24:00. The *date2* argument has the same format and value range as the *date1* argument. The end time must be greater than the start time. If not specified, the end time is 12/31/2100 24:00 PM, the maximum time available in the system.

### **Description**

Use time-range to configure a time range. If you provide an existing time range name, the command adds a statement to the time range.

Use undo time-range to delete a time range or a statement in the time range.

By default, no time range exists.

You can create multiple statements in a time range. Each time statement can take one of the following forms:

- Periodic statement in the *start-time* to *end-time days* format. A periodic statement recurs periodically on a day or days of the week.
- Absolute statement in the from *time1 date1* to *time2 date2* format. An absolute statement does not recur.
- Compound statement in the *start-time* to *end-time days* from *time1 date1* to *time2 date2* format. A compound statement recurs on a day or days of the week only within the specified period. For example, to create a time range that is active from 08:00 to 12:00 on Monday between January 1, 2010 00:00 and December 31, 2010 23:59, use the time-range test 08:00 to 12:00 mon from 00:00 01/01/2010 to 23:59 12/31/2010 command.

You can create a maximum of 256 time ranges, each with a maximum of 32 periodic statements and 12 absolute statements. The active period of a time range is calculated as follows:

- 1. Combining all periodic statements
- 2. Combining all absolute statements
- 3. Taking the intersection of the two statement sets as the active period of the time range

Related commands: display time-range.

### **Examples**

# Create a periodic time range 11, setting it to be active between 8:00 to 18:00 during working days. <Sysname> system-view

[Sysname] time-range t1 8:0 to 18:0 working-day

# Create an absolute time range **t2**, setting it to be active in the whole year of 2010.

<Sysname> system-view

[Sysname] time-range t2 from 0:0 1/1/2010 to 24:0 12/31/2010

# Create a compound time range t3, setting it to be active from 08:00 to 12:00 on Saturdays and Sundays of the year 2010.

<Sysname> system-view

[Sysname] time-range t3 8:0 to 12:0 off-day from 0:0 1/1/2010 to 24:0 12/31/2010

# Create a compound time range t4, setting it to be active from 10:00 to 12:00 on Mondays and from 14:00 to 16:00 on Wednesdays in the period of January through June of the year 2010.

```
<Sysname> system-view 
[Sysname] time-range t4 10:0 to 12:0 1 from 0:0 1/1/2010 to 24:0 1/31/2010 
[Sysname] time-range t4 14:0 to 16:0 3 from 0:0 6/1/2010 to 24:0 6/30/2010
```
# QoS policy configuration commands

In this chapter, SPC cards refer to the cards prefixed with SPC, for example, SPC-GT48L. SPE cards refer to the cards prefixed with SPE, for example, SPE-1020-E-II.

# Class configuration commands

# display traffic classifier

### **Syntax**

display traffic classifier user-defined [ *classifier-name* ] [ | { begin | exclude | include } *regular-expression* ]

### View

Any view

### Default level

1: Monitor level

### **Parameters**

user-defined: Displays user-defined classes.

*classifier-name*: Class name, which is a string of 1 to 31 characters.

|: Filters command output by specifying a regular expression. For more information about regular expressions, see *Fundamentals Configuration Guide*.

begin: Displays the first line that matches the specified regular expression and all lines that follow.

exclude: Displays all lines that do not match the specified reqular expression.

include: Displays all lines that match the specified regular expression.

*regular-expression*: Specifies a regular expression, a case-sensitive string of 1 to 256 characters.

### **Description**

Use display traffic classifier to display class information.

If no class name is specified, information about all user-defined classes is displayed.

### **Examples**

# Display information about all user-defined classes.

```
<Sysname> display traffic classifier user-defined 
User Defined Classifier Information: 
 Classifier: USER1 
  Operator: AND 
  Rule(s) : If-match ip-precedence 5 
  Classifier: database 
   Operator: AND
```
### Rule(s) : If-match acl 3131

### Table 16 Command output

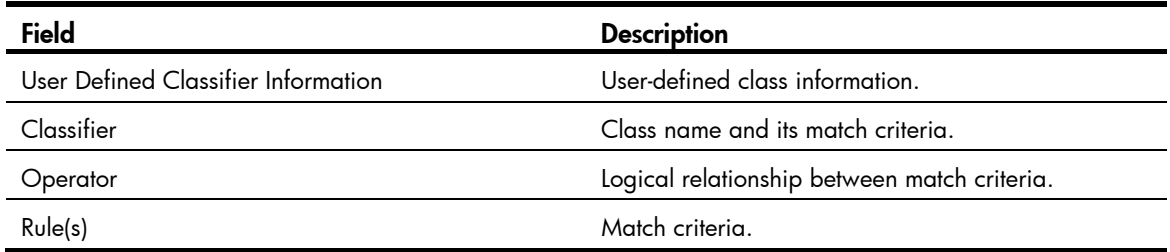

# if-match

 $\overline{\mathcal{L}}$ 

### **Syntax**

if-match *match-criteria*

undo if-match *match-criteria*

### View

Class view

### Default level

2: System level

### <span id="page-47-0"></span>**Parameters**

*match-criteria*: Match criterion. [Table 17](#page-47-0) shows the available criteria.

### Table 17 Available settings for the match-criteria argument

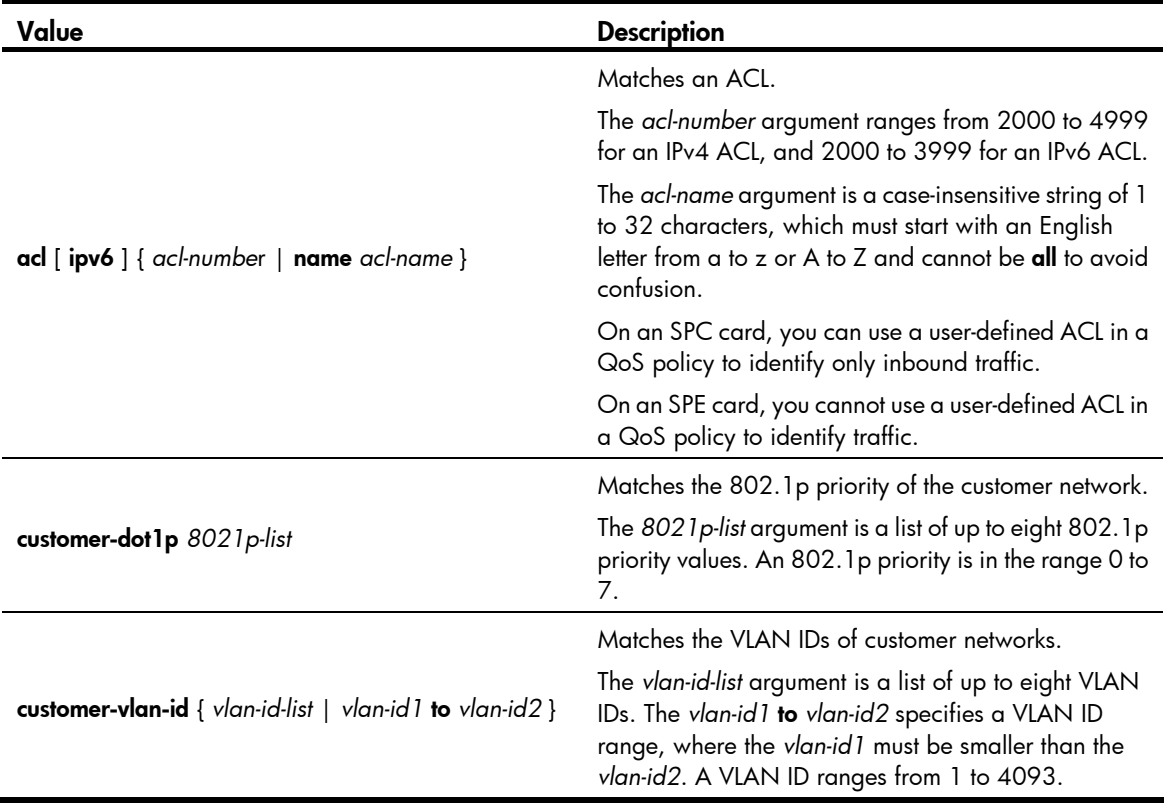

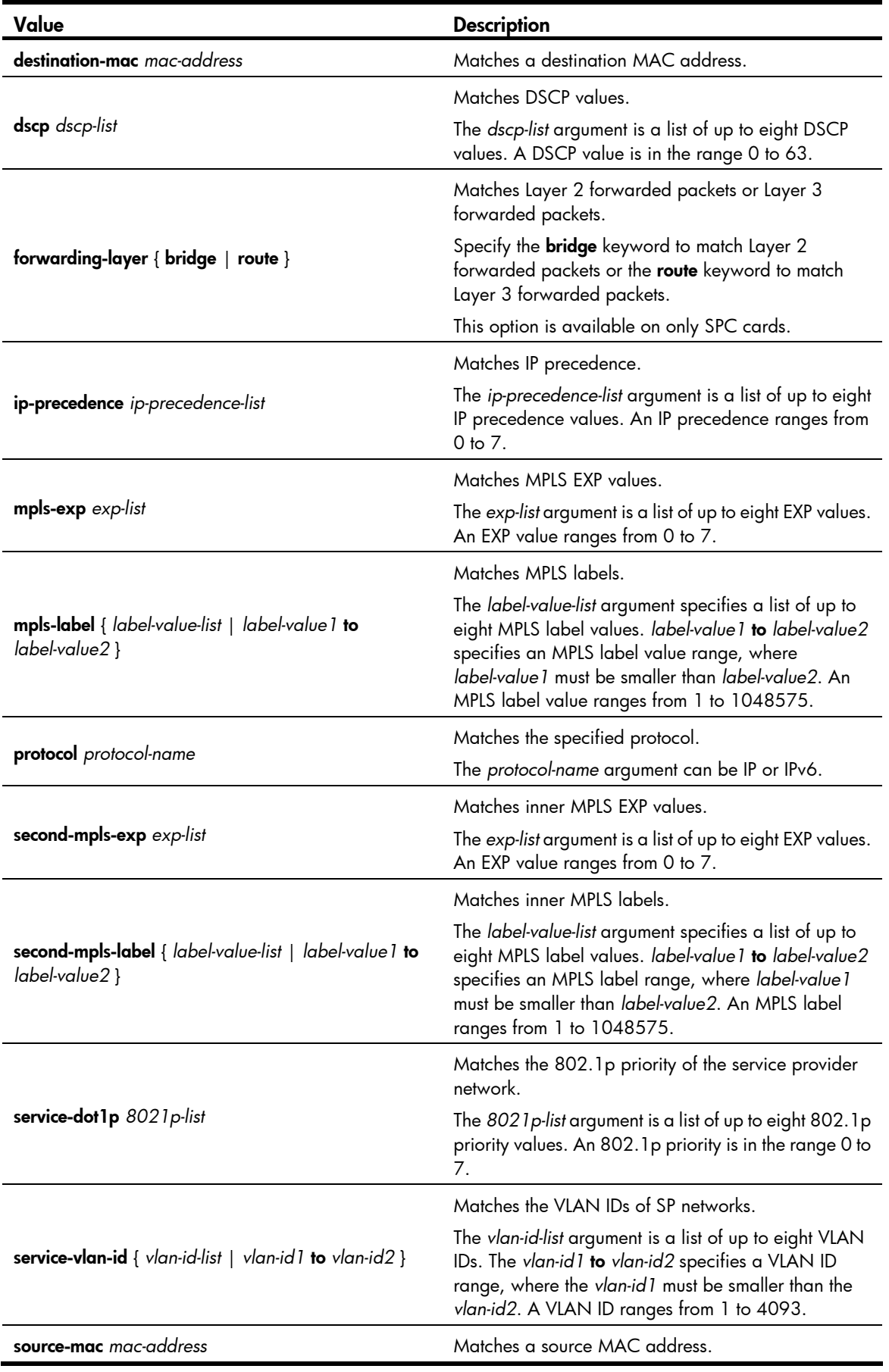

### **Description**

Use **if-match** to define a match criterion.

Use undo if-match to remove a match criterion.

- When defining match criteria, follow the guidelines described in the subsections:
- 1. Defining an ACL-based match criterion
	- $\circ$  If the ACL referenced in the if-match command does not exist, the class cannot be applied to hardware.
	- $\circ$  For a class with the operator as OR, you can reference an ACL twice, respectively by its name and number. For a class with the operator as AND, you can reference an ACL only once by its name or number.
- 2. Defining a criterion to match a destination MAC address
	- $\circ$  If this command is executed multiple times for a class, the new configuration does not overwrite the previous one.
	- $\circ$  A criterion to match a destination MAC address is significant only to Ethernet interfaces.
- 3. Defining a criterion to match a source MAC address
	- $\circ$  If this command is executed multiple times for a class, the new configuration does not overwrite the previous one.
	- **Exercise A criterion to match a source MAC address is significant only to Ethernet interfaces.**
- 4. Defining a criterion to match DSCP precedence values
	- $\circ$  If this command is executed multiple times for a class, the new configuration does not overwrite the previous one. After such a command is configured, all the DSCP values are arranged in ascending order automatically.
	- o You can configure up to eight DSCP values in one command line. If multiple identical DSCP values are specified, the system considers them as one. The relationship between different DSCP values is OR. If a packet matches one of the defined DSCP values, it is considered as matching the if-match clause.
	- $\circ$  To delete a rule matching DSCP values, the specified DSCP values must be identical with those defined in the rule (sequence may be different).
- 5. Defining a criterion to match Layer 2 or Layer 3 forwarded packets
	- $\circ$  The if-match forwarding-layer bridge and if-match forwarding-layer route commands are mutually exclusive in a class.
	- $\circ$  You must use a **forwarding-layer** match criterion together with other match criteria. The other match criteria in the class cannot conflict with the **forwarding-layer** match criterion, regardless of the operator of the class.
- 6. Defining a criterion to match 802.1p priority in customer VLAN tags
	- $\circ$  You can configure multiple 802.1p priority match criteria for a class. All the defined 802.1p values are automatically arranged in ascending order.
	- $\circ$  You can configure up to eight 802.1 p priority values in one command line. If the same 802.1 p priority value is specified multiple times, the system considers them as one. If a packet matches one of the defined 802.1 p priority values, it matches the **if-match** clause.
	- $\circ$  To delete a criterion that matches 802.1p priority values, the specified 802.1p priority values in the command must be identical with those defined in the criterion (the sequence may be different).
- 7. Defining a criterion to match IP precedence values
- $\circ$  If this command is executed multiple times in a class, the new configuration does not overwrite the previous one. When such a command is configured, the IP precedence values are arranged automatically in ascending order.
- o You can configure up to eight IP precedence values in one command line. If the same IP precedence is specified multiple times, the system considers them as one. The relationship between different IP precedence values is OR. If a packet matches one of the defined IP precedence values, it is considered as matching the if-match clause.
- $\circ$  To delete a criterion matching IP precedence values, the specified IP precedence values in the command must be identical with those defined in the criterion (sequence may be different).
- 8. Defining a criterion to match customer network VLAN IDs or service provider network VLAN IDs
	- $\circ$  If this command is executed multiple times in a class, the new configuration does not overwrite the previous one. After such a command is configured, all the VLAN IDs are arranged in ascending order automatically.
	- $\circ$  You can configure multiple VLAN IDs in one command line. If the same VLAN ID is specified multiple times, the system considers them as one. The relationship between different VLAN IDs is logical OR. If a packet matches one of the defined VLAN IDs, it is considered as matching the if-match clause.
	- o To delete a criterion matching VLAN IDs, the specified VLAN IDs in the command must be identical with those defined in the criterion (sequence may be different).
- 9. Defining a criterion to match MPLS EXP values
	- $\circ$  You can configure multiple MPLS EXP match criteria for a class. The defined MPLS EXP values are automatically arranged in ascending order.
	- $\circ$  You can configure up to eight MPLS EXP values in one command line. If the same MPLS EXP value is specified multiple times, the system considers them as one. If a packet matches one of the defined MPLS EXP values, it matches the if-match clause.
	- o To delete a criterion that matches MPLS EXP values, the specified MPLS EXP values in the command must be identical with those defined in the criterion (the sequence may be different).
	- $\circ$  The MPLS EXP field exists only in MPLS packets, so this match criterion takes effect for only the MPLS packets.
- 10. Defining a criterion to match MPLS labels
	- $\circ$  You can configure multiple MPLS label match criteria for a class. The defined MPLS labels are automatically arranged in ascending order.
	- $\circ$  You may configure multiple MPLS label values in one command. If the same MPLS label value is specified multiple times, the system considers them as one. If a packet matches one of the defined MPLS label values, it matches the **if-match** clause.
	- $\circ$  To delete a criterion that matches MPLS label values, the specified MPLS label values in the command must be identical with those defined in the criterion (the sequence may be different).

Related commands: traffic classifier.

### **Examples**

# Define a match criterion for class **class1** to match the packets with the destination MAC address 0050-BA27-BED3.

```
<Sysname> system-view 
[Sysname] traffic classifier class1 
[Sysname-classifier-class1] if-match destination-mac 0050-ba27-bed3
```
# Define match criteria for class **class2** to match the packets that have the source MAC address 0050-ba27-bed2.

```
<Sysname> system-view 
[Sysname] traffic classifier class2 
[Sysname-classifier-class2] if-match source-mac 0050-ba27-bed2
```
# Define a match criterion for class class1 to match the packets with a DSCP precedence of 1, 6 or 9.

```
<Sysname> system-view 
[Sysname] traffic classifier class1 
[Sysname-classifier-class1] if-match dscp 1 6 9
```
# Define a match criterion for class class1 to match the packets with customer network VLAN ID 1, 6, or 9.

```
<Sysname> system-view 
[Sysname] traffic classifier class1 
[Sysname-classifier-class1] if-match customer-vlan-id 1 6 9
```
### traffic classifier

### **Syntax**

traffic classifier *classifier-name* [ operator { and | or } ]

undo traffic classifier *classifier-name* 

### View

System view

### Default level

2: System level

### **Parameters**

*classifier-name*: Class name, a string of 1 to 31 characters.

operator: Sets the operator to logic AND or OR for the class.

and: Specifies the relationship between the match criteria in the class as logic AND, which means that the packets that match all the criteria belong to this class.

or: Specifies the relationship between the criteria in the class as logic OR, which means that the packets that match any of the criteria belong to this class.

### **Description**

Use **traffic classifier** to define a class and enter class view.

Use **undo traffic classifier** to remove a class.

By default, the relationship between match criteria in a class is and, and the relationship between match criteria is logical AND.

Related commands: qos policy, qos apply policy, and classifier behavior.

### **Examples**

# Define class **class1**.

```
<Sysname> system-view 
[Sysname] traffic classifier class1
```
# <span id="page-52-0"></span>Traffic behavior configuration commands

### accounting

### **Syntax**

accounting [ byte | packet ]

undo accounting

### View

Traffic behavior view

### Default level

2: System level

### **Parameters**

byte: Counts traffic in bytes.

packets: Counts traffic in packets. With this keyword specified, the CAR also counts traffic in packets.

### **Description**

Use accounting to enable traffic accounting for the traffic behavior.

Use **undo accounting** to disable traffic accounting.

If you specify neither **byte** nor **packets**, traffic is counted in bytes.

View the related statistics with the display qos policy interface command. the display qos vlan-policy command, or the **display qos policy global** command.

1. On an SPE-1010, SPE-1020, SPE-1010-E, or SPE-1020-E card:

For packets forwarded at Layer 3, such as IPv4/IPv6 unicast packets, multicast packets, tunnel packets, and L3VPN incoming tunnel packets, the **accounting** command only takes the IP header and payload into account. Take 128-byte Layer-3 packets for example. The traffic size is calculated following these formulae:

 $\circ$  When the incoming port and the outgoing port are Ethernet interfaces and the packets are untagged:

Traffic size = Number of packets  $\times$  (128 bytes of packet length – 4 bytes of CRC – 14 bytes of Layer-2 header)

o When the incoming port and the outgoing port are POS interfaces:

Traffic size = Number of packets  $\times$  (128 bytes of packet length– 4 bytes of CRC – 4 bytes of Layer-2 header)

2. On an SPC, SPE-1010-II, SPE-1020-II, SPE-1010-E-II, or SPE-1020-E-II card:

The **accounting** command takes the total packet length into account.

### Related commands: qos policy, traffic behavior, and classifier behavior.

### **Examples**

# Enable traffic accounting for traffic behavior **database**.

<Sysname> system-view

[Sysname] traffic behavior database [Sysname-behavior-database] accounting

### car

### **Syntax**

car cir *committed-information-rate* [ cbs *committed-burst-size* [ ebs *excess-burst-size* ] ] [ pir *peak-information-rate* ] [ red { discard | pass } ]

undo car

### View

Traffic behavior view

### Default level

2: System level

### **Parameters**

cir *committed-information-rate*: Committed information rate (CIR) in kbps, in the range of 64 to 10000000.

cbs *committed-burst-size*: Committed burst size (CBS) in bytes, in the range of 1875 to 1000000000. By default, CBS is the traffic size that can be transmitted at the rate of CIR over 500 ms.

ebs *excess-burst-size*: Excess burst size (EBS) in bytes, in the range of 0 to 1000000000. The default is 0.

pir *peak-information-rate*: Peak information rate (PIR) in kbps, in the range of 64 to 10000000.

red: Action to take on packets that neither conform to CIR nor conform to PIR. The default action is discard.

- discard: Drops the packets.
- pass: Permits the packets to pass through.

### **Description**

Use car to configure a CAR action for the traffic behavior.

Use **undo car** to remove a CAR action from the traffic behavior.

A QoS policy that references the behavior can be applied in either the inbound direction or the outbound direction of an interface.

If this command is configured multiple times for the same traffic behavior, the most recent configuration takes effect.

### Related commands: qos policy, traffic behavior, and classifier behavior.

1. On an SPE-1010, SPE-1020, SPE-1010-E, or SPE-1020-E card:

For packets forwarded at Layer 3, such as IPv4/IPv6 unicast packets, multicast packets, tunnel packets, and L3VPN incoming tunnel packets, CAR only takes the IP header and payload into account. The port rate parameters configured in the car command are transformed into the theoretical output rate following these formulae (take 128-byte Layer-3 packets for example, and assume that the rate is set to 10000 kbps):

 $\circ$  When the incoming port and the outgoing port are Ethernet interfaces and the packets are untagged, the theoretical outgoing interface rate is calculated following this formula:

10000 kbps × 128 bytes/(128 bytes of packet length – 4 bytes of CRC – 14 bytes of Layer-2 header)

 $\circ$  When the incoming port and the outgoing port are POS interfaces, the theoretical outgoing interface rate is calculated following this formula:

10000 kbps × 128 bytes/(128 bytes of packet length – 4 bytes of CRC – 4 bytes of Layer-2 header)

2. On an SPC, SPE-1010-II, SPE-1020-II, SPE-1010-E-II, or SPE-1020-E-II card:

The configured rate is the same as the theoretical output rate.

### **Examples**

# Configure a CAR action for traffic behavior **database**, setting CIR to 200 kbps and CBS to 50000 bytes, and dropping the packets not conforming to CIR.

<Sysname> system-view [Sysname] traffic behavior database [Sysname-behavior-database] car cir 200 cbs 50000 red discard

## display traffic behavior

### **Syntax**

display traffic behavior user-defined [ *behavior-name* ] [ | { begin | exclude | include } *regular-expression* ]

### View

Any view

### Default level

1: Monitor level

#### **Parameters**

user-defined: Displays user-defined traffic behaviors.

*behavior-name*: Behavior name, a string of 1 to 31 characters. If no traffic behavior is specified, the information of all the user-defined behaviors is displayed.

|: Filters command output by specifying a regular expression. For more information about regular expressions, see *Fundamentals Configuration Guide*.

begin: Displays the first line that matches the specified regular expression and all lines that follow.

exclude: Displays all lines that do not match the specified reqular expression.

include: Displays all lines that match the specified regular expression.

*regular-expression*: Specifies a regular expression, a case-sensitive string of 1 to 256 characters.

### **Description**

Use display traffic behavior to display traffic behavior information.

### **Examples**

# Display user-defined traffic behaviors.

```
<Sysname> display traffic behavior user-defined 
   User Defined Behavior Information: 
     Behavior: ben
```

```
 Mirror enable: 
     Mirror type: vlan 
     Mirror destination: 23 
 Behavior: 23 
   Mirror enable: 
     Mirror type: vlan 
     Mirror destination: 25
```
### Table 18 Command output

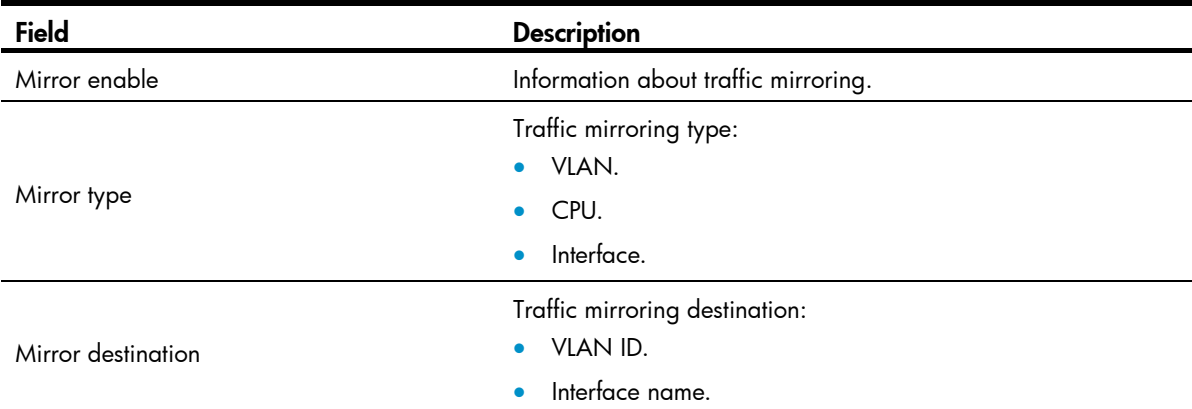

## filter

### **Syntax**

filter { deny | permit } undo filter

### View

Traffic behavior view

### Default level

2: System level

### **Parameters**

deny: Drops packets.

permit: Permits packets to pass through.

### **Description**

Use filter to configure a traffic filtering action for the traffic behavior.

Use undo filter to remove the traffic filtering action.

### **Examples**

# Configure the traffic filtering action as deny for traffic behavior **database**.

<Sysname> system-view [Sysname] traffic behavior database

[Sysname-behavior-database] filter deny

# primap color-map-dp

### **Syntax**

primap color-map-dp undo primap color-map-dp

### View

Traffic behavior view

### Default level

2: System level

### **Description**

Use **primap color-map-dp** to configure the action of mapping the packet color to the drop precedence value in the traffic behavior.

Use undo primap color-map-dp to delete the action.

These two commands must be used in conjunction with the car command.

The packet color-to-drop precedence mappings are fixed as follows:

- red to drop precedence 2
- yellow to drop precedence 1
- green to drop precedence 0

### **Examples**

# Configure the action of mapping packet color to drop precedence in traffic behavior **behavior 1**.

```
<Sysname> system-view 
[Sysname] traffic behavior behavior1 
[Sysname-behavior-behavior1] car cir 1600 
[Sysname-behavior-behavior1] primap color-map-dp
```
## primap pre-defined

### **Syntax**

primap pre-defined dscp-dscp undo primap pre-defined dscp-dscp

### View

Traffic behavior view

### Default level

2: System level

### **Parameters**

pre-defined: Pre-defined priority mapping table. dscp-dscp: DSCP-to-DSCP priority mapping table.

### **Description**

Use primap to configure the action of mapping source precedence to target precedence through the specified priority mapping table for the traffic behavior.

Use undo primap pre-defined to remove the action.

Related commands: display qos map-table.

### **Examples**

# Specify a DSCP-to-DSCP priority mapping table for traffic behavior **behavior1**.

```
<Sysname> system-view 
[Sysname] traffic behavior behavior1 
[Sysname-behavior-behavior1] primap pre-defined dscp-dscp
```
### primap pre-defined color

### **Syntax**

primap pre-defined color { up-dot 1p | up-dscp | up-exp | up-lp } undo primap pre-defined color { up-dot 1 p | up-dscp | up-exp | up-lp }

### **View**

Traffic behavior view

### Default level

2: System level

#### **Parameters**

pre-defined: Specifies the predefined priority mapping table.

color: Uses colored priority mapping tables for priority mapping.

up-dot1p: Specifies the user priority-to-802.1p mapping table.

up-dscp: Specifies the user priority-to-DSCP mapping table.

up-exp: Specifies the user priority-to-EXP mapping table.

up-lp: Specifies the user priority-to-local mapping table.

### **Description**

Use **primap pre-defined color** to configure the action of mapping source precedence to target precedence through the specified colored priority mapping table for a traffic behavior.

Use undo primap pre-defined color to delete the action.

You must use the **primap pre-defined color** command together with the **car** command.

Related commands: display qos map-table color.

### **Examples**

# Configure the action of mapping user priority values to local precedence through the colored user priority-to-local mapping table in traffic behavior **behavior1**.

```
<Sysname> system-view 
[Sysname] traffic behavior behavior1 
[Sysname-behavior-behavior1] car cir 1600 
[Sysname-behavior-behavior1] primap pre-defined color up-lp
```
# redirect

### **Syntax**

redirect { cpu | interface *interface-type interface-number* | next-hop { *ipv4-add1* [ track *track-entry-number* ] [ *ipv4-add2* [ track *track-entry-number* ] ] | *ipv6-add1* [ *interface-type interface-number* ] [ track *track-entry-number* ] [ *ipv6-add2* [ *interface-type interface-number* ] [ track *track-entry-number* ] ] } [ fail-action { discard | forward } ] | vpn-instance *vpn-instance-name* }

undo redirect { cpu | interface *interface-type interface-number* | next-hop | vpn-instance }

### **View**

Traffic behavior view

### Default level

2: System level

### **Parameters**

cpu: Redirects traffic to the CPU.

interface: Redirects traffic to an interface, which must be a NAT service interface.

*interface-type interface-number*: Specifies an interface by its type and number.

next-hop: Redirects traffic to a next hop. The next hop must be a directly-connected address.

*ipv4-add1/ipv4-add2*: IPv4 address of the next hop. The *ipv4-add2* argument backs up *ipv4-add1*. If redirecting traffic to *ipv4-add1* fails, traffic will be redirected to *ipv4-add2*.

*ipv6-add1/ipv6-add2*: IPv6 address of the next hop. The *ipv6-add2* argument backs up *ipv6-add1*. If redirecting traffic to *ipv6-add1* fails, traffic will be redirected to *ipv6-add2*. Traffic cannot be redirected to a link-local address. If the IPv6 address is not a link-local address, you do not need to specify an interface for the IPv6 address of the next hop.

track *track-entry-number*: Specifies the track entry associated with the next hop. For different IP addresses, specify different track entries. The *track-entry-number* argument ranges from 1 to 1024. By specifying track entries, you can enable the traffic redirecting action to collaborate with the tracking modules, such as NQA and BFD. For more information about tracking modules, see *High Availability Configuration Guide*.

fail-action { discard | forward }: Specifies the action to take when the next hop address for a packet does not exist.

- discard: Drops the packet.
- forward: Forwards the packet. This action applies if no fail-action is specified.

vpn-instance *vpn-instance-name*: Redirects traffic to the VPN instance specified by the *vpn-instance-name* argument. The *vpn-instance-name* argument is a case-sensitive string of 1 to 31 characters.

### **Description**

Use **redirect** to configure a traffic redirecting action for the traffic behavior.

Use **undo redirect** to remove the traffic redirect action.

The actions of redirecting traffic to CPU, redirecting traffic to an interface, redirecting traffic to the next hop, and redirecting traffic to a VPN instance are mutually exclusive with each other in the same traffic behavior.

A CAUTION:

Do not bind the outgoing interface for the redirected traffic to a NAT service interface.

### **Examples**

# Configure the action of redirecting traffic to the CPU for traffic behavior **database.** 

<Sysname> system-view [Sysname] traffic behavior database [Sysname-behavior-database] redirect cpu

### redirect-default

### **Syntax**

redirect-default next-hop *ipv4-add1* [ track *track-entry-number* ] [ *ipv4-add2* [ track *track-entry-number* ] ]

undo redirect-default next-hop

### View

Traffic behavior view

### Default level

2: System level

#### **Parameters**

next-hop: Redirects traffic to a next hop.

*ipv4-add1/ipv4-add2*: IPv4 address of the next hop. The *ipv4-add2* argument specifies the backup of *ipv4-add1*. If redirect to *ipv4-add1* fails, traffic will be redirected to *ipv4-add2*.

track *track-entry-number*: Specifies the track entry associated with the next hop. For different IP addresses, specify different track entries. The *track-entry-number* argument ranges from 1 to 1024. By specifying track entries, you can enable the traffic redirecting action to collaborate with the tracking modules, such as NQA and BFD. For detailed information about tracking modules, see *High Availability Configuration Guide*.

### **Description**

Use **redirect-default** to configure the default traffic redirecting action.

Use **undo redirect-default** to remove the default traffic redirecting action.

### **Examples**

# Configure the default traffic redirecting action as redirecting traffic to next hop 1.1.1.1.

```
<Sysname> system-view 
[Sysname] traffic behavior database 
[Sysname-behavior-database] redirect-default next-hop 1.1.1.1
```
### remark dot1p

### **Syntax**

remark dot1p *8021p*  undo remark dot1p

### View

Traffic behavior view

### Default level

2: System level

### **Parameters**

*8021p*: 802.1p priority to be marked for packets, in the range of 0 to 7.

### **Description**

Use remark dot1p to configure the action of setting the specified 802.1p priority for packets.

Use undo remark dot1p to remove the action.

Related commands: qos policy, traffic behavior, and classifier behavior.

### **Examples**

# Set the 802.1p priority to 2. <Sysname> system-view [Sysname] traffic behavior database [Sysname-behavior-database] remark dot1p 2

## remark drop-precedence

### **Syntax**

remark drop-precedence *drop-precedence-value*  undo remark drop-precedence

### View

Traffic behavior view

### Default level

2: System level

### **Parameters**

*drop-precedence-value*: Drop precedence to be marked for packets, in the range of 0 to 2.

### **Description**

Use remark drop-precedence to configure the action of setting the specified drop precedence for packets.

Use undo remark drop-precedence to remove the action.

Related commands: qos policy, traffic behavior, and classifier behavior.

### **Examples**

# Set the drop precedence to 2 for packets.

<Sysname> system-view [Sysname] traffic behavior database [Sysname-behavior-database] remark drop-precedence 2

# remark dscp

### **Syntax**

remark dscp *dscp-value* undo remark dscp

### View

Traffic behavior view

### Default level

2: System level

### <span id="page-61-0"></span>**Parameters**

*dscp-value*: DSCP value, in the range of 0 to 63 or a keyword, as shown in [Table 19.](#page-61-0)

Table 19 DSCP keywords and values

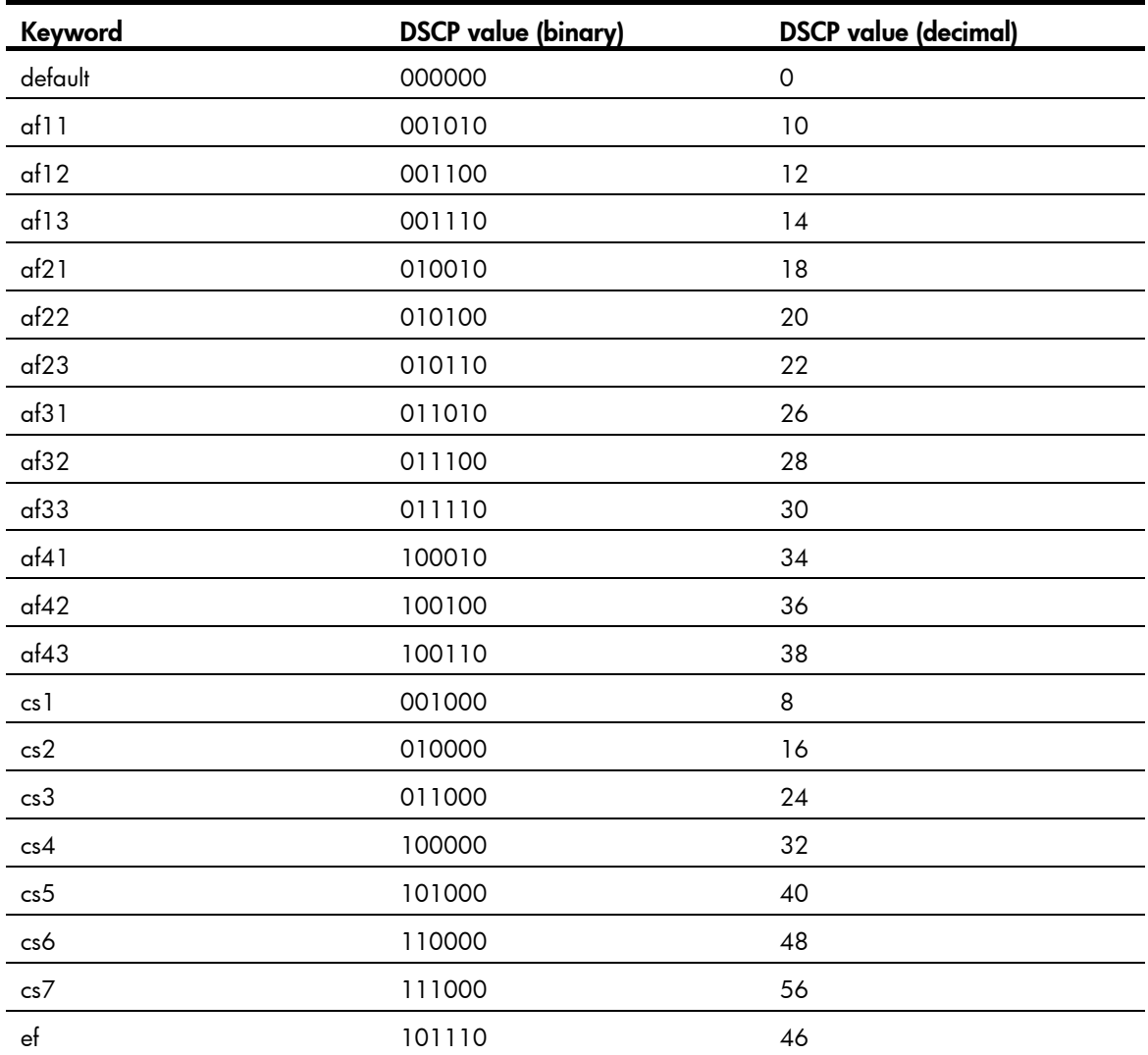

### **Description**

Use remark dscp to configure the action of setting the specified DSCP value for packets.

Use undo remark dscp to remove the action.

Related commands: qos policy, traffic behavior, and classifier behavior.

### **Examples**

# Set the DSCP value of packets to 6. <Sysname> system-view [Sysname] traffic behavior database [Sysname-behavior-database] remark dscp 6

### remark ip-precedence

### **Syntax**

remark ip-precedence *ip-precedence-value*  undo remark ip-precedence

### View

Traffic behavior view

### Default level

2: System level

### **Parameters**

*ip-precedence-value*: IP precedence value to be marked for packets, in the range of 0 to 7.

#### **Description**

Use remark ip-precedence to configure the action of setting the specified IP precedence for packets.

Use **undo remark ip-precedence** to remove the action.

With this command configured, the low-order three bits of the DSCP field of an IP packet will be set to 0. Related commands: qos policy, traffic behavior, and classifier behavior.

### **Examples**

# Set the IP precedence of packets to 6. <Sysname> system-view [Sysname] traffic behavior database [Sysname-behavior-database] remark ip-precedence 6

### remark local-precedence

### **Syntax**

remark local-precedence *local-precedence*  undo remark local-precedence

### View

Traffic behavior view

### Default level

2: System level

### <span id="page-63-0"></span>**Parameters**

*local-precedence*: Local precedence value to be marked for packets, which can be a number or keyword. The number-keyword mapping is shown in [Table 20](#page-63-0).

Keyword Local precedence value (decimal) af1 1 af2 2 af3 3  $\mathsf{af4} \hspace{1.5cm} 4$ be the contract of the contract of  $\sim$  000  $\sim$  $\begin{array}{ccc} \text{cs6} & \text{6} & \text{6} \end{array}$  $\mathsf{cs7}$  7  $\epsilon$ f 5

### Table 20 Description on the local-precedence argument

### **Description**

Use remark local-precedence to configure the action of setting the specified local precedence for packets.

Use undo remark local-precedence to remove the action.

Related commands: qos policy, traffic behavior, and classifier behavior.

### **Examples**

# Set the local precedence of packets to 2. <Sysname> system-view [Sysname] traffic behavior database [Sysname-behavior-database] remark local-precedence 2

### remark mpls-exp

### **Syntax**

remark mpls-exp *exp-value*

### undo remark mpls-exp

### View

Traffic behavior view

### Default level

2: System level

### **Parameters**

*exp-value*: EXP value to be marked for MPLS packets, in the range of 0 to 7.

### **Description**

Use remark mpls-exp to configure the action of setting the specified EXP value for MPLS packets.

Use undo remark mpls-exp to remove the action.

Related commands: qos policy, traffic behavior, and classifier behavior.

### **Examples**

```
# Set the EXP value of MPLS packets to 2. 
<Sysname> system-view 
[Sysname] traffic behavior database 
[Sysname-behavior-database] remark mpls-exp 2
```
### traffic behavior

### **Syntax**

traffic behavior *behavior-name*

undo traffic behavior *behavior-name* 

### View

System view

### Default level

2: System level

### **Parameters**

*behavior-name*: Behavior name, a string of 1 to 31 characters.

### **Description**

Use traffic behavior to create a traffic behavior and enter traffic behavior view.

Use **undo traffic behavior** to remove a traffic behavior.

### Related commands: qos policy, qos apply policy, and classifier behavior.

### **Examples**

# Create traffic behavior **behavior1**. <Sysname> system-view [Sysname] traffic behavior behavior1 [Sysname-behavior-behavior1]

# QoS policy configuration and application commands

# classifier behavior

### **Syntax**

classifier *classifier-name* behavior *behavior-name*

undo classifier *classifier-name*

### View

Policy view

### Default level

2: System level

### **Parameters**

*classifier-name*: Class name, a string of 1 to 31 characters.

*behavior-name*: Behavior name, a string of 1 to 31 characters.

### **Description**

Use **classifier behavior** to specify a behavior for a class in the policy.

Use **undo classifier** to remove a class from the policy.

Each class in the policy can be associated with only one behavior.

If the class and traffic behavior specified for the command do not exist, the system creates a null class and a null traffic behavior.

Related commands: qos policy.

### **Examples**

# Associate traffic class **database** with traffic behavior **test** in QoS policy user1.

<Sysname> system-view [Sysname] qos policy user1 [Sysname-qospolicy-user1] classifier database behavior test

# display qos policy

### **Syntax**

display qos policy user-defined [ *policy-name* [ classifier *classifier-name* ] ] [ | { begin | exclude | include } *regular-expression* ]

### View

Any view

### Default level

1: Monitor level

### **Parameters**

user-defined: Displays user-defined QoS policies.

*policy-name*: Displays information about the QoS policy. If no policy is specified, the configuration information of all the policies is displayed. The *policy-name* argument is a string of 1 to 31 characters.

*classifier-name*: Class name, a string of 1 to 31 characters.

|: Filters command output by specifying a regular expression. For more information about regular expressions, see *Fundamentals Configuration Guide*.

begin: Displays the first line that matches the specified regular expression and all lines that follow.

exclude: Displays all lines that do not match the specified regular expression.

include: Displays all lines that match the specified reqular expression.

*regular-expression*: Specifies a regular expression, a case-sensitive string of 1 to 256 characters.

### **Description**

Use display gos policy to display user-defined QoS policy configuration.

### **Examples**

# Display the configuration information of user-defined QoS policies.

```
<Sysname> display qos policy user-defined 
   User Defined QoS Policy Information: 
  Policy: user1 
    Classifier: class1 
      Behavior: test 
       Accounting Enable 
       Committed Access Rate: 
         CIR 20000 (kbps), CBS 300000 (byte), EBS 100 (byte), PIR 25000 (kbps) 
         Red Action: discard 
       Filter enable : permit 
       Marking:
```
Remark dot1p COS 2

#### Table 21 Command output

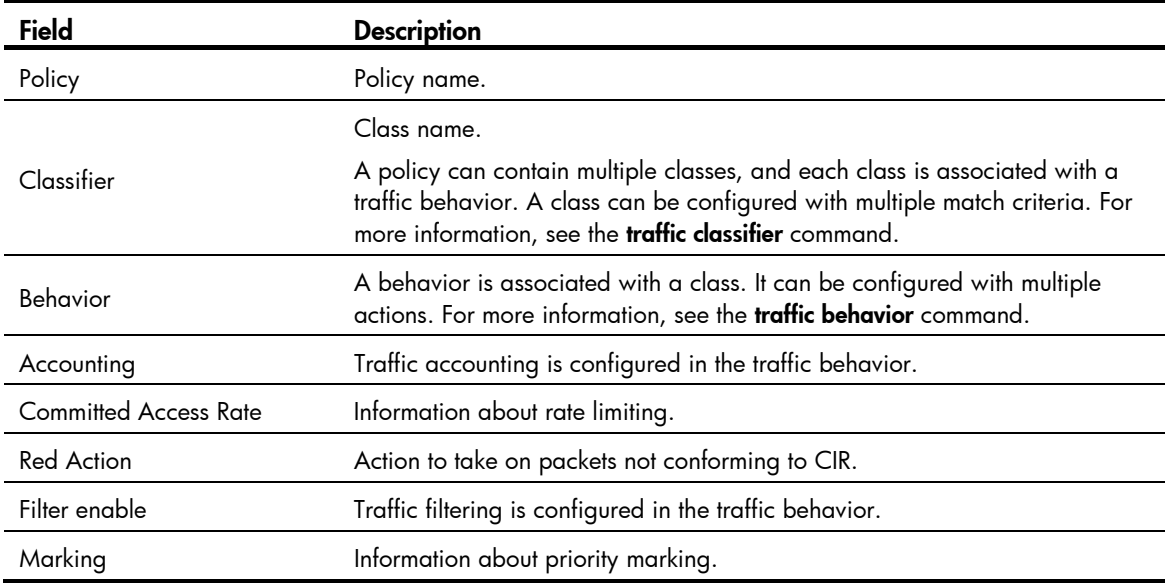

# display qos policy global

### **Syntax**

display qos policy global [ slot *slot-number* ] [ inbound | outbound ] [ | { begin | exclude | include } *regular-expression* ]

### View

Any view

### Default level

1: Monitor level

### **Parameters**

inbound: Displays information about the inbound global QoS policy. An inbound global QoS policy applies to the inbound direction of all ports.

outbound: Displays information about the outbound global QoS policy. An outbound global QoS policy applies to the outbound direction of all ports.

slot *slot-number*: Displays information about the global QoS policies on the card specified by the slot number.

|: Filters command output by specifying a regular expression. For more information about regular expressions, see *Fundamentals Configuration Guide*.

begin: Displays the first line that matches the specified regular expression and all lines that follow.

exclude: Displays all lines that do not match the specified reqular expression.

include: Displays all lines that match the specified regular expression.

*regular-expression*: Specifies a regular expression, a case-sensitive string of 1 to 256 characters.

### Usage guidelines

Use display gos policy global to display information about global QoS policies.

If no direction is specified, this command displays information about both inbound and outbound global QoS policies.

If no slot number is specified, this command displays the global QoS policy or policies on the main processing unit.

The command is available on only SPC cards.

### **Examples**

# Display information about the inbound global QoS policy. <Sysname> display qos policy global inbound

```
 Direction: Inbound
```

```
 Policy: 1 
 Classifier: 2 
    Operator: AND 
    Rule(s) : If-match acl 2000 
    Behavior: 2 
      Accounting Enable 
        20864 (Bytes) 
      Committed Access Rate: 
        CIR 128 (kbps), CBS 8000 (byte), EBS 0 (byte) 
        Red Action: discard 
        Green : 12928(Bytes) 
        Yellow: 7936(Bytes) 
        Red : 43904(Bytes)
```
### Table 22 Command output

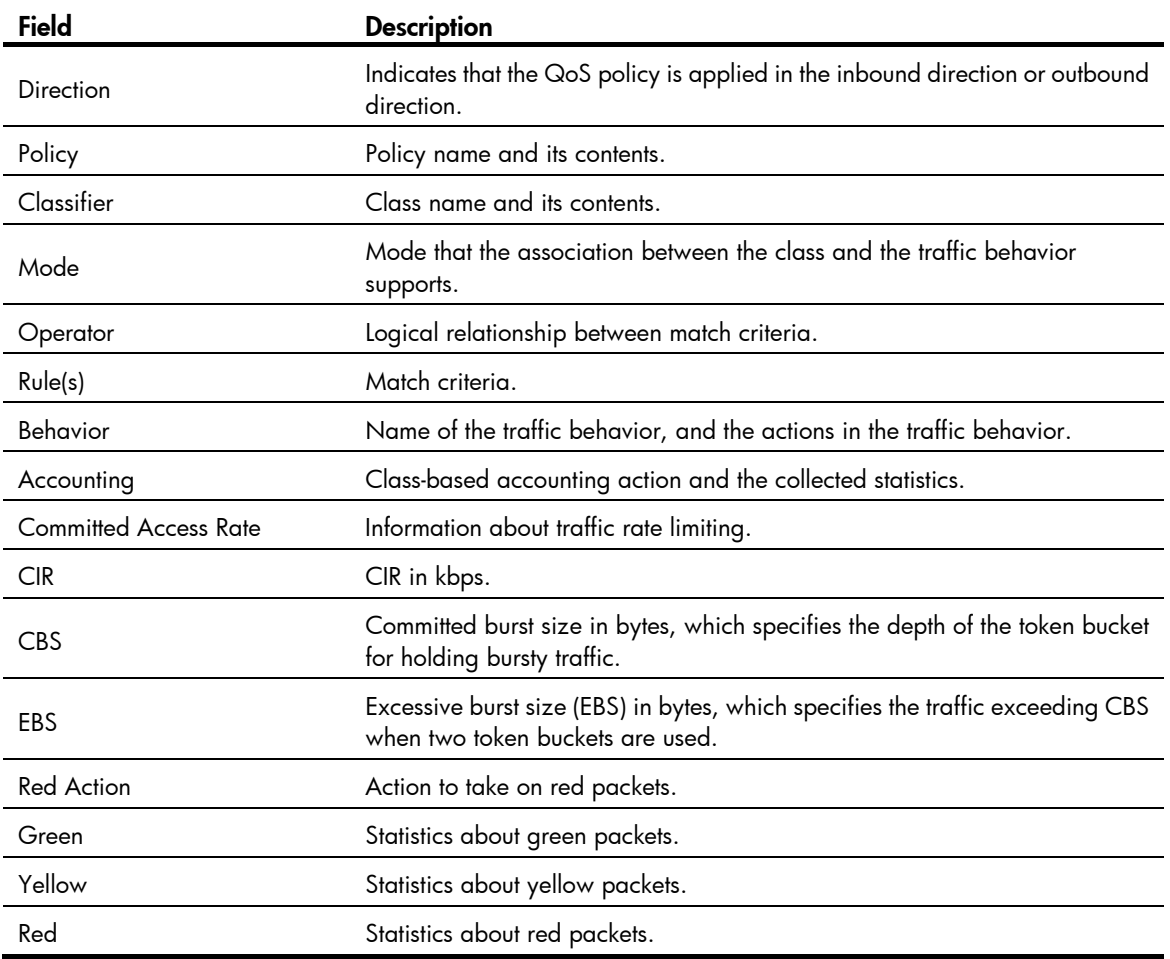

# display qos policy interface

### **Syntax**

display qos policy interface [ *interface-type interface-number* ] [ inbound | outbound ] [ | { begin | exclude | include } *regular-expression* ]

### View

Any view

### Default level

1: Monitor level

### **Parameters**

*interface-type interface-number*: Specifies an interface by its type and number.

inbound: Displays the QoS policy configuration in the inbound direction.

outbound: Displays the QoS policy configuration in the outbound direction.

|: Filters command output by specifying a regular expression. For more information about regular expressions, see *Fundamentals Configuration Guide*.

begin: Displays the first line that matches the specified regular expression and all lines that follow.

exclude: Displays all lines that do not match the specified regular expression.

include: Displays all lines that match the specified regular expression.

*regular-expression*: Specifies a regular expression, a case-sensitive string of 1 to 256 characters.

### **Description**

Use display qos policy interface to display the QoS policy configuration and operational information of the specified interface or all interfaces.

### **Examples**

```
# Display the QoS policy configuration and operational information on GigabitEthernet 2/1/1.
<Sysname> display qos policy interface GigabitEthernet 2/1/1 
Interface: GigabitEthernet2/1/1 
   Direction: Outbound 
   Policy: user1 
    Classifier: class1 
      Operator: AND 
      Rule(s) : If-match acl 2001 
                 If-match ip-precedence 1 
      Behavior: test 
       Mirror enable: 
         Mirror type: cpu 
       Assured Forwarding: 
         Bandwidth 3000 (Kbps) 
         Matched : 3905267/429580690 (Packets/Bytes) 
         Enqueued : 13384/1471580 (Packets/Bytes) 
         Discarded: 3891883/428109110 (Packets/Bytes) 
       Filter Enable: permit 
       Marking: 
         Remark DSCP cs5
```
#### Table 23 Command output

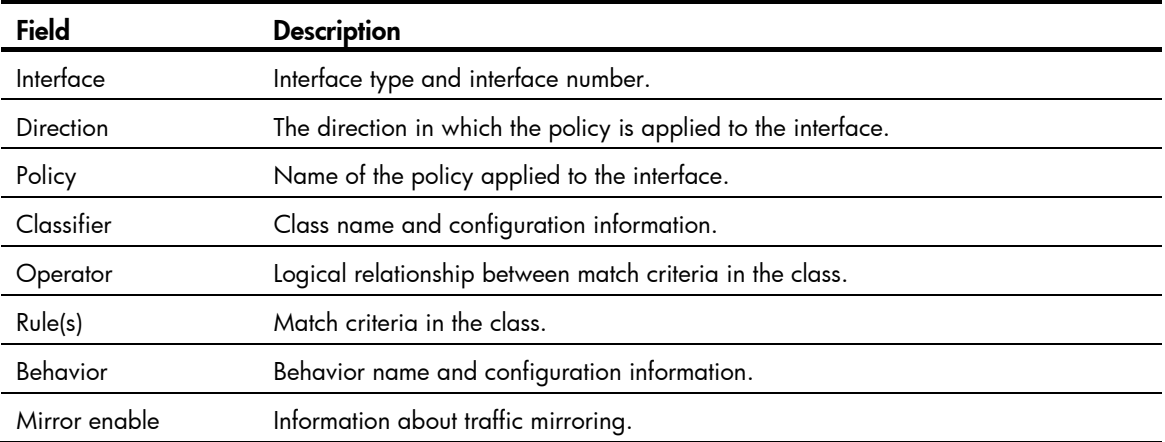

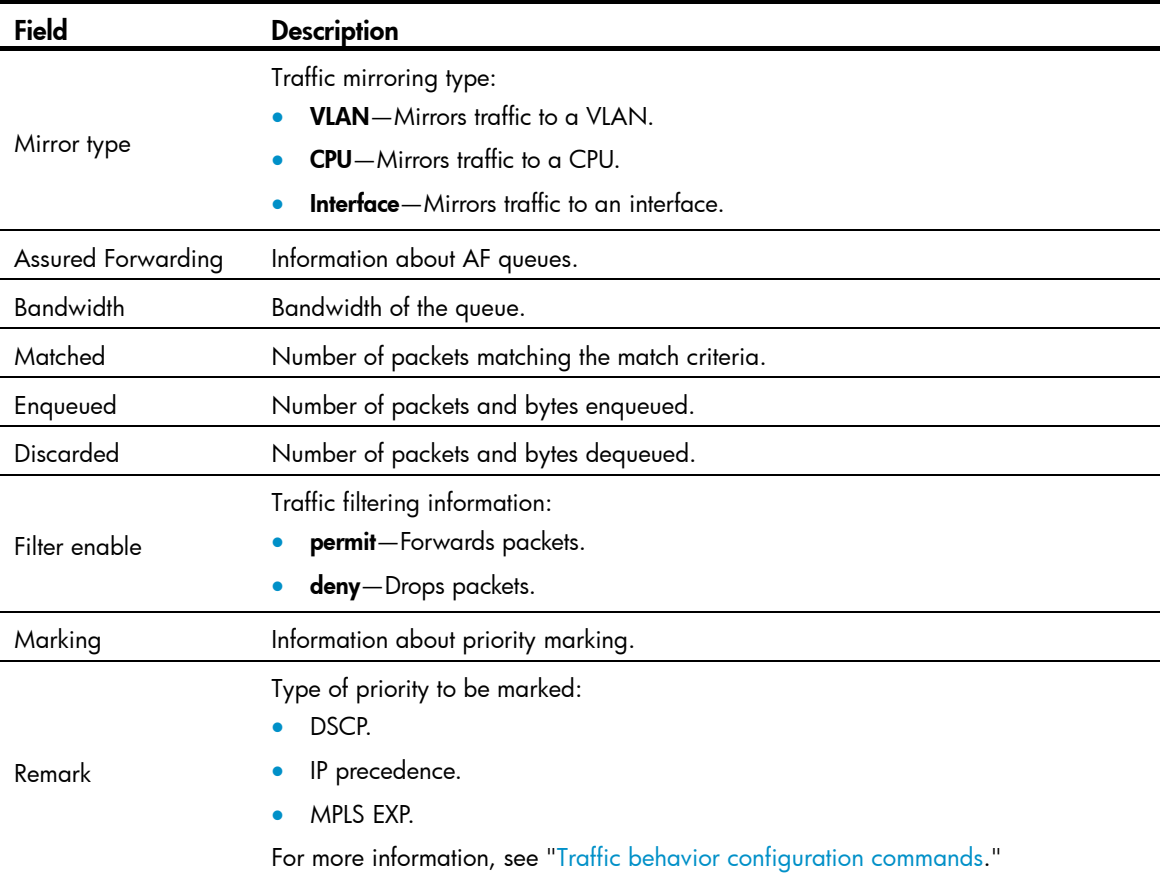

# display qos vlan-policy

### **Syntax**

display qos vlan-policy { name *policy-name* | vlan [ *vlan-id* ] } [ slot *slot-number* ] [ inbound | outbound ] [ | { begin | exclude | include } *regular-expression* ]

### View

Any view

### Default level

1: Monitor level

### **Parameters**

name *policy-name*: Displays the information of the VLAN QoS policy identified by its name. The *policy-name* argument is a string of 1 to 31 characters.

vlan *vlan-id*: Displays the QoS policy or policies applied to a VLAN identified by its VLAN ID, which ranges from 1 to 4093.

inbound: Displays the QoS policy applied to the inbound direction of the specified VLAN.

outbound: Displays the QoS policy applied to the outbound direction of the specified VLAN.

slot *slot-number*: Displays VLAN QoS policy information for the specified card. If no card is specified, the command displays VLAN QoS policy information for the main processing unit.

|: Filters command output by specifying a regular expression. For more information about regular expressions, see *Fundamentals Configuration Guide*.

begin: Displays the first line that matches the specified regular expression and all lines that follow.

exclude: Displays all lines that do not match the specified regular expression.

include: Displays all lines that match the specified regular expression.

*regular-expression*: Specifies a regular expression, a case-sensitive string of 1 to 256 characters.

### **Description**

Use display qos vlan-policy to display information about VLAN QoS policies.

If no direction is specified, this command displays VLAN QoS policy information for both inbound and outbound directions.

If no slot number is specified, this command displays all VLAN QoS policy information on the device.

### **Examples**

# Display information about the QoS policy test on the card in slot 6.

<Sysname> display qos vlan-policy name test slot 6

Policy user1

Vlan 2: inbound

### Table 24 Command output

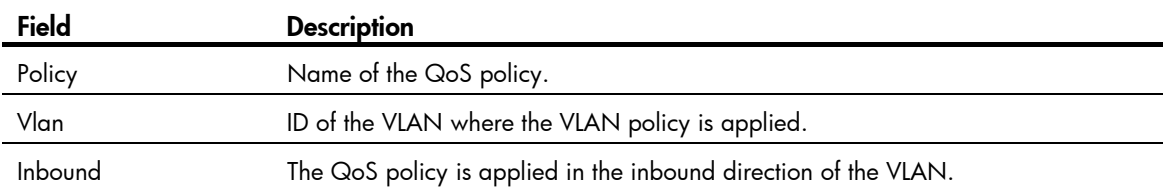

#### # Display the QoS policy applied to VLAN 2.

```
<Sysname> display qos vlan-policy vlan 2 
Vlan 2 
   Direction: Inbound 
   Policy: user1 
    Classifier: class1 
      Operator: AND 
      Rule(s) : If-match acl 2001 
      Behavior: test 
       Accounting Enable: 
         0 (Packets) 
         0 (Bytes) 
       Committed Access Rate: 
         CIR 2000 (kbps), CBS 30000 (byte), EBS 100 (byte), PIR 25000 (kbps) 
         Red Action: discard 
         Green : 0(Bytes) 
         Yellow: 0(Bytes) 
         Red : 0(Bytes) 
       Filter Enable: permit 
       Marking: 
         Remark dot1p COS 2
```
#### Table 25 Command output

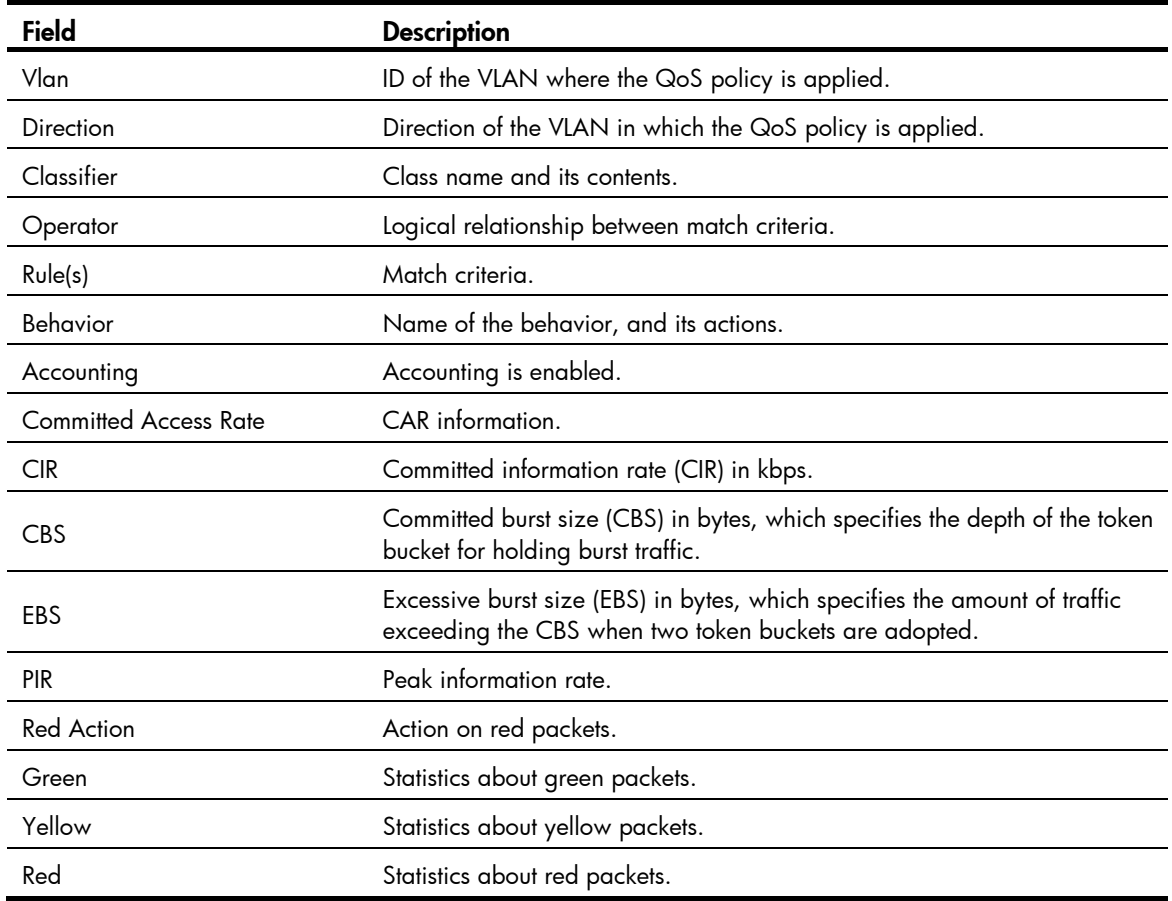

### qos apply policy

#### **Syntax**

qos apply policy *policy-name* { inbound | outbound } undo qos apply policy { inbound | outbound }

#### View

Interface view, port group view

#### Default level

2: System level

#### **Parameters**

inbound: Inbound direction.

outbound: Outbound direction.

policy *policy-name*: Specifies a policy by its name, which is a string of 1 to 31 characters.

#### **Description**

Use **qos apply policy** to apply a QoS policy to the interfaces.

Use undo qos apply policy to remove the QoS policy.

You can apply QoS policies to all physical interfaces but X.25-enabled or LAPB-enabled interfaces.

Settings in interface view take effect on the current interface. Settings in port group view take effect on all ports in the port group. Settings in subinterface view take effect on the current subinterface.

#### **Examples**

# Apply policy USER1 in the outbound direction of GigabitEthernet 2/1/1.

<Sysname> system-view [Sysname] interface GigabitEthernet2/1/1 [Sysname-GigabitEthernet2/1/1] qos apply policy USER1 outbound

### qos apply policy global

#### **Syntax**

qos apply policy *policy-name* global { inbound | outbound } undo qos apply policy [ *policy-name* ] global { inbound | outbound }

#### View

System view

#### Default level

2: System level

#### **Parameters**

*policy-name*: Policy name, a string of 1 to 31 characters.

inbound: Applies the QoS policy to the incoming packets on all ports.

outbound: Applies the QoS policy to the outgoing packets on all ports.

#### **Description**

Use gos apply policy global to apply a QoS policy globally. A global QoS policy takes effect on all inbound or outbound traffic depending on the direction in which the policy is applied.

Use undo gos apply policy global to remove the QoS policy.

This command is available only on the SPC cards.

#### **Examples**

# Apply the QoS policy user1 in the inbound direction globally.

<Sysname> system-view

[Sysname] qos apply policy user1 global inbound

### qos policy

#### **Syntax**

qos policy *policy-name*

undo qos policy *policy-name* 

#### **View**

System view

#### Default level

2: System level

#### **Parameters**

policy *policy-name*: Policy name, a string of 1 to 31 characters.

#### **Description**

Use **gos policy** to create a policy and enter policy view.

Use **undo gos policy** to remove a policy.

A policy applied to an interface cannot be deleted directly. You must cancel application of the policy on the interface before deleting the policy with the **undo gos policy** command.

The specified *policy-name* cannot be the name of the system-defined policy default.

Related commands: classifier behavior and qos apply policy.

#### **Examples**

# Create a policy user1.

<Sysname> system-view [Sysname] qos policy user1 [Sysname-qospolicy-user1]

### qos vlan-policy

#### **Syntax**

qos vlan-policy *policy-name* vlan *vlan-id-list* { inbound | outbound } undo qos vlan-policy vlan [ *policy-name* ] *vlan-id-list* { inbound | outbound }

#### View

System view

#### Default level

2: System level

#### **Parameters**

*policy-name*: QoS policy name, a string of 1 to 31 characters.

*vlan-id-list*: A list of discrete VLAN IDs in the range 1 to 4093. You can input up to eight VLAN IDs in the list. Separate each VLAN ID with a space. You can also specify a range of VLANs in the form of *vlan-id1* to *vlan-id2*, with *vlan-id2* be greater than *vlan-id1*. The value range for *vlan-id1* and *vlan-id2* are 1 to 4093.

inbound: Applies the QoS policy to the incoming packets in the VLANs.

outbound: Applies the QoS policy to the outgoing packets in the VLANs.

#### **Description**

Use qos vlan-policy to apply a QoS policy to the specified VLANs.

Use undo gos vlan-policy to remove the QoS policy applied to the specified VLANs.

QoS policies applied to VLANs are called "VLAN QoS polices".

#### **Examples**

# Apply the QoS policy test to the inbound direction of VLAN 200, VLAN 300, VLAN 400, VLAN 500, VLAN 600, VLAN 700, VLAN 800, and VLAN 900.

<Sysname> system-view [Sysname] qos vlan-policy test vlan 200 300 400 500 600 700 800 900 inbound

### reset qos policy global

#### **Syntax**

reset aos policy alobal [ inbound | outbound ]

#### View

User view

#### Default level

1: Monitor level

#### **Parameters**

inbound: Specifies the inbound direction.

outbound: Specifies the outbound direction.

#### Usage guidelines

Use reset gos policy global to clear the statistics of a global QoS policy.

This command is available on only SPC cards.

#### **Examples**

# Clear the statistics of the global QoS policy in the inbound direction. <Sysname> reset qos policy global inbound

### reset qos vlan-policy

#### **Syntax**

reset qos vlan-policy [ vlan *vlan-id* ] [ inbound | outbound ]

#### View

User view

#### Default level

1: Monitor level

#### **Parameters**

*vlan-id*: VLAN ID, in the range of 1 to 4094.

inbound: Clears the statistics of the QoS policy applied in the inbound direction of the specified VLAN.

outbound: Clears the statistics of the QoS policy applied in the outbound direction of the specified VLAN.

#### **Description**

Use reset gos vlan-policy to clear the statistics of the QoS policy applied in a certain direction of a VLAN.

### **Examples**

# Clear the statistics of QoS policies applied to VLAN 2. <Sysname> reset qos vlan-policy vlan 2

# Priority mapping configuration commands

In this chapter, SPC cards refer to the cards prefixed with SPC, for example, SPC-GT48L. SPE cards refer to the cards prefixed with SPE, for example, SPE-1020-E-II.

# Priority mapping table configuration commands

### display qos map-table

#### **Syntax**

display gos map-table  $\lceil$  dscp-dscp  $\lceil$  inbound  $\lceil$  up-dp  $\lceil$  up-lp  $\lceil$  up-up $\lceil$   $\lceil$  outbound  $\lceil$  up-dp  $\lceil$  up-fc  $\lceil$ up-lp | up-rpr ] ] [ | { begin | exclude | include } *regular-expression* ]

#### View

Any view

#### Default level

1: Monitor level

#### **Parameters**

inbound: Specifies the priority mapping table for incoming packets.

outbound: Specifies the priority mapping table for outgoing packets.

dscp-dscp: DSCP-to-DSCP priority mapping table.

up-dp: User-to-drop priority mapping table.

up-up: User-to-user priority mapping table.

up-fc: User-to-forwarding-class priority mapping table.

up-lp: User-to-local priority mapping table.

up-rpr: User-to-RPR priority mapping table.

|: Filters command output by specifying a regular expression. For more information about regular expressions, see *Fundamentals Configuration Guide*.

begin: Displays the first line that matches the specified regular expression and all lines that follow.

exclude: Displays all lines that do not match the specified reqular expression.

include: Displays all lines that match the specified regular expression.

*regular-expression*: Specifies a regular expression, a case-sensitive string of 1 to 256 characters.

#### **Description**

Use **display gos map-table** to display the configuration of a priority mapping table.

If no priority mapping table is specified, the configuration information of all priority mapping tables is displayed.

Related commands: qos map-table.

#### **Examples**

# Display the configuration of the user-to-local priority mapping table for incoming packets.

<Sysname> display qos map-table inbound up-lp MAP-TABLE NAME: up-lp TYPE: pre-define DIRECTION: inbound IMPORT : EXPORT  $0 \qquad : \qquad 0$  1 : 1 2 : 2 3 : 3 4 : 4 5 : 5 6 : 6 7 : 7

#### Table 26 Command output

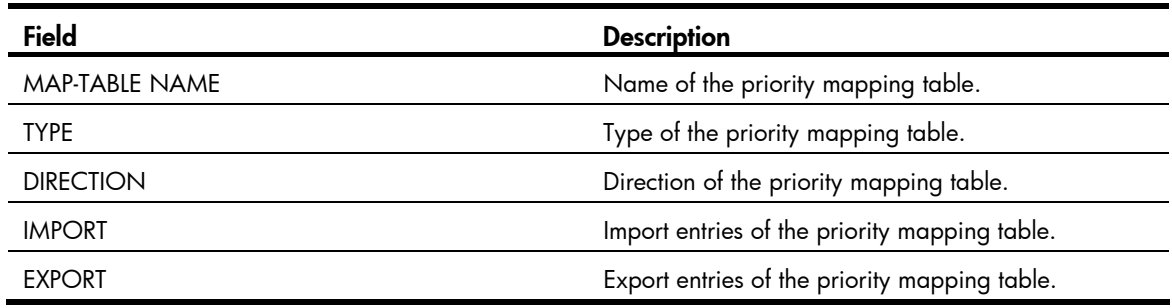

### display qos map-table color

#### **Syntax**

display qos map-table color [ green | yellow | red ] [ up-dot1p | up-dscp | up-lp | up-exp ] [ | { begin | exclude | include } *regular-expression* ]

#### View

Any view

#### Default level

1: Monitor level

#### **Parameters**

color: Specifies colored priority mapping tables.

green: Specifies green packets.

yellow: Specifies yellow packets.

red: Specifies red packets.

up-dot1p: Specifies the user priority-to-802.1p mapping table.

up-dscp: Specifies the user priority-to-DSCP mapping table.

up-exp: Specifies the user priority-to-EXP mapping table.

up-lp: Specifies the user priority-to-local mapping table.

|: Filters command output by specifying a regular expression. For more information about regular expressions, see *Fundamentals Configuration Guide*.

begin: Displays the first line that matches the specified regular expression and all lines that follow.

exclude: Displays all lines that do not match the specified regular expression.

include: Displays all lines that match the specified regular expression.

*regular-expression*: Specifies a regular expression, a case-sensitive string of 1 to 256 characters.

#### Usage guidelines

Use **display qos map-table color** to display the configuration of a colored priority mapping table.

If no priority table type is specified, this command displays the configuration of all the colored priority mapping tables.

If no color is specified, this command displays the configuration information of all the colored priority mapping tables.

Related commands: qos map-table color.

#### **Examples**

# Display the configuration of the user-to-802.1p mapping table for green packets.

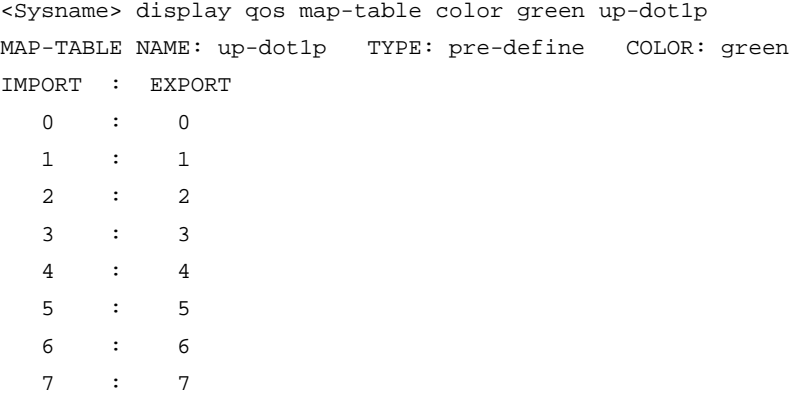

#### Table 27 Command output

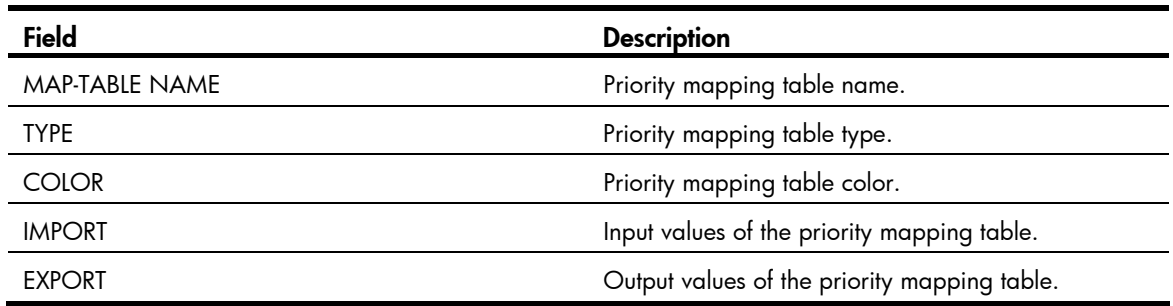

### import

#### **Syntax**

import *import-value-list* export *export-value*

undo import { *import-value-list* | all }

#### View

Priority mapping table view

#### Default level

2: System level

#### **Parameters**

*import-value-list*: List of input values.

*export-value*: Output value.

**all**: Deletes all the mappings in the priority mapping table.

#### **Description**

Use import to configure a mapping from one or multiple input values to an output value.

Use undo import to restore the specified or all mappings to the default mappings.

Related commands: display qos map-table.

#### NOTE:

In a DSCP-to-DSCP priority mapping table, only entries with an odd number as the input can take effect. To configure a DSCP-to-DSCP mapping for an even source DSCP value, use the even source DSCP value plus one as the input value. For example, to create a mapping for source DSCP precedence 4, you need to use 5 as the input value for the mapping.

#### **Examples**

# Configure the DSCP-to-DSCP priority mapping table to map DSCP values 5 to DSCP value 1.

<Sysname> system-view [Sysname] qos map-table dscp-dscp [Sysname-maptbl-dscp-dscp] import 5 export 1

### qos map-table

#### **Syntax**

qos map-table { dscp-dscp | inbound { up-dp | up-lp | up-up } | outbound { up-dp | up-fc | up-lp | up-rpr } }

#### View

System view

#### Default level

2: System level

#### **Parameters**

inbound: Specifies the priority mapping table for incoming packets.

outbound: Specifies the priority mapping table for outgoing packets.

dscp-dscp: DSCP-to-DSCP priority mapping table.

up-dp: User-to-drop priority mapping table.

up-up: User-to-user priority mapping table.

up-fc: User-to-forwarding-class priority mapping table.

up-lp: User-to-local priority mapping table.

up-rpr: User-to-RPR priority mapping table.

#### **Description**

Use qos map-table to enter the specified priority mapping table view.

Related commands: display qos map-table.

#### **Examples**

# Enter the DSCP-to-DSCP priority mapping table view. <Sysname> system-view [Sysname] qos map-table dscp-dscp [Sysname-maptbl-dscp-dscp]

### qos map-table color

#### **Syntax**

qos map-table color { green | red | yellow } { up-dot1p | up-dscp | up-lp | up-exp }

#### View

System view

#### Default level

2: System level

#### **Parameters**

color: Specifies colored priority mapping tables.

green: Specifies green packets.

yellow: Specifies yellow packets.

red: Specifies red packets.

up-dot1p: Specifies the user priority-to-802.1p mapping table.

up-dscp: Specifies the user priority-to-DSCP mapping table.

up-exp: Specifies the user priority-to-EXP mapping table.

up-lp: Specifies the user priority-to-local mapping table.

#### Usage guidelines

Use gos map-table color to enter the specified colored priority mapping table view.

Related commands: display qos map-table color.

#### **Examples**

# Enter the green user-to-802.1p mapping table view.

```
<Sysname> system-view
```

```
[Sysname] qos map-table color green up-dot1p
```

```
[Sysname-maptbl-green-up-dot1p]
```
# Port priority configuration commands

### qos priority

#### **Syntax**

qos priority *priority-value*

#### undo qos priority

#### View

Interface view, port group view

#### Default level

2: System level

#### **Parameters**

*priority-value*: Port priority value, in the range of 0 to 7.

#### **Description**

Use **gos priority** to change the port priority of a port.

Use undo qos priority to restore the default.

The default port priority is 0.

To view the port priority of a port, use the **display qos trust interface** command.

Settings in interface view take effect on the current interface. Settings in port group view take effect on all ports in the port group. Settings in subinterface view take effect on the current subinterface.

In respect to subinterfaces, only the subinterfaces on SPE cards support the gos priority command.

#### **Examples**

# Set the priority of GigabitEthernet 2/1/1 to 2. <Sysname> system-view [Sysname] interface GigabitEthernet 2/1/1 [Sysname-GigabitEthernet2/1/1] qos priority 2

# Priority trust mode configuration commands

### display qos trust interface

#### **Syntax**

display qos trust interface [ *interface-type interface-number* ] [ | { begin | exclude | include } *regular-expression* ]

#### View

Any view

#### Default level

1: Monitor level

#### **Parameters**

*interface-type interface-number*: Specifies an interface by its type and number.

|: Filters command output by specifying a regular expression. For more information about regular expressions, see *Fundamentals Configuration Guide*.

begin: Displays the first line that matches the specified regular expression and all lines that follow.

exclude: Displays all lines that do not match the specified regular expression.

include: Displays all lines that match the specified reqular expression.

*regular-expression*: Specifies a regular expression, a case-sensitive string of 1 to 256 characters.

#### **Description**

Use display gos trust interface to display the priority trust mode and port priority of an interface.

If no interface is specified, the command displays priority trust mode and port priority settings for all interfaces.

#### **Examples**

#### # Display the priority trust mode and port priority settings of GigabitEthernet 2/1/1.

<Sysname> display qos trust interface GigabitEthernet 2/1/1

```
Interface: GigabitEthernet2/1/1 
 Port priority information
```

```
 Port priority :0
```
Port priority trust type : untrust

#### Table 28 Command output

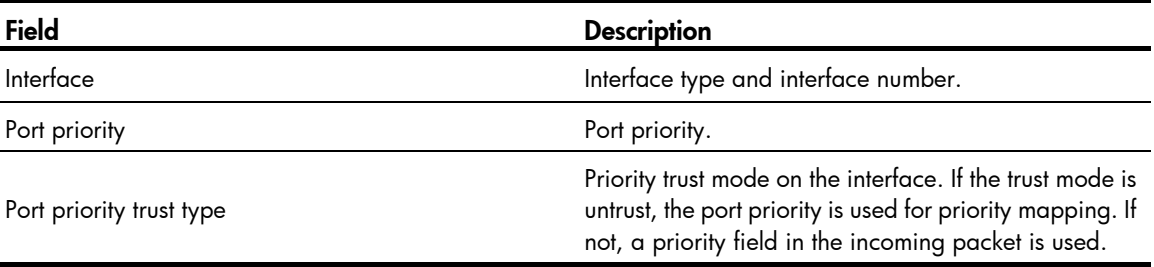

### qos trust

#### **Syntax**

qos trust auto

undo qos trust

#### View

Interface view, port group view

#### Default level

2: System level

#### **Parameters**

auto: Uses a priority in incoming packets for priority mapping.

- An SPE card uses the 802.1p priority of Layer 2 packets, the IP precedence of Layer 3 packets, and the EXP of MPLS packets for priority mapping.
- An SPC card uses the IP precedence of IP packets, EXP of MPLS packets, and 802.1 p priority of any other non-IP packet for priority mapping.

#### **Description**

Use gos trust auto to configure an interface to use a particular priority field in the incoming packet for priority mapping.

Use **undo gos trust** to restore the default priority trust mode.

When a packet arrives on an interface, the router assigns a set of parameters (including 802.1p priority, DSCP precedence, local precedence, and drop precedence) to the packet as configured.

A local precedence is locally significant and corresponds to an output queue.

A drop precedence is used for packet drop. The value 2 corresponds to red packets, the value 1 corresponds to yellow packets, and the value 0 corresponds to green packets.

Settings in interface view take effect on the current interface. Settings in port group view take effect on all ports in the port group. Settings in subinterface view take effect on the current subinterface.

In respect to subinterfaces, only the subinterfaces on SPE cards support the gos trust auto command.

#### **Examples**

# Specify auto priority trust mode for GigabitEthernet 2/1/1.

```
<Sysname> system-view 
[Sysname] interface GigabitEthernet 2/1/1
```
[Sysname-GigabitEthernet2/1/1] qos trust auto

# GTS and rate limit configuration commands

In this chapter, SPC cards refer to the cards prefixed with SPC, for example, SPC-GT48L. SPE cards refer to the cards prefixed with SPE, for example, SPE-1020-E-II.

# GTS configuration commands

### display qos gts interface

#### **Syntax**

display qos gts interface [ *interface-type interface-number* ] [ | { begin | exclude | include } *regular-expression* ]

#### View

Any view

#### Default level

1: Monitor level

#### **Parameters**

*interface-type interface-number*: Specifies an interface by its type and number.

|: Filters command output by specifying a regular expression. For more information about regular expressions, see *Fundamentals Configuration Guide*.

begin: Displays the first line that matches the specified regular expression and all lines that follow.

exclude: Displays all lines that do not match the specified regular expression.

include: Displays all lines that match the specified reqular expression.

*regular-expression*: Specifies a regular expression, a case-sensitive string of 1 to 256 characters.

#### **Description**

Use **display gos gts interface** to view generic traffic shaping (GTS) configuration information on the specified interface or all the interfaces if no interface is specified.

With GTS enabled on an interface, this command can display the GTS configuration information of the interface regardless of the interface state (up or down).

#### **Examples**

# Display the GTS configuration information on GigabitEthernet 2/1/5.

```
<Sysname> display qos gts interface GigabitEthernet2/1/5 
Interface: GigabitEthernet2/1/5 
 Rule(s): If-match any 
 CIR 160 (kbps), CBS 10240 (byte)
```
#### Table 29 Command output

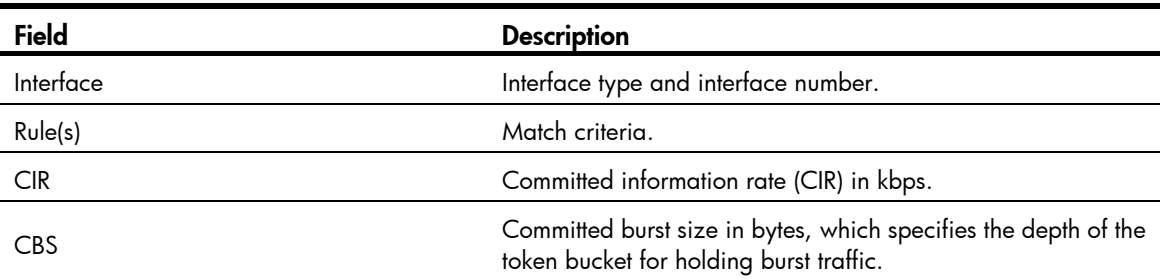

### qos gts any

#### **Syntax**

qos gts any cir *committed-information-rate* [ cbs *committed-burst-size* ]

undo qos gts any

#### **View**

Interface view, port group view

#### Default level

2: System level

#### **Parameters**

any: Shapes all packets.

cir *committed-information-rate*: Specifies the committed information rate (CIR) in kbps. The value range for *committed-information-rate* varies by interface type as follows:

- 300 to 1000000 on a GE interface or the corresponding Layer 3 Ethernet subinterface.
- 2500 to 10000000 on a 10-GE interface or the corresponding Layer 3 Ethernet subinterface.
- 300 to 10000000 on a non-FR POS interface.
- 40 to 1000000 on an MP-group interface or non-FR serial port.

cbs *committed-burst-size*: Specifies the committed burst size (CBS) in bytes, a multiple of 1024. A value that is not a multiple of 1024 is converted into a multiple of 1024. The value range and default for *committed-burst-size* vary by interface type as follows:

- For Ethernet interfaces and Layer 3 Ethernet subinterfaces, the CBS ranges from 4096 to 133169152 and the default CBS value is the traffic transmitted at the rate of CIR in 500 ms.
- For non-FR POS interfaces, the CBS ranges from 1024 to 133169152 and the default CBS value is the traffic transmitted at the rate of CIR in 500 ms.
- For MP-group interfaces and non-FR serial ports, the CBS ranges from 1024 to 15360 and the default CBS value is 1024.

#### **Description**

Use gos gts any to set GTS parameters for all traffic on an interface.

Use undo qos gts any to remove the GTS parameters for all traffic on an interface.

By default, no GTS parameters are configured on any interface.

Settings in interface view take effect on the current interface. Settings in port group view take effect on all ports in the port group. Settings in subinterface view take effect on the current subinterface.

The gos gts any command and the gos Ir outbound command are mutually exclusive for an interface, subinterface, or port group.

In respect to subinterfaces, only the Layer 3 Ethernet subinterfaces on the SPE cards support the gos gts any command.

The gos gts any command does not take effect on MFR interfaces, FR POS interfaces, and FR serial ports.

#### **Examples**

# Configure GTS for all traffic of interface GigabitEthernet 2/1/1, setting CIR to 640 kbps and CBS to 1024000 bytes.

```
<Sysname> system-view 
[Sysname] interface GigabitEthernet 2/1/1 
[Sysname-GigabitEthernet2/1/1] qos gts any cir 640 cbs 1024000
```
### qos gts queue

#### **Syntax**

qos gts queue *queue* cir *committed-information-rate* [ cbs *committed-burst-size* ]

undo qos gts queue *queue*

#### View

Interface view, port group view

#### Default level

2: System level

#### <span id="page-87-0"></span>**Parameters**

queue *queue-number*: Shapes the packets in the queue identified by the *queue-number* argument. The *queue-number* argument can be a number or keyword, and the number-keyword mapping is shown in [Table 30](#page-87-0).

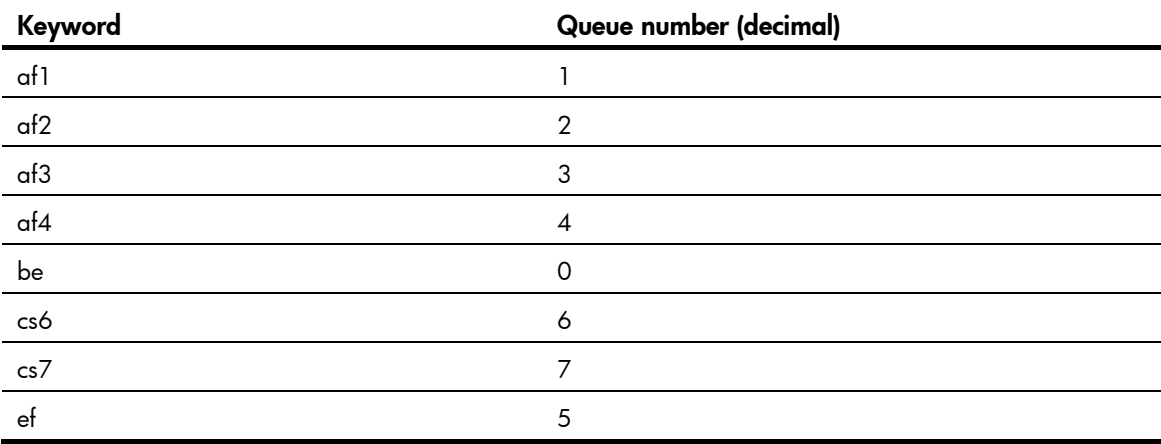

#### Table 30 Description on the queue argument

cir committed-information-rate: Specifies the committed information rate (CIR) in kbps. The value range for *committed-information-rate* varies by interface type as follows:

- 300 to 1000000 on a GE interface.
- 2500 to 10000000 on a 10-GE interface.
- 300 to 10000000 on a non-FR POS interface.
- 40 to 1000000 on a serial port channelized from an E-CPOS interface.

cbs *committed-burst-size*: Specifies the committed burst size (CBS) in bytes, a multiple of 1024. A value that is not a multiple of 1024 is converted into a multiple of 1024. The value range and default for *committed-burst-size* vary by interface type as follows:

- For Ethernet interfaces, the CBS ranges from 4096 to 133169152 and the default CBS value is the traffic transmitted at the rate of CIR in 500 ms.
- For non-FR POS interfaces, the CBS ranges from 1024 to 133169152 and the default CBS value is the traffic transmitted at the rate of CIR in 500 ms.
- For serial ports channelized from E-CPOS interfaces, the CBS ranges from 1024 to 15360 bytes, and the default CBS value is 1024.

#### **Description**

Use gos gts queue to set GTS parameters for the packets in a queue on an interface.

Use undo gos gts to remove the GTS parameters for traffic in a queue on an interface.

By default, no GTS parameters are configured on any interface.

Settings in interface view take effect on the current interface. Settings in port group view take effect on all ports in the port group. Settings in subinterface view take effect on the current subinterface.

The gos gts queue command is not available on subinterfaces.

The gos gts queue command does not take effect on FR POS interfaces.

#### **Examples**

# Shape the traffic in queue af1 of interface GigabitEthernet 2/1/1, setting CIR to 640 kbps and CBS to 1024000 bytes.

<Sysname> system-view [Sysname] interface GigabitEthernet 2/1/1 [Sysname-GigabitEthernet2/1/1] qos gts queue af1 cir 640 cbs 1024000

# Rate limit configuration commands

### display qos lr interface

#### **Syntax**

display qos lr interface [ *interface-type interface-number* ] [ | { begin | exclude | include } *regular-expression* ]

#### View

Any view

#### Default level

1: Monitor level

#### **Parameters**

*interface-type interface-number*: Specifies an interface by its type and number.

|: Filters command output by specifying a regular expression. For more information about regular expressions, see *Fundamentals Configuration Guide*.

begin: Displays the first line that matches the specified regular expression and all lines that follow.

exclude: Displays the lines that do not match the specified regular expression.

include: Displays all lines that match the specified reqular expression.

*regular-expression*: Specifies a regular expression, a case-sensitive string of 1 to 256 characters.

#### **Description**

Use **display gos Ir interface** to view the rate limit configuration information on a specified interface or all the interfaces.

If no interface is specified, this command displays the rate limit configuration information on all the interfaces.

With rate limit enabled on an interface, this command can display the rate limit configuration information of the interface regardless of the interface state (up or down).

#### **Examples**

# Display the rate limit configuration information on interface GigabitEthernet 2/1/5.

```
<Sysname> display qos lr interface GigabitEthernet2/1/5 
Interface: GigabitEthernet2/1/5 
 Direction: Outbound 
 CIR 300 (kbps), CBS 18750 (byte)
```
#### Table 31 Command output

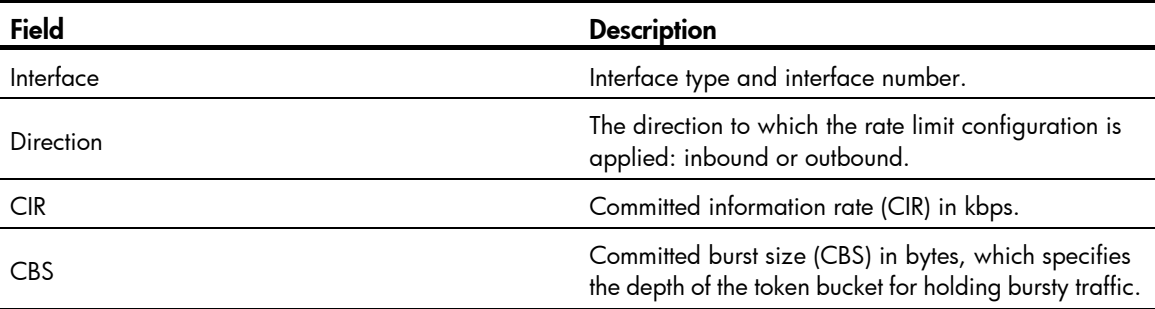

### qos lr

#### **Syntax**

qos lr outbound cir *committed-information-rate* [ cbs *committed-burst-size* ] undo qos lr outbound

#### View

Interface view, port group view

#### Default level

2: System level

#### **Parameters**

outbound: Limits the rate of outgoing packets on the interface.

cir *committed-information-rate*: Specifies the committed information rate (CIR) in kbps. The value range for *committed-information-rate* varies by interface type as follows:

- 300 to 1000000 on a GE interface or the corresponding Layer 3 Ethernet subinterface.
- 2500 to 10000000 on a 10-GE interface or the corresponding Layer 3 Ethernet subinterface.
- 300 to 10000000 on a non-FR POS interface.
- 40 to 1000000 on an MP-group interface or non-FR serial port.

cbs *committed-burst-size*: Specifies the committed burst size (CBS) in bytes, a multiple of 1024. A value that is not a multiple of 1024 is converted into a multiple of 1024. The value range and default for *committed-burst-size* vary by interface type as follows:

- For Ethernet interfaces and Layer 3 Ethernet subinterfaces, the CBS ranges from 4096 to 133169152 and the default CBS value is the traffic transmitted at the rate of CIR in 500 ms.
- For non-FR POS interfaces, the CBS ranges from 1024 to 133169152 and the default CBS value is the traffic transmitted at the rate of CIR in 500 ms.
- For MP-group interfaces and non-FR serial ports, the CBS ranges from 1024 to 15360 and the default CBS value is 1024.

#### **Description**

Use gos Ir to limit the rate of outgoing packets on the interface.

Use **undo gos Ir** to remove the rate limit.

By default, no rate limit is configured on an interface.

Settings in interface view take effect on the current interface. Settings in port group view take effect on all ports in the port group. Settings in subinterface view take effect on the current subinterface.

The gos gts any command and the gos Ir command are mutually exclusive for an interface, subinterface, or port group.

In respect to subinterfaces, only the Layer 3 Ethernet subinterfaces on the SPE cards support the gos Ir command.

The gos Ir command does not take effect on MFR interfaces, FR POS interfaces, and FR serial ports.

#### **Examples**

# Limit the rate of outgoing packets on interface GigabitEthernet 2/1/1, with CIR 640 kbps and CBS 1024000 bytes.

<Sysname> system-view [Sysname] interface GigabitEthernet 2/1/1 [Sysname-GigabitEthernet2/1/1] qos lr outbound cir 640 cbs 1024000

# Hardware congestion management configuration commands

In this chapter, SPC cards refer to the cards prefixed with SPC, for example, SPC-GT48L. SPE cards refer to the cards prefixed with SPE, for example, SPE-1020-E-II.

# Queue scheduling profile configuration commands

The commands in this chapter are available on only the SPC cards.

### display qos qmprofile configuration

#### **Syntax**

display qos qmprofile configuration [ *profile-name* ] [ | { begin | exclude | include } *regular-expression* ]

#### View

Any view

#### Default level

1: Monitor level

#### **Parameters**

*profile-name*: Queue scheduling profile name, a string of 1 to 31 case-sensitive characters.

|: Filters command output by specifying a regular expression. For more information about regular expressions, see *Fundamentals Configuration Guide*.

begin: Displays the first line that matches the specified regular expression and all lines that follow.

exclude: Displays all lines that do not match the specified regular expression.

include: Displays all lines that match the specified reqular expression.

*regular-expression*: Specifies a regular expression, a case-sensitive string of 1 to 256 characters.

#### **Description**

Use display qos qmprofile configuration to display queue scheduling profile configurations.

If a queue scheduling profile is specified, only the configuration of the profile is displayed. If no queue scheduling profile is specified, the configuration of all queue scheduling profiles is displayed.

#### **Examples**

# Display the configuration of queue scheduling profile myprofile. <Sysname> display qos qmprofile configuration myprofile Queue management profile: myprofile Queue ID Type Group Weight ----------------------------------- 0 SP  $N/A$   $N/A$ 

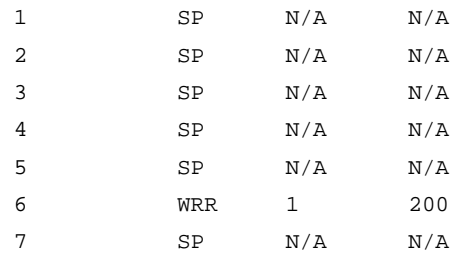

#### Table 32 Command output

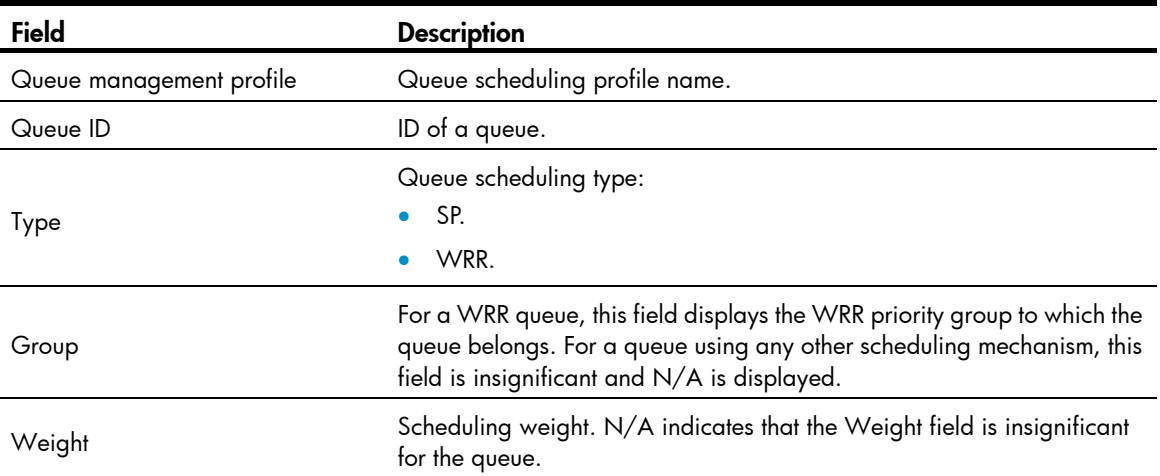

### display qos qmprofile interface

#### **Syntax**

display qos qmprofile interface [ interface-type interface-number ] [  $|$  { begin | exclude | include } *regular-expression* ]

#### **View**

Any view

#### Default level

1: Monitor level

#### **Parameters**

*interface-type interface-number*: Specifies an interface by its type and number.

|: Filters command output by specifying a regular expression. For more information about regular expressions, see *Fundamentals Configuration Guide*.

begin: Displays the first line that matches the specified regular expression and all lines that follow.

exclude: Displays all lines that do not match the specified reqular expression.

include: Displays all lines that match the specified regular expression.

*regular-expression*: Specifies a regular expression, a case-sensitive string of 1 to 256 characters.

#### **Description**

Use display gos qmprofile interface to display the queue scheduling profile applied to the specified interface.

If no interface is specified, all applications of queue scheduling profiles to interfaces are displayed.

#### **Examples**

```
# Display the queue scheduling profile applied to GigabitEthernet 3/0/1.
<Sysname> display qos qmprofile interface gigabitethernet 3/0/1 
Interface: GigabitEthernet3/0/1 
Queue management profile: myprofile
```
#### Table 33 Command output

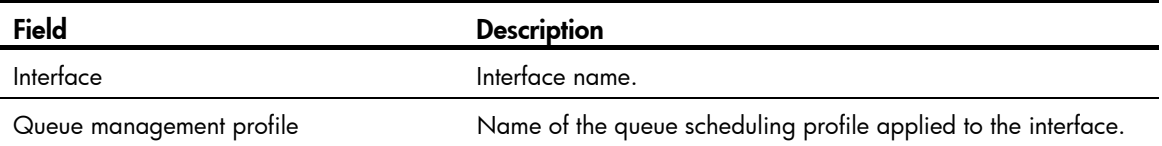

### qos apply qmprofile

#### **Syntax**

qos apply qmprofile *profile-name* 

undo qos apply qmprofile

#### View

Interface view, port group view

#### Default level

2: System level

#### **Parameters**

*profile-name*: Queue scheduling profile name, a string of 1 to 31 case-sensitive characters.

#### **Description**

Use **qos apply qmprofile** to apply a queue scheduling profile to the interface or port group.

Use undo qos apply qmprofile to restore the default.

By default, queues 1 through 4 use the WRR queuing and queues 0, 5, 6, and 7 use the SP queuing on interfaces of SPC cards.

Only one queue scheduling profile can be applied to an interface.

Subinterfaces do not support this command.

#### **Examples**

# Apply queue scheduling profile **myprofile** to GigabitEthernet  $3/0/1$ .

<Sysname> system-view [Sysname] interface gigabitethernet 3/0/1 [Sysname-GigabitEthernet3/0/1] qos apply qmprofile myprofile

### qos qmprofile

#### **Syntax**

qos qmprofile *profile-name* 

#### undo qos qmprofile *profile-name*

#### **View**

System view

#### Default level

2: System level

#### **Parameters**

*profile-name*: Queue scheduling profile name, a string of 1 to 31 case-sensitive characters.

#### **Description**

Use qos qmprofile to create a queue scheduling profile and enter queue scheduling profile view.

Use undo qos qmprofile to delete a queue scheduling profile.

To delete a queue scheduling profile already applied to an interface, remove it from the interface first and then delete it.

In a newly created queue scheduling profile, queues 1 through 4 use the WRR queuing and queues 0, 5, 6, and 7 use the SP queuing.

#### **Examples**

# Create queue scheduling profile myprofile and enter queue scheduling profile view.

```
<Sysname> system-view 
[Sysname] qos qmprofile myprofile 
[Sysname-qmprofile-myprofile]
```
#### queue

#### **Syntax**

queue *queue-number* { sp | wrr group *group-id* weight *weight-value* }

undo queue *queue-number*

#### View

Queue scheduling profile view

#### Default level

2: System level

#### **Parameters**

*queue-number*: Queue number, which ranges from 0 to 7.

sp: Enables SP for the queue.

wrr: Enables WRR for the queue.

*group-id*: WRR priority group ID, which ranges from 1 to 2.

*weight-value*: Scheduling weight, which ranges from 1 to 63.

#### **Description**

Use queue to configure queue scheduling parameters for a queue.

Use **undo queue** to restore the default for a queue.

To guarantee that the queue scheduling is exact, make sure that the queues assigned to a WRR group are continuous.

#### **Examples**

# Create queue scheduling profile myprofile and configure queue 1 to use SP.

```
<Sysname> system-view 
[Sysname] qos qmprofile myprofile 
[Sysname-qmprofile-myprofile] queue 1 sp
```
# Create queue scheduling profile **myprofile**, configure queue 1 to use WRR, set the scheduling weight of queue 1 to 20, and assign queue 1 to WRR priority group 1.

```
<Sysname> system-view 
[Sysname] qos qmprofile myprofile 
[Sysname-qmprofile-myprofile] queue 1 wrr group 1 weight 20
```
# WFQ queuing configuration commands

WFQ configuration commands are applicable to only SPE cards

### display qos wfq interface

#### **Syntax**

display qos wfq interface [ *interface-type interface-number* ] [ | { begin | exclude | include } *regular-expression* ]

#### View

Any view

#### Default level

1: Monitor level

#### **Parameters**

*interface-type interface-number*: Specifies an interface by its type and number.

|: Filters command output by specifying a regular expression. For more information about regular expressions, see *Fundamentals Configuration Guide*.

begin: Displays the first line that matches the specified regular expression and all lines that follow.

exclude: Displays all lines that do not match the specified reqular expression.

include: Displays all lines that match the specified regular expression.

*regular-expression*: Specifies a regular expression, a case-sensitive string of 1 to 256 characters.

#### **Description**

Use **display gos wfg interface** to display the weighted fair queuing (WFQ) configuration on an interface.

If no interface is specified, the WFQ configuration of all the interfaces is displayed.

Related commands: qos wfq.

#### **Examples**

# Display the WFQ configuration of GigabitEthernet 2/1/1.

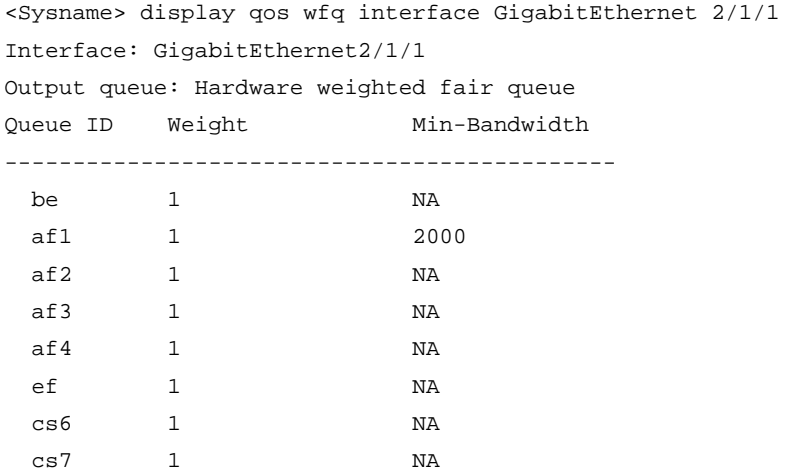

#### Table 34 Command output

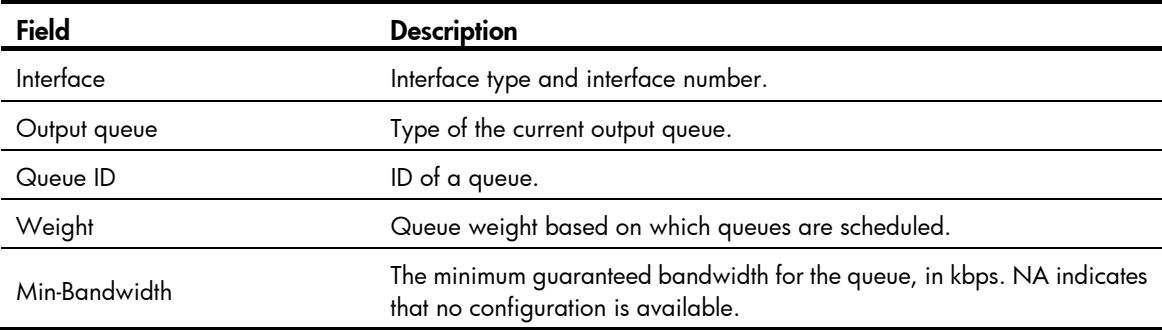

### qos bandwidth queue

#### **Syntax**

qos bandwidth queue *queue-number* min *bandwidth-value*

undo qos bandwidth queue *queue-number* [ min *bandwidth-value* ]

#### View

Interface view, port group view

#### Default level

2: System level

#### <span id="page-96-0"></span>**Parameters**

*queue-number*: Queue specified by the *queue-number* argument, which can be a number or keyword. The number-keyword mapping is shown in [Table 35](#page-96-0). The bandwidth configuration does not take effect on queue 0 (queue be).

#### Table 35 Description on the queue-number argument

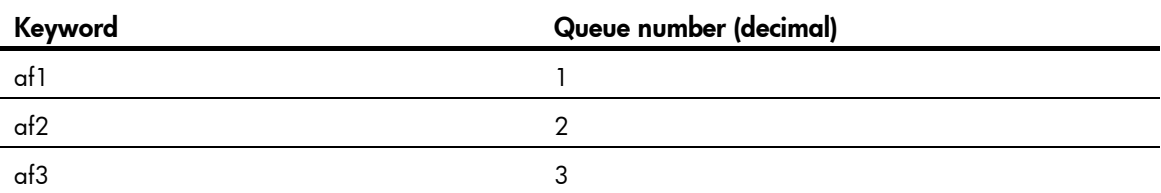

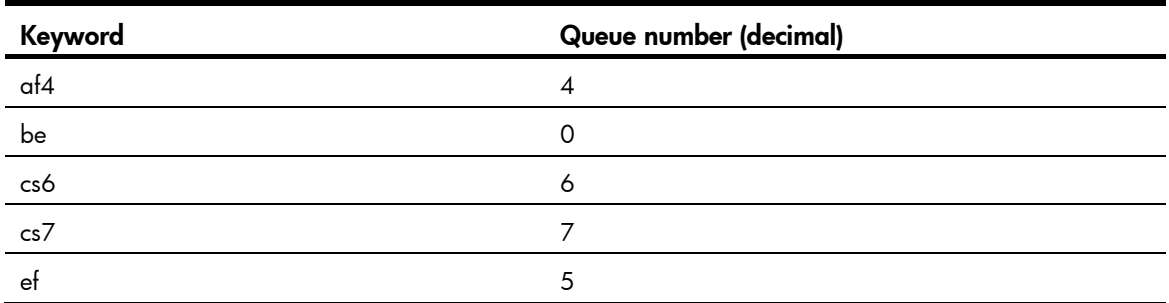

min *bandwidth-value*: Minimum guaranteed bandwidth (in kbps), which specifies the minimum bandwidth guaranteed for a queue when the port is congested.

#### **Description**

Use gos bandwidth queue to set the minimum quaranteed bandwidth for a queue on a port.

Use **undo gos bandwidth queue** to cancel the minimum quaranteed bandwidth configuration for a queue on a port.

By default, no minimum guaranteed bandwidth is configured for a port.

Settings in ATM interface view take effect on all PVCs of the ATM interface. Settings in interface view take effect on the current interface. Settings in port group view take effect on all ports in the port group.

An SPC card does not support this command.

Subinterfaces do not support this command.

#### **Examples**

# Set the minimum guaranteed bandwidth to 100 kbps for queue 1 on GigabitEthernet 2/1/1.

```
<Sysname> system-view 
[Sysname] interface GigabitEthernet 2/1/1 
[Sysname-GigabitEthernet2/1/1] qos bandwidth queue 1 min 100
```
### qos wfq weight

#### **Syntax**

qos wfq *queue-number* weight *schedule-value*

undo qos wfq *queue-number* weight

#### View

Interface view, port group view

#### Default level

2: System level

#### **Parameters**

*queue-number*: Queue specified by the *queue-number* argument, which can be a number or keyword. The number-keyword mapping is shown in [Table 35](#page-96-0).

weight *schedule-value*: Specifies the scheduling weight for the specified queue, in the range of 1 to 63.

#### **Description**

Use qos wfq weight to configure a scheduling weight for a WFQ queue on a port.

Use undo gos wfa weight to restore the default scheduling weight for a WFQ queue on a port.

By default, the scheduling weight of a WFQ queue is 1.

Settings in interface view take effect on the current interface. Settings in port group view take effect on all ports in the port group. Settings in subinterface view take effect on the current subinterface.

In respect to subinterfaces, only the Layer 3 Ethernet subinterfaces of the SPE cards support this command.

An SPC card does not support this command.

Related commands: display qos wfq interface.

#### **Examples**

# Set the scheduling weight of queue 3 and queue 4 to 20 and 30 on GigabitEthernet 2/1/1.

```
<Sysname> system-view 
[Sysname] interface GigabitEthernet2/1/1 
[Sysname-GigabitEthernet2/1/1] qos wfq 3 weight 20 
[Sysname-GigabitEthernet2/1/1] qos wfq 4 weight 30
```
# CBQ configuration commands

CBQ configuration commands are applicable to only SPE cards.

### queue af

#### **Syntax**

queue af bandwidth *bandwidth* undo queue af

#### View

Traffic behavior view

#### Default level

2: System level

#### **Parameters**

*bandwidth*: Guaranteed bandwidth for assured forwarding (AF), which ranges from 64 to 10000000 in kbps.

#### **Description**

Use queue af to enable assured-forwarding (AF) and set the quaranteed bandwidth for the AF traffic.

Use undo queue af to remove the configuration from the traffic behavior.

The total bandwidth assigned to AF and EF in a policy must be no more than the maximum available bandwidth of the interface where the policy is applied.

Related commands: queue ef.

#### **Examples**

# Enable AF and set the guaranteed bandwidth to 5 Mbps for the AF traffic in behavior **af\_behav**. <Sysname> system-view

```
[Sysname] traffic behavior af_behav 
[Sysname-behavior-af_behav] queue af bandwidth 5000 
[Sysname-behavior-af_behav] quit
```
### queue ef

#### **Syntax**

queue ef bandwidth *bandwidth* [ cbs *burst* ]

#### undo queue ef

#### View

Traffic behavior view

#### Default level

2: System level

#### **Parameters**

*bandwidth*: Guaranteed bandwidth for expedited forwarding (EF), which ranges from 64 to 10000000 in kbps.

cbs *burst*: Sets the committed burst size (CBS) in bytes, which specifies the maximum burst traffic size permitted when the average traffic rate conforms to the configured *bandwidth*. CBS ranges from 1600 to 1000000000 bytes, and defaults to *bandwidth*×25. The CBS should be greater than traffic transmitted within 50ms at the rate of *bandwidth*. Otherwise, the burst traffic rate is too low, and the burst traffic transmission is affected.

#### **Description**

Use queue ef to enable expedited forwarding (EF), and configure the guaranteed bandwidth for the EF traffic.

The total bandwidth assigned to AF and EF in a policy must be no more than the maximum available bandwidth of the interface where the policy is applied.

Related commands: queue af.

#### **Examples**

# Enable EF and set the quaranteed bandwidth to 30 Mbps for the EF traffic in behavior ef behav.

```
<Sysname> system-view
```
[Sysname] traffic behavior ef\_behav [Sysname-behavior-ef\_behav] queue ef bandwidth 30000 [Sysname-behavior-ef\_behav] quit

### queue wfq

#### **Syntax**

queue wfq undo queue wfq

#### **View**

Traffic behavior view

#### Default level

2: System level

#### **Parameters**

None

#### **Description**

Use queue wfq to configure WFQ for the behavior.

Use undo queue wfq to remove the configuration.

#### **Examples**

# Configure WFQ for behavior be\_behav.

[Sysname] traffic behavior be\_behav [Sysname-behavior-be\_behav] queue wfq

### wred

#### **Syntax**

```
wred [ dscp | ip-precedence ]
undo wred
```
#### View

Traffic behavior view

#### Default level

2: System level

#### **Parameters**

dscp: Uses DSCP for calculating drop probability for a packet.

ip-precedence: Uses IP precedence for calculating drop probability for a packet. This is the default.

#### **Description**

Use wred to enable WRED drop in a traffic behavior.

Use undo wred to remove the configuration from a traffic behavior.

To use this command, make sure that the queue af or queue wfq command has been configured.

#### **Examples**

#### # Configure WRED for behavior af behav.

```
<Sysname> system-view 
[Sysname] traffic behavior af_behav 
[Sysname-behavior-af_behav] queue af bandwidth 5000 
[Sysname-behavior-af_behav] wred
```
# Congestion avoidance configuration commands

In this chapter, SPC cards refer to the cards prefixed with SPC, for example, SPC-GT48L. SPE cards refer to the cards prefixed with SPE, for example, SPE-1020-E-II.

# WRED configuration commands

WRED configuration commands are available to only SPE cards.

### display qos wred interface

#### **Syntax**

display qos wred interface [ *interface-type interface-number* ] [ | { begin | exclude | include } *regular-expression* ]

#### View

Any view

#### Default level

1: Monitor level

#### **Parameters**

*interface-type interface-number*: Specifies an interface by its type and number.

|: Filters command output by specifying a regular expression. For more information about regular expressions, see *Fundamentals Configuration Guide*.

begin: Displays the first line that matches the specified regular expression and all lines that follow.

exclude: Displays all lines that do not match the specified regular expression.

include: Displays all lines that match the specified regular expression.

*regular-expression*: Specifies a regular expression, a case-sensitive string of 1 to 256 characters.

#### **Description**

Use display qos wred interface to display the WRED configuration and statistics of an interface.

If no interface is specified, the WRED configuration and statistics for all interfaces are displayed.

#### **Examples**

# Display the WRED configuration and statistics of interface GigabitEthernet 2/1/1. <Sysname> display qos wred interface GigabitEthernet 2/1/1 Interface: GigabitEthernet2/1/1 Current WRED configuration: Applied WRED table name: 123

#### Table 36 Command output

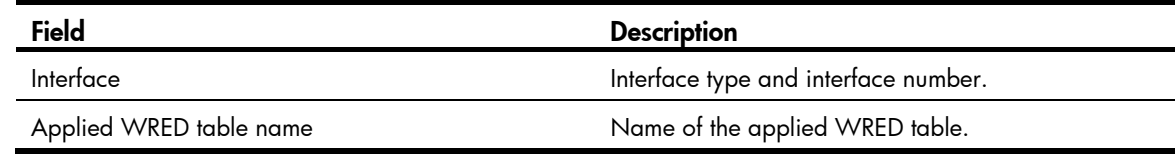

### WRED table configuration commands

WRED table configuration commands are applicable to only SPE cards

### display qos wred table

#### **Syntax**

display qos wred table [ *table-name* ] [ | { begin | exclude | include } *regular-expression* ]

#### View

Any view

#### Default level

1: Monitor level

#### **Parameters**

*table-name*: Name of the WRED table to be displayed.

|: Filters command output by specifying a regular expression. For more information about regular expressions, see *Fundamentals Configuration Guide*.

begin: Displays the first line that matches the specified regular expression and all lines that follow.

exclude: Displays all lines that do not match the specified reqular expression.

include: Displays all lines that match the specified regular expression.

*regular-expression*: Specifies a regular expression, a case-sensitive string of 1 to 256 characters.

#### **Description**

Use display gos wred table to display the WRED table configuration.

If no WRED table name is specified, configurations of all WRED tables are displayed.

#### **Examples**

# Display the configuration of WRED table 1. <Sysname> display qos wred table 1 Table Name: 1 Table Type: Queue based WRED QID: gmin gmax gprob ymin ymax yprob rmin rmax rprob exponent ----------------------------------------------------------------------- 0 10224 10240 100 10224 10240 100 10224 10240 100 8 1 10224 10240 100 10224 10240 100 10224 10240 100 8 2 10224 10240 100 10224 10240 100 10224 10240 100 8 3 10224 10240 100 10224 10240 100 10224 10240 100 8 4 10224 10240 100 10224 10240 100 10224 10240 100 8

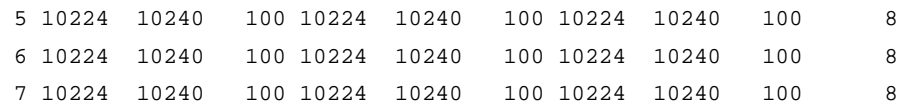

#### Table 37 Command output

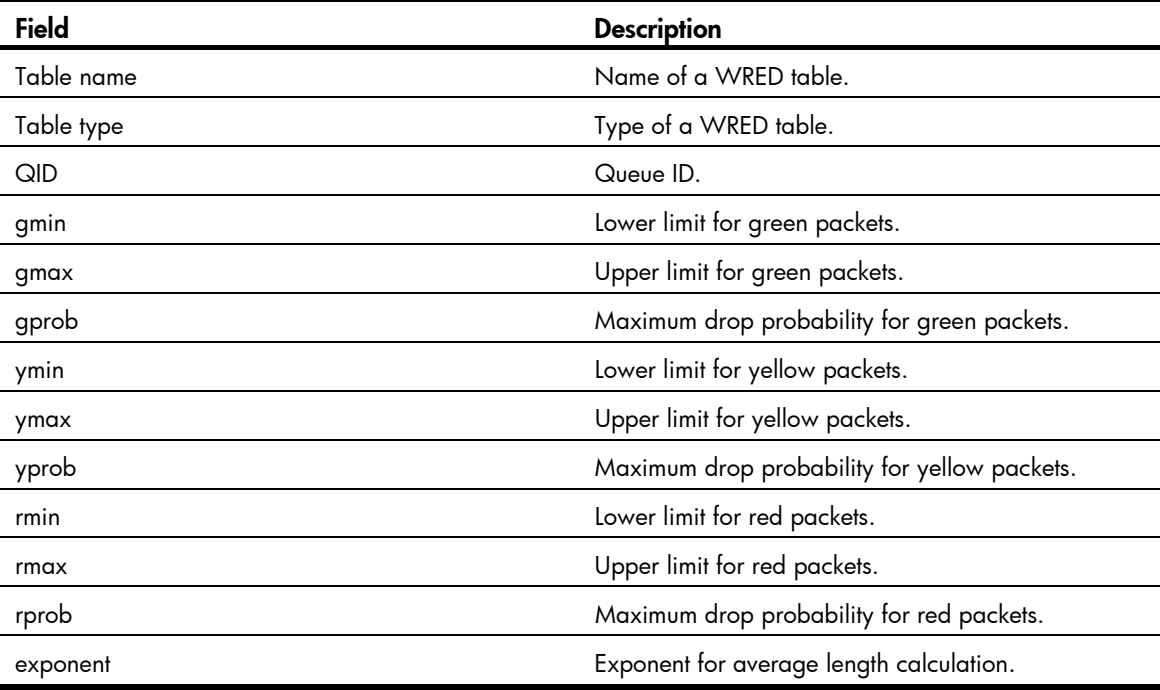

### qos wred table

#### **Syntax**

qos wred queue table *table-name*  undo qos wred table *table-name*

#### View

System view

#### Default level

2: System level

#### **Parameters**

queue: Creates a queue-based table; packets are dropped based on the queue when congestion occurs.

table *table-name*: Specifies an name for the table. The *table-name* argument is a string of 1 to 32 characters.

#### **Description**

Use qos wred queue table to create a WRED table and enter WRED table view.

Use undo qos wred table to remove a global WRED table.

By default, no global WRED table is created.

A WRED table in use cannot be removed.

Related commands: display qos wred table and display qos wred interface.

#### **Examples**

# Create WRED table exp-table1.

```
<Sysname> system-view 
[Sysname] qos wred queue table exp-table1 
[Sysname-wred-table-exp-table1]
```
#### queue

#### **Syntax**

queue *queue-number* [ drop-level *drop-level* ] low-limit *low-limit* high-limit *high-limit* [ discard-probability *discard-prob* ]

undo queue { *queue-number* | all }

#### **View**

WRED table view

#### Default level

2: System level

#### **Parameters**

*queue-number*: Queue number. This argument is available on only Layer 2 ports.

drop-level *drop-level*: Specifies a drop level. If this argument is not specified, the subsequent configuration takes effect on the packets in the queue regardless of the drop level.

low-limit *low-limit*: Lower limit, which is 10224 by default.

high-limit *high-limit*: Upper limit, which is 10240 by default.

discard-probability *discard-prob*: Denominator for drop probability. Each drop level corresponds to an independent denominator. The *discard-prob* argument is 100 by default.

#### **Description**

Use queue to configure the drop parameters for a specified queue in the queue-based WRED table.

Use undo queue to restore the default.

By default, a global queue-based WRED table has a set of default available parameters.

Related commands: qos wred table.

#### **Examples**

# Configure the drop parameters for packets with drop level 1 in queue 1 for the global queue-based WRED table **queue-table1**.

```
<Sysname> system-view 
[Sysname] qos wred queue table queue-table1 
[Sysname-wred-table-queue-table1] queue 1 drop-level 1 low-limit 10 high-limit 20 
discard-probability 30
```
### queue weighting-constant

#### **Syntax**

queue *queue-number* weighting-constant *exponent* 

undo queue *queue-number* weighting-constant

#### View

WRED table view

#### Default level

2: System level

#### **Parameters**

*queue-number*: Queue number.

weighting-constant *exponent*: Specifies the exponent for average queue length calculation, in the range of 0 to 21. This argument is 8 by default.

#### **Description**

Use queue weighting-constant to specify an exponent for average queue length calculation for a specified queue.

Use undo queue weighting-constant to restore the default.

Related commands: qos wred table.

#### **Examples**

# Set the exponent for average queue length calculation to 12 for queue 1 in the queue-based WRED table queue-table1.

<Sysname> system-view [Sysname] qos wred queue table queue-table1 [Sysname-wred-table-queue-table1] queue 1 weighting-constant 12

### qos wred apply

#### **Syntax**

qos wred apply *table-name*  undo qos wred apply

#### **View**

Interface view, port group view

#### Default level

2: System level

#### **Parameters**

*table-name*: Name of a global WRED table.

#### **Description**

Use **qos wred apply** to apply a global WRED table on a port/port group.

Use undo gos wred apply to restore the default.

By default, the tail drop mode is adopted on a port.

Settings in interface view take effect on the current interface. Settings in port group view take effect on all ports in the port group. Settings in subinterface view take effect on the current subinterface.

An SPC card does not support this command.

In respect to subinterfaces, only the Layer 3 Ethernet subinterfaces of the SPE cards support this command.

Related commands: display qos wred interface, display qos wred table, and qos wred table.

#### **Examples**

# Apply the queue-based WRED table queue-table1 to the Layer 2 port GigabitEthernet  $2/1/1$ .

```
<Sysname> system-view 
[Sysname] interface GigabitEthernet2/1/1 
[Sysname-GigabitEthernet2/1/1] qos wred apply queue-table1
```
# Aggregate CAR configuration commands

#### car name

#### **Syntax**

car name *car-name*

undo car

#### View

Traffic behavior view

#### Default level

2: System level

#### **Parameters**

*car-name*: Name of an aggregate CAR action.

#### **Description**

Use car name to reference an aggregate CAR action for the traffic behavior.

Use undo car to remove the aggregate CAR action from the traffic behavior.

#### **Examples**

# Reference the aggregate CAR action **aggcar-1** for the traffic behavior **be1**.

<Sysname> system-view [Sysname] traffic behavior be1 [Sysname-behavior-be1] car name aggcar-1

### display qos car name

#### **Syntax**

display qos car name [ *car-name* ] [ | { begin | exclude | include } *regular-expression* ]

#### View

Any view

#### Default level

1: Monitor level

#### **Parameters**

*car-name*: Name of an aggregate CAR action.

|: Filters command output by specifying a regular expression. For more information about regular expressions, see *Fundamentals Configuration Guide*.

begin: Displays the first line that matches the specified regular expression and all lines that follow.

exclude: Displays all lines that do not match the specified reqular expression.
include: Displays all lines that match the specified reqular expression.

*regular-expression*: Specifies a regular expression, a case-sensitive string of 1 to 256 characters.

#### **Description**

Use display qos car name to display the configuration and statistics of a specified aggregate CAR action.

If no CAR action is specified, the configuration and statistics of all the aggregate CAR policies are displayed.

#### **Examples**

# Display the configuration and statistics of the aggregate CAR action **aggcar-1**.

```
<Sysname> display qos car name aggcar-1 
Name: aggcar-1
  Mode: aggregative 
 CIR 200(kbps) CBS: 2000(byte) EBS: 40000(byte) PIR: 2000(kbps) 
  Red Action: discard 
  Green packet 2000(Bytes) 
  Yellow packet 400(Bytes) 
  Red packet 6000(Bytes)
```
#### Table 38 Command output

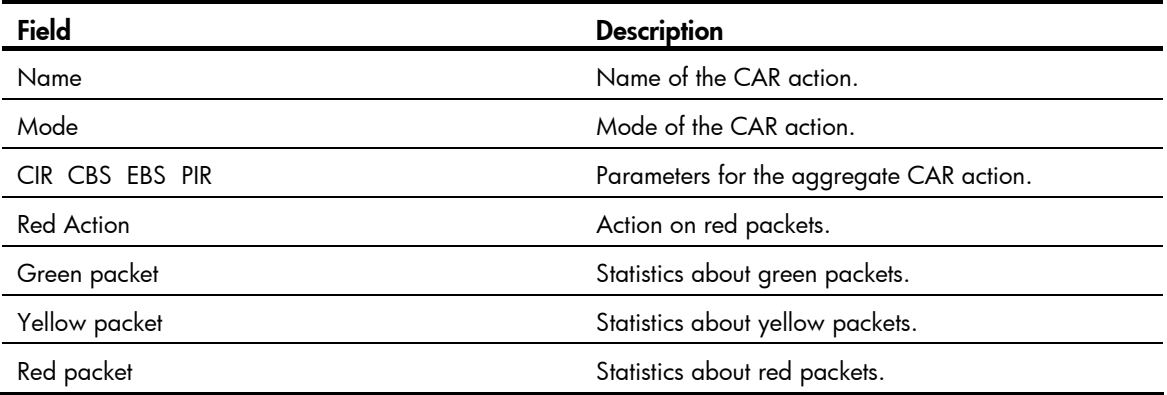

### qos car aggregative

#### **Syntax**

qos car *car-name* aggregative cir *committed-information-rate* [ cbs *committed-burst-size* [ ebs *excess-burst-size* ] ] [ pir *peek-information-rate* ] [ red { discard | pass } ]

undo qos car *car-name*

#### View

System view

#### Default level

2: System level

#### **Parameters**

*car-name*: Name of an aggregate CAR action, a string of 1 to 31 characters.

**aggregative:** Indicates that the global CAR action is aggregative. Only aggregate CAR is supported.

cir *committed-information-rate*: Committed information rate (CIR) in kbps, in the range of 64 to 10000000

cbs *committed-burst-size*: Specifies the committed burst size (CBS) in bytes, which specifies the size of burst traffic when the actual average rate is no bigger than CIR. CBS ranges from 1875 to 1000000000. By default, CBS is the traffic transmitted in 500 ms at the rate of CIR. The CBS to be configured must be no smaller than the traffic transmitted at the rate of CIR in 50 ms. Otherwise, the burst rate of the token bucket is too low, and affects burst traffic transmission.

ebs *excess-burst-size*: Excess burst size (EBS) in bytes, in the range of 0 to 1000000000.

pir *peak-information-rate*: Peak information rate (PIR) in kbps, in the range of 64 to 10000000. If PIR is not configured, only one token bucket is configured for TP. Otherwise, two token buckets are configured for TP.

red *action*: Specifies the action to be taken on red packets. Red packets are packets whose rate neither conforms to CIR nor conforms to PIR.

The *action* argument can be:

- discard: Drops the packet.
- pass: Permits the packet to pass through.

#### **Description**

Use gos car aggregative to configure an aggregate CAR action.

Use **undo qos car aggregative** to remove an aggregate CAR action.

An aggregate CAR action does not take effect until it is referenced in a policy.

• On an SPE-1010, SPE-1020, SPE-1010-E, or SPE-1020-E card:

For packets forwarded at Layer 3, such as IPv4/IPv6 unicast packets, multicast packets, tunnel packets, and L3VPN incoming tunnel packets, aggregate CAR only takes the IP header and payload into account. The port rate parameters configured in the qos car aggregative command are transformed into the theoretical output rate following these formulae (take 128-byte Layer-3 packets for example, and assume that the rate is set to 10000 kbps):

 $\circ$  When the incoming port and the outgoing port are Ethernet interfaces and the packets are untagged, the theoretical outgoing interface rate is calculated following this formula:

10000 kbps × 128 bytes/(128 bytes of packet length – 4 bytes of CRC – 14 bytes of Layer-2 header)

 $\circ$  When the incoming port and the outgoing port are POS interfaces, the theoretical outgoing interface rate is calculated following this formula:

10000 kbps  $\times$  128 bytes/(128 bytes of packet length – 4 bytes of CRC – 4 bytes of Layer-2 header)

• On an SPC, SPE-1010-II, SPE-1020-II, SPE-1010-E-II, or SPE-1020-E-II card:

The configured rate is the same as the theoretical output rate.

#### **Examples**

# Configure the aggregate CAR action **aggcar-1**, where CIR is 200, CBS is 2000, and red packets are dropped.

<Sysname> system-view [Sysname] qos car aggcar-1 aggregative cir 200 cbs 2000 red discard

### reset qos car name

#### **Syntax**

reset qos car name [ *car-name* ]

#### View

User view

#### Default level

2: System level

#### **Parameters**

*car-name*: Name of an aggregate CAR action.

#### **Description**

Use reset qos car name to clear the statistics about the specified aggregate CAR action.

If no *car-name* is specified, the statistics about all aggregate CAR policies is cleared.

#### **Examples**

# Clear the statistics about the aggregate CAR action **aggcar-1**.

<Sysname> reset qos car name aggcar-1

# QoS traffic accounting configuration commands

In this chapter, SPC cards refer to the cards prefixed with SPC, for example, SPC-GT48L. SPE cards refer to the cards prefixed with SPE, for example, SPE-1020-E-II.

The QoS traffic accounting configuration commands are applicable to only the ports operating in bridge mode on an SPC card

### display qos traffic-counter

#### **Syntax**

display qos traffic-counter { inbound | outbound } { counter0 | counter1 } slot *slot-number* [ | { begin | exclude | include } *regular-expression* ]

#### View

Any view

#### Default level

1: Monitor level

#### **Parameters**

inbound: Inbound direction.

outbound: Outbound direction.

counter0: Counter 0.

counter1: Counter 1.

Interface: all

slot *slot-number*: Specifies a card by its slot number.

|: Filters command output by specifying a regular expression. For more information about regular expressions, see *Fundamentals Configuration Guide*.

begin: Displays the first line that matches the specified regular expression and all lines that follow.

exclude: Displays all lines that do not match the specified reqular expression.

include: Displays all lines that match the specified regular expression.

*regular-expression*: Specifies a regular expression, a case-sensitive string of 1 to 256 characters.

#### **Description**

Use **display gos traffic-counter** to display the traffic statistics collected by the specified counter and display the configuration of the counter.

#### **Examples**

# Display the outbound traffic statistics of counter 0 on card 4. <Sysname> display qos traffic-counter outbound counter0 slot 4 Slot 4 outbound counter0 mode:

106

```
 VLAN: all 
 Local precedence: all 
 Drop priority: all
```
Traffic-counter summary: Unicast: 0 packets Multicast: 0 packets Broadcast: 0 packets Control packets: 2 packets Bridge egress filtered packets: 0 packets Tail drop packets: 0 packets Multicast Tail drop packets: 6 packets Forward restrictions packets: 0 packets

#### Table 39 Command output

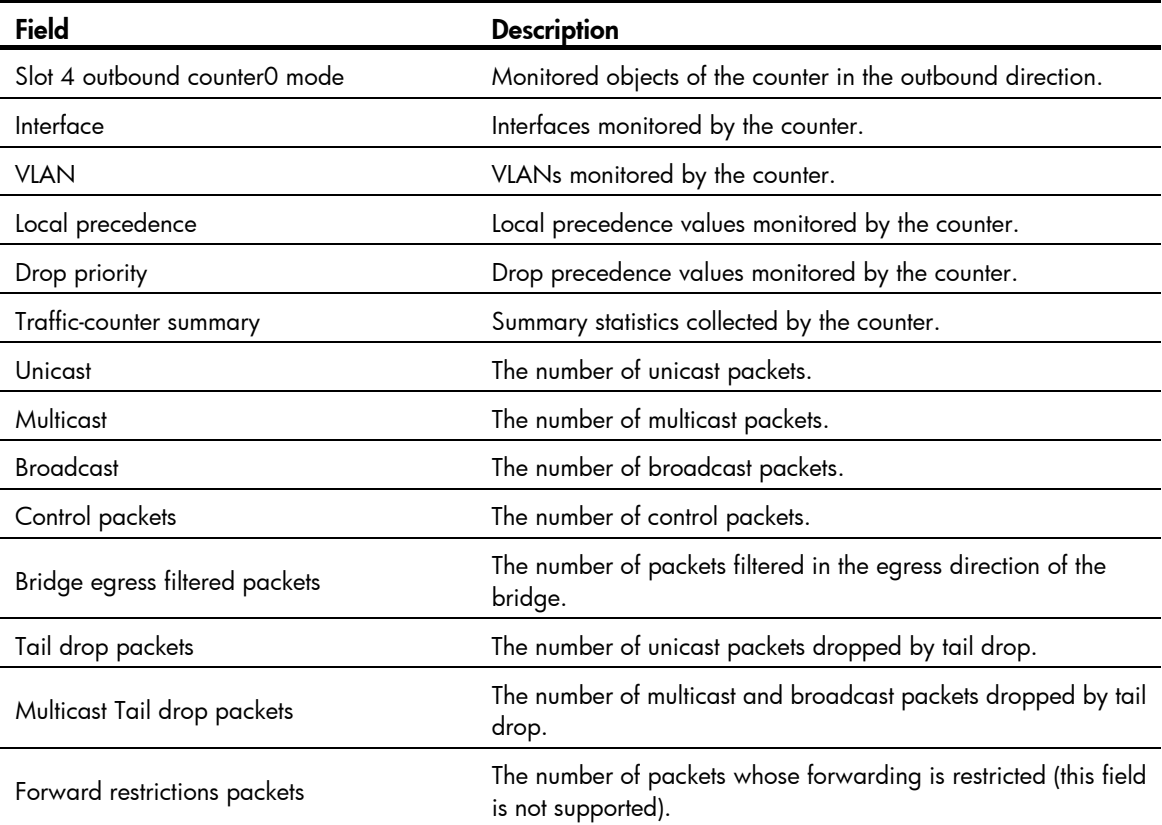

# Display the inbound traffic statistics of counter 0 on card 1.

```
<Sysname> display qos traffic-counter inbound counter0 slot 1 
Slot 1 inbound counter0 mode: 
  Interface: all 
  VLAN: all 
Traffic-counter summary: 
  Bridge in frames: 5490000 packets 
  Bridge local discarded: 0 packets 
  Bridge vlan ingress filter discarded: 0 packets
```
Bridge security filter discarded: 0 packets

#### Table 40 Command output

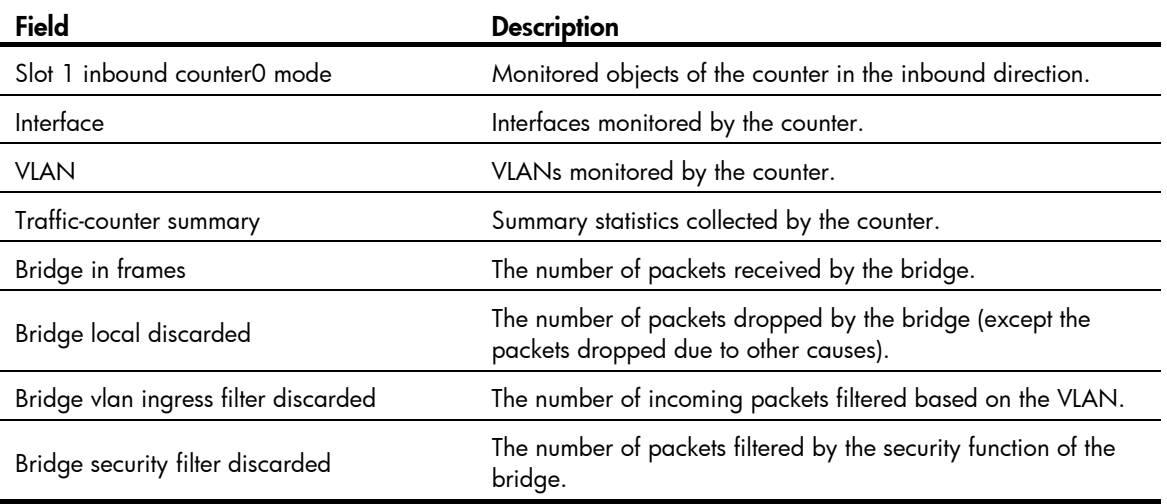

### qos traffic-counter

#### **Syntax**

qos traffic-counter { inbound | outbound } { counter0 | counter1 } slot *slot-number* [ interface *interface-type interface-number* ] [ vlan *vlan-id* ] [ local-precedence *lp-value* ] [ drop-priority *dp-value* ]

undo qos traffic-counter { inbound | outbound } { counter0 | counter1 } slot slot-number

#### View

System view

#### Default level

2: System level

#### **Parameters**

inbound: Inbound direction.

outbound: Outbound direction.

counter0: Counter 0.

counter1: Counter 1.

slot *slot-number*: Specifies a card by its slot number.

*interface-type interface-number*: Specifies an interface by its type and number.

*vlan-id*: VLAN ID, in the range of 1 to 4093.

*local-precedence*: Local precedence value, in the range of 0 to 7.

*drop-priority*: Drop precedence, in the range of 0 to 2.

#### **Description**

Use qos traffic-counter to enable the traffic accounting function

Use undo qos traffic-counter to disable the traffic accounting function.

By default, the traffic accounting function is disabled.

A card provides two counters for traffic accounting. The monitored object can be a port, a VLAN, a local precedence value, or a drop precedence value.

- If no port is specified, the traffic of all the ports on the card is monitored.
- If no VLAN is specified, the traffic of all the VLANs is monitored.
- If no local precedence value is specified, the traffic with any local precedence value is monitored.
- If no drop precedence value is specified, the traffic with any drop precedence value is monitored.

#### NOTE:

When you redefine the monitored object on a card with the gos traffic-counter command, the counter resets automatically.

#### **Examples**

# Enable counter 0 in slot 4 to collect statistics about the outbound traffic on GigabitEthernet 4/0/1. <Sysname> system-view [Sysname] qos traffic-counter outbound counter0 slot 4 interface gigabitethernet 4/0/1

### reset qos traffic-counter

#### **Syntax**

reset qos traffic-counter { inbound | outbound } { counter0 | counter1 } slot *slot-number* 

#### View

User view

#### Default level

2: System level

#### **Parameters**

inbound: Inbound direction.

outbound: Outbound direction.

counter0: Counter 0.

counter1: Counter 1.

slot *slot-number*: Specifies a card by its slot number.

#### **Description**

Use reset gos traffic-counter to clear the traffic statistics collected by a counter on a card.

#### **Examples**

# Clear the outbound traffic statistics collected by counter 0 on card 4.

<Sysname> reset qos traffic-counter outbound counter0 slot 4

# Per-port queue-based traffic statistics displaying commands

### display qos queue-statistics interface

#### **Syntax**

display qos queue-statistics interface [ *interface-type interface-number* ] [ pvc { *pvc-name* [ *vpi/vci* ] | *vpi/vci* } ] [ dlci *dlci-number* ] [ outbound ] [ | { begin | exclude | include } *regular-expression* ]

#### View

Any view

#### Default level

1: Monitor level

#### **Parameters**

*interface-type interface-number*: Specifies an interface by its type and number.

pvc: Displays the queue-based traffic statistics for a PVC on an ATM interface. This keyword is available only for ATM interfaces.

*pvc*-*name*: Specifies the PVC by its name.

*vpi*/*vci*: Specifies the PVC by its VPI/VCI pair.

dlci *dlci-number*: Specifies a virtual circuit by its data link connection identifier (DLCI) on a frame relay interface. The *dlci-number* argument ranges from 16 to 1007. The dlci *dlci-number* option is available only on interfaces enabled with frame relay encapsulation.

outbound: Displays queue-based outbound traffic statistics.

|: Filters command output by specifying a regular expression. For more information about regular expressions, see *Fundamentals Configuration Guide*.

begin: Displays the first line that matches the specified regular expression and all lines that follow.

exclude: Displays all lines that do not match the specified reqular expression.

include: Displays all lines that match the specified regular expression.

*regular-expression*: Specifies a regular expression, a case-sensitive string of 1 to 256 characters.

#### **Description**

Use **display gos queue-statistics interface** to display the port queue traffic statistics.

If no interface is specified, statistics for all interfaces are displayed.

For more information about the reset counters interface command, see *Interface Command Reference*.

The command does not take effect on an interface with HQoS configured.

#### **Examples**

# Display port queue traffic statistics in the outbound direction of GigabitEthernet 2/1/3.

```
<Sysname>display qos queue-statistics interface GigabitEthernet 2/1/3 
Interface: GigabitEthernet2/1/3 
Direction: Outbound 
     Pass: 0 packets, 0 bytes 
     Drop: 0 packets, 0 bytes 
   Data Flow: 
     Queue 0: 
       Pass: 0 packets, 0 bytes 
       Drop: 0 packets, 0 bytes 
       Total queue length : 4096 packets 
       Current queue length: 0 packets, 0% use ratio 
     Queue 1: 
       Pass: 0 packets, 0 bytes 
       Drop: 0 packets, 0 bytes 
       Total queue length : 2048 packets 
       Current queue length: 0 packets, 0% use ratio 
     Queue 2: 
       Pass: 0 packets, 0 bytes 
       Drop: 0 packets, 0 bytes 
       Total queue length : 2048 packets 
       Current queue length: 0 packets, 0% use ratio 
     Queue 3: 
       Pass: 0 packets, 0 bytes 
       Drop: 0 packets, 0 bytes 
       Total queue length : 2048 packets 
       Current queue length: 0 packets, 0% use ratio 
     Queue 4: 
       Pass: 0 packets, 0 bytes 
       Drop: 0 packets, 0 bytes 
       Total queue length : 2048 packets 
       Current queue length: 0 packets, 0% use ratio 
     Queue 5: 
       Pass: 0 packets, 0 bytes 
       Drop: 0 packets, 0 bytes 
       Total queue length : 512 packets 
       Current queue length: 0 packets, 0% use ratio 
     Queue 6: 
       Pass: 0 packets, 0 bytes 
       Drop: 0 packets, 0 bytes 
       Total queue length : 512 packets 
       Current queue length: 0 packets, 0% use ratio
```

```
 Queue 7: 
  Pass: 0 packets, 0 bytes 
  Drop: 0 packets, 0 bytes 
  Total queue length : 8192 packets 
   Current queue length: 0 packets, 0% use ratio
```
#### Table 41 Command output

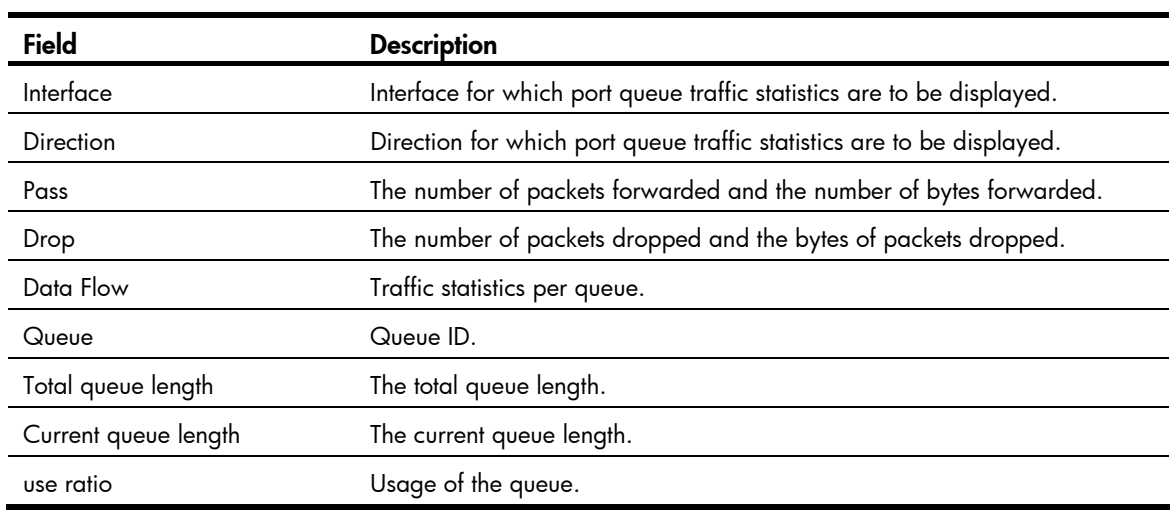

# QoS pipe mode configuration commands

In this chapter, SPC cards refer to the cards prefixed with SPC, for example, SPC-GT48L. SPE cards refer to the cards prefixed with SPE, for example, SPE-1020-E-II.

### qos pipe-mode

#### **Syntax**

qos pipe-mode

undo qos pipe-mode

#### View

System view

#### Default level

2: System level

#### **Parameters**

None

#### **Description**

Use **qos pipe-mode** to configure the QoS pipe mode.

Use undo qos pipe-mode to cancel the QoS pipe mode.

By default, the QoS pipe mode is not configured.

With the QoS pipe mode configured, packets can pass through any of the following networks and keep their DSCP values unchanged.

- MPLS L2VPN network
- MPLS L3VPN network
- VPLS network

As a result, the forwarding and scheduling of the IP packets on the downstream devices are not affected. For more information, see *ACL and QoS Configuration Guide*.

This command is available only on SPC cards.

After the QoS pipe mode is configured, the gos priority and gos trust commands configured on an SPC card do not take effect.

#### **Examples**

# Configure the QoS pipe mode.

<Sysname> system-view [Sysname] qos pipe-mode

# FR QoS configuration commands

### cir allow

#### **Syntax**

cir allow [ inbound | outbound ] *committed-information-rate*

undo cir allow [ inbound | outbound ]

#### View

FR class view

#### Default level

2: System level

#### **Parameters**

inbound: Sets the CIR ALLOW for the incoming packets. This keyword is available when FR traffic policing is enabled on interfaces. The router does not support this keyword in the current software version. The keyword is reserved for future support.

outbound: Sets the CIR ALLOW for the outgoing packets. This keyword is available when FR traffic policing is enabled on interfaces.

*committed-information-rate*: CIR ALLOW in bps, in the range of 56000 to 2500000000. The CIR ALLOW is 56000 bps by default.

#### **Description**

Use cir allow to set the CIR ALLOW for FR PVCs.

Use **undo cir allow** to restore the default.

The CIR ALLOW is the transmit rate that an FR PVC can provide when no congestion occurs to the network.

If the packet direction is not specified, the CIR ALLOW is effective for both incoming packets and outgoing packets.

#### NOTE:

Do not configure the CIR ALLOW to be smaller than the CIR, which defaults to 56000 bps.

#### **Examples**

# Set the CIR ALLOW to 64000 bps for FR class test1.

```
<Sysname> system-view 
[Sysname] fr class test1 
[Sysname-fr-class-test1] cir allow 64000
```
# display fr class-map

#### **Syntax**

display fr class-map { fr-class *class-name* | interface *interface-type interface-number* } [ | { begin | exclude | include } *regular-expression* ]

#### View

Any view

#### Default level

1: Monitor level

#### **Parameters**

*class-name*: FR class name, which is a string of 1 to 30 characters.

*interface-type interface-number*: Specifies an interface by its type and number.

|: Filters command output by specifying a regular expression. For more information about regular expressions, see *Fundamentals Configuration Guide*.

begin: Displays the first line that matches the specified regular expression and all lines that follow.

exclude: Displays all lines that do not match the specified regular expression.

include: Displays all lines that match the specified reqular expression.

*regular-expression*: Specifies a regular expression, a case-sensitive string of 1 to 256 characters.

#### **Description**

Use **display fr class-map** to display the mapping relationship between FR classes and interfaces (including the DLCIs of an interface, subinterfaces of an interface, and the DLCIs of subinterfaces).

For this command, you can specify an FR class name, or specify a primary interface. However, you cannot specify a subinterface.

#### **Examples**

# Display the mapping relationship between Serial 2/1/6:0 and FR classes.

```
<Sysname> display fr class-map interface Serial 2/1/6:0 
Serial2/1/6:0 
   fr-class ts
```
#### Table 42 Command output

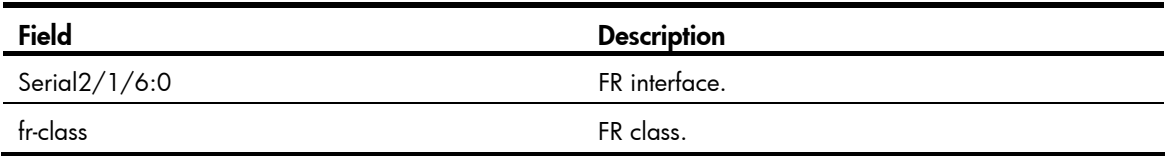

### fr class

#### **Syntax**

fr class *class-name*

undo fr class *class-name*

#### View

System view

#### Default level

2: System level

#### **Parameters**

*class-name*: FR class name, which is a string of 1 to 30 characters.

#### **Description**

Use fr class to create an FR class and enter FR class view.

Use undo fr class to remove the specified FR class.

By default, no FR class is created.

The FR class parameters do not take effect until you associate the FR class with an interface or PVC and enable the FR QoS function on the interface.

With an FR class removed, all the associations associating this FR class with an interface or a DLCI are released.

Related commands: fr-class.

#### **Examples**

# Create FR class test1, and enter its view.

```
<Sysname> system-view 
[Sysname] fr class test1 
[Sysname-fr-class-test1]
```
### fr-class

#### **Syntax**

fr-class *class-name*

undo fr-class *class-name* 

#### View

FR interface/subinterface view, FR DLCI view

#### Default level

2: System level

#### **Parameters**

*class-name*: FR class name, which is a string of 1 to 30 characters.

#### **Description**

Use fr-class to associate an FR class with the current FR PVC.

Use undo fr-class to cancel the association.

By default, no FR class is associated with an FR interface/subinterface or FR PVC.

If the specified FR class exists, the fr-class command associates the FR class with the current FR PVC. If the specified FR class does not exist, the system prompts that the FR class does not exist.

Instead of removing an FR class, the **undo fr-class** command just cancels the association between the FR class and the current FR PVC. To remove an FR class, use the **undo fr class** command.

Related commands: fr class.

#### **Examples**

# Associate FR class test1 with an FR PVC with DLCI 200.

```
<Sysname> system-view 
[Sysname] interface Serial 2/1/6:0 
[Sysname-Serial2/1/6:0] fr dlci 200 
[Sysname-fr-dlci-Serial12/1/6:0-200] fr-class test1
```
# fr traffic-shaping

#### **Syntax**

fr traffic-shaping undo fr traffic-shaping

#### View

FR interface view, MFR interface view

#### Default level

2: System level

#### **Parameters**

None

#### **Description**

Use fr traffic-shaping to enable FRTS.

Use undo fr traffic-shaping to disable FRTS.

By default, FRTS is disabled.

FRTS is applied to the outgoing interfaces and are usually applied to the DCE of an FR network.

Related commands: fr class and fr-class; fr dlci (*Layer 2—WAN Command Reference*).

#### **Examples**

# Enable FRTS on Serial 2/1/6:0.

```
<Sysname> system-view 
[Sysname] interface Serial 2/1/6:0 
[Sysname-Serial 2/1/6:0] fr traffic-shaping
```
# HQoS configuration commands

In this chapter, SPC cards refer to the cards prefixed with SPC, for example, SPC-GT48L. SPE cards refer to the cards prefixed with SPE, for example, SPE-1020-E-II.

Only SPE cards support HQoS. SPC cards do not support HQoS.

# Forwarding class configuration commands

## display qos forwarding-class

#### **Syntax**

display qos forwarding-class [ *fc-name* ] [ | { begin | exclude | include } *regular-expression* ]

#### View

Any view

#### Default level

1: Monitor level

#### **Parameters**

*fc-name*: Forwarding class name, a case-sensitive string of 1 to 31 characters.

|: Filters command output by specifying a regular expression. For more information about regular expressions, see *Fundamentals Configuration Guide*.

begin: Displays the first line that matches the specified regular expression and all lines that follow.

exclude: Displays all lines that do not match the specified regular expression.

include: Displays all lines that match the specified reqular expression.

*regular-expression*: Specifies a regular expression, a case-sensitive string of 1 to 256 characters.

#### **Description**

Use **display qos forwarding-class** to display forwarding class information. If no forwarding class is specified, this command displays information about all forwarding classes.

#### **Examples**

# Display information about all forwarding classes.

<Sysname> display qos forwarding-class Forwarding class: BE, ID: 0 Forwarding class: AF, ID: 1 Forwarding class: EF, ID: 2 Forwarding class: NC, ID: 3

### remark forwarding-class

#### **Syntax**

remark forwarding-class { id *fc-id* | name *fc-name* }

#### undo remark forwarding-class

#### View

Traffic behavior view

#### Default level

2: System level

#### **Parameters**

id *fc-id*: Specifies a forwarding class by its ID, range from 0 to 3. Only the ID of a pre-defined forwarding class can be specified.

name *fc-name*: Specifies a forwarding class by its name, a case-sensitive string of 1 to 31 characters. Only the name of a pre-defined forwarding class can be specified.

#### **Description**

Use remark forwarding-class to mark traffic with a forwarding class.

Use **undo remark forwarding-class** to delete the forwarding class marking action.

Your marking action configuration can overwrite the old forwarding class marking action (if any) in the traffic behavior.

#### **Examples**

# Mark traffic with a forwarding class **BE**.

<Sysname> system-view [Sysname] traffic behavior testtb [Sysname-behavior-testtb] remark forwarding-class name BE

# Forwarding group configuration commands

# display qos forwarding-group

#### **Syntax**

display qos forwarding-group [ *fg-name* ] [ | { begin | exclude | include } *regular-expression* ]

#### View

Any view

#### Default level

1: Monitor level

#### **Parameters**

*fg-name*: Forwarding group name, a case-sensitive string of 1 to 31 characters.

|: Filters command output by specifying a regular expression. For more information about regular expressions, see *Fundamentals Configuration Guide*.

begin: Displays the first line that matches the specified regular expression and all lines that follow.

exclude: Displays all lines that do not match the specified regular expression.

include: Displays all lines that match the specified regular expression.

*regular-expression*: Specifies a regular expression, a case-sensitive string of 1 to 256 characters.

#### **Description**

Use **display gos forwarding-group** to display forwarding group information. If no forwarding group is specified, this command displays information about all forwarding groups.

#### **Examples**

# Display information about forwarding group testfq. <Sysname> display qos forwarding-group testfg Forwarding group: testfg, ID: 10 Forwarding group: subfg1, ID: 1, profile: fgprofile1 Forwarding class: BE, ID: 0, profile: profile1 Forwarding class: AF, ID: 1, profile: profile2 Forwarding group: subfg2, ID: 2, profile: fgprofile2 Forwarding class: EF, ID: 2, profile: profile3 Forwarding class: NC, ID: 3, profile: profile4

The profile field in the output indicates the forwarding profile associated with a forwarding class or forwarding group.

### forwarding-class profile

#### **Syntax**

forwarding-class *fc-name* profile *fp-name* 

undo forwarding-class *fc-name*

#### **View**

Forwarding group view

#### Default level

2: System level

#### **Parameters**

*fc-name*: Forwarding class name, a case-sensitive string of 1 to 31 characters.

*fp-name*: Forwarding profile name, a case-sensitive string of 1 to 31 characters.

#### **Description**

Use **forwarding-class** to nest a forwarding class in a forwarding group and specify a forwarding profile for this forwarding class.

Use undo forwarding-class to remove the specified forwarding class from the forwarding group.

The forwarding class to be nested in a forwarding group and the forwarding profile to be specified for the forwarding class must already exist.

You cannot nest a forwarding class in a forwarding group with child forwarding groups nested.

You cannot remove a forwarding class from a forwarding group that has been applied to an interface.

#### **Examples**

# Nest forwarding class BE in forwarding group testfg and specify forwarding profile testfp for this forwarding class.

<Sysname> system-view [Sysname] qos forwarding-group testfg [Sysname-hqos-fg-testfg] forwarding-class BE profile testfp

### forwarding-group profile (forwarding-group view)

#### **Syntax**

forwarding-group *sub-fg-name* profile *fp-name* 

undo forwarding-group *sub-fg-name*

#### View

Forwarding group view

#### Default level

2: System level

#### **Parameters**

*sub-fg-name*: Child forwarding group name, a case-sensitive string of 1 to 31 characters.

*fp-name*: Forwarding profile name, a case-sensitive string of 1 to 31 characters.

#### **Description**

Use **forwarding-group profile** to nest a child forwarding group in a forwarding group and specify a forwarding profile for this child forwarding group.

Use **undo forwarding-group** to remove the specified child forwarding group from the forwarding group.

The child forwarding group to be nested in a forwarding group and the forwarding profile to be specified for the child forwarding group must already exist.

You cannot nest a child forwarding group in a forwarding group with nested forwarding classes.

A forwarding group with nested child forwarding groups cannot be nested in another forwarding group.

You cannot nest child forwarding groups in a forwarding group that has been applied to an interface or remove nested child forwarding groups from the forwarding group.

#### **Examples**

# Nest child forwarding group subfg in forwarding group testfg and specify forwarding profile testfp for this child forwarding group.

<Sysname> system-view [Sysname] qos forwarding-group testfg [Sysname-hqos-fg-testfg] forwarding-group subfg profile testfp

## qos copy forwarding-group

#### **Syntax**

qos copy forwarding-group *fg-source* to *fg-dest*&<1-8>

#### View

System view

#### Default level

2: System level

#### **Parameters**

*fg-source*: Source forwarding group name, a case-sensitive string of 1 to 31 characters. The forwarding group identified by this argument must already exist.

*fg-dest*: Destination forwarding group name, a case-sensitive string of 1 to 31 characters. Up to eight destination forwarding groups can be specified. These forwarding groups must not be ones that already exist.

#### **Description**

Use gos copy forwarding-group to create multiple forwarding groups from a source forwarding group. Any failure that occurs during a copy process does not affect the destination forwarding groups that have been created successfully.

#### **Examples**

# Copy forwarding group **fg-source** to forwarding group **fg-des1** and forwarding group **fg-des2**. <Sysname> system-view

[Sysname] qos copy forwarding-group fg-source to fg-des1 fs-des2

# qos forwarding-group

#### **Syntax**

qos forwarding-group *fg-name* [ id *fg-id* ]

undo qos forwarding-group *fg-name*

#### View

System view

#### Default level

2: System level

#### **Parameters**

*fg-name*: User-defined forwarding group name, a case-sensitive string of 1 to 31 characters. This argument cannot take the name of the pre-defined forwarding group.

id *fg-id*: Specifies a user-defined forwarding group ID, in the range of 0 to 255. The *fg-id* argument cannot take the pre-defined forwarding group ID. If no ID is specified, the system assigns the lowest free ID to the forwarding group.

#### **Description**

Use gos forwarding-group to create a forwarding group and enter forwarding group view.

Use undo gos forwarding-group to delete the specified user-defined forwarding group.

To delete a forwarding group nested in another forwarding group or scheduler policy, remove the nesting relationship first.

You cannot modify or delete the pre-defined forwarding group (named **default** and numbered 0).

#### **Examples**

# Create forwarding group testfg.

<Sysname> system-view [Sysname] qos forwarding-group testfg

# Drop profile configuration commands

# display qos drop-profile

**Syntax** 

display qos drop-profile [ *dp-name* ] [ | { begin | exclude | include } *regular-expression* ]

#### View

Any view

#### Default level

1: Monitor level

#### **Parameters**

*dp-name*: Drop profile name, a case-sensitive string of 1 to 31 characters.

|: Filters command output by specifying a regular expression. For more information about regular expressions, see *Fundamentals Configuration Guide*.

begin: Displays the first line that matches the specified regular expression and all lines that follow.

exclude: Displays all lines that do not match the specified reqular expression.

include: Displays all lines that match the specified regular expression.

*regular-expression*: Specifies a regular expression, a case-sensitive string of 1 to 256 characters.

#### **Description**

Use **display qos drop-profile** to display drop profile information. If no drop profile is specified, this command displays information about all drop profiles.

#### **Examples**

# Display information about drop profile named testdp.

```
<Sysname> display qos drop-profile testdp 
Drop profile: testdp, ID: 10 
   Green thresholds: 50/60/30(min/max/prob) 
   Yellow thresholds: 50/60/30(min/max/prob) 
   Red thresholds: 50/60/30(min/max/prob) 
   Weighting constant: 2
```
#### Table 43 Command output

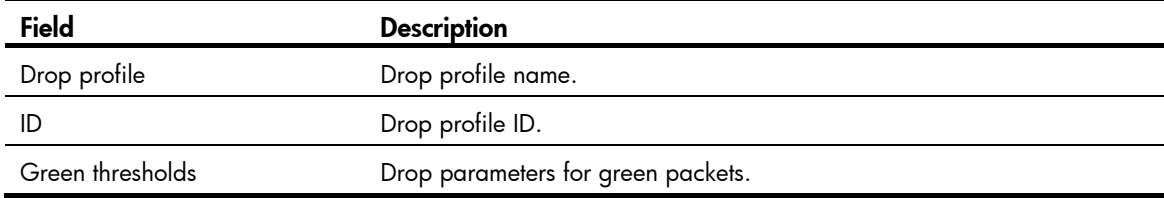

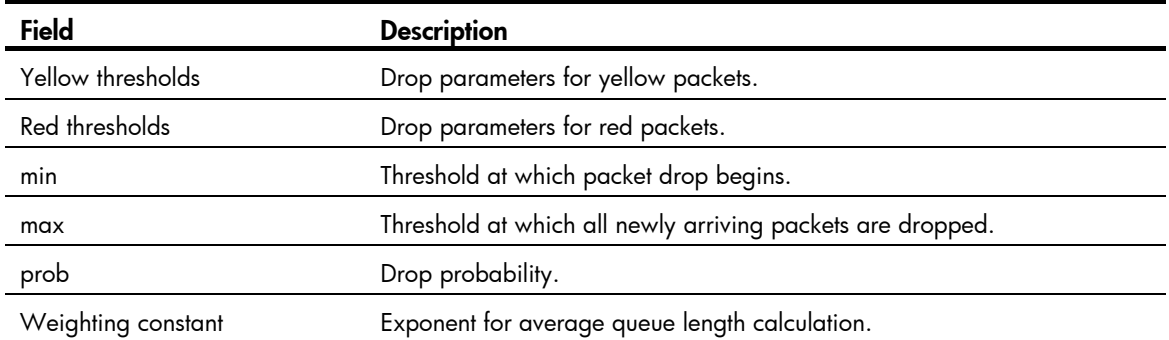

#### green

#### **Syntax**

green low-limit *low-limit* high-limit *high-limit* discard-probability *discard-prob* 

#### undo green

#### View

Drop profile view

#### Default level

2: System level

#### **Parameters**

low-limit *low-limit*: Specifies the lower threshold in packets. When the average queue length reaches the threshold, newly arriving packets are randomly dropped. The *low-limit* argument ranges from 0 to 10240 and defaults to 10224.

high-limit *high-limit*: Specifies the upper threshold in packets. When the average queue length reaches the upper threshold, all newly arriving packets are dropped. The *high-limit* argument ranges from 0 to 10240 and defaults to 10240.

discard-probability *discard-prob*: Specifies the drop probability. The *discard-prob* argument ranges from 0 to 100 and defaults to 100.

#### **Description**

Use green to set drop parameters for green packets.

Use undo green to restore the default.

#### **Examples**

# Set drop parameters for green packets as follows: set lower threshold to 500, upper threshold to 700, and drop probability to 40.

<Sysname> system-view [Sysname] qos drop-profile testdp [Sysname-hqos-dp-testdp] green low-limit 500 high-limit 700 discard-probability 40

## qos drop-profile

#### **Syntax**

```
qos drop-profile dp-name [ id dp-id ]
```
#### undo qos drop-profile *dp-name*

#### **View**

System view

#### Default level

2: System level

#### **Parameters**

*dp-name*: User-defined drop profile name, a case-sensitive string of 1 to 31 characters. This argument cannot take the name of the pre-defined drop profile.

id *dp-id*: Specifies the user-defined drop profile ID, in the range of 0 to 31. The *dp-id* argument cannot take the ID of the pre-defined drop profile. If no ID is specified, the system assigns the lowest free ID to the drop profile.

#### **Description**

Use qos drop-profile to create a user-defined drop profile and enter drop profile view.

Use **undo gos drop-profile** to delete a user-defined drop profile.

You cannot delete a drop profiles that have been referenced.

You cannot modify or delete the pre-defined drop profile (named **default** and numbered 0).

#### **Examples**

# Create drop profile testdp.

```
<Sysname> system-view
```
[Sysname] qos drop-profile testdp

### red

#### **Syntax**

red low-limit *low-limit* high-limit *high-limit* discard-probability *discard-prob* 

undo red

#### View

Drop profile view

#### Default level

2: System level

#### **Parameters**

low-limit *low-limit*: Specifies the lower threshold in packets. When the average queue length reaches the threshold, newly arriving packets are randomly dropped. The *low-limit* argument ranges from 0 to 10240 and defaults to 10224.

high-limit *high-limit*: Specifies the upper threshold in packets. When the average queue length reaches the upper threshold, all newly arriving packets are dropped. The *high-limit* argument ranges from 0 to 10240 and defaults to 10240.

discard-probability *discard-prob*: Specifies the drop probability. The *discard-prob* argument ranges from 0 to 100 and defaults to 100.

#### **Description**

Use **red** to set drop parameters for red packets.

Use **undo red** to restore the default.

#### **Examples**

# Set drop parameters for red packets as follows: set lower threshold to 500, upper threshold to 700, and drop probability to 40.

<Sysname> system-view

[Sysname] qos drop-profile testdp

[Sysname-hqos-dp-testdp] red low-limit 500 high-limit 700 discard-probability 40

### weighting-constant

#### **Syntax**

weighting-constant *exponent* 

#### undo weighting-constant

#### View

Drop profile view

#### Default level

2: System level

#### **Parameters**

*exponent*: Exponent for average queue length calculation. The *exponent* argument ranges from 0 to 21 and defaults to 8.

#### **Description**

Use weighting-constant to set the exponent for average queue length calculation.

Use undo weighting-constant to restore the default.

#### **Examples**

# Set the exponent for average queue length calculation to 2.

```
<Sysname> system-view 
[Sysname] qos drop-profile testdp 
[Sysname-hqos-dp-testdp] weighting-constant 2
```
## yellow

#### **Syntax**

yellow low-limit *low-limit* high-limit *high-limit* discard-probability *discard-prob*  undo yellow

#### View

Drop profile view

#### Default level

2: System level

#### **Parameters**

low-limit *low-limit*: Specifies the lower threshold in packets. When the average queue length reaches the threshold, newly arriving packets are randomly dropped. The *low-limit* argument ranges from 0 to 10240 and defaults to 10224.

high-limit *high-limit*: Specifies the upper threshold in packets. When the average queue length reaches the upper threshold, all newly arriving packets are dropped. The *high-limit* argument ranges from 0 to 10240 and defaults to 10240.

discard-probability *discard-prob*: Specifies the drop probability. The *discard-prob* argument ranges from 0 to 100 and defaults to 100.

#### **Description**

Use **yellow** to set drop parameters for yellow packets.

Use **undo yellow** to restore the default.

#### **Examples**

# Set drop parameters for yellow packets as follows: set lower threshold to 500, upper threshold to 700, and drop probability to 40.

<Sysname> system-view

[Sysname] qos drop-profile testdp

[Sysname-hqos-dp-testdp] yellow low-limit 500 high-limit 700 discard-probability 40

# Forwarding profile configuration commands

### bandwidth

#### **Syntax**

bandwidth *bandwidth-value*

undo bandwidth [ *bandwidth-value* ]

#### View

Forwarding profile view

#### Default level

2: System level

#### **Parameters**

*bandwidth-value*: Minimum guaranteed bandwidth (in kbps), in the range of 40 to 2500000.

#### **Description**

Use **bandwidth** to set the minimum guaranteed bandwidth for the hardware queue of the forwarding class associated with the forwarding profile.

Use undo bandwidth to cancel the configuration.

By default, no minimum guaranteed bandwidth is configured for a forwarding profile.

#### **Examples**

# Set the minimum quaranteed bandwidth to 2000 kbps in the forwarding profile testip. <Sysname> system-view

[Sysname] qos forwarding-profile testfp [Sysname-hqos-fp-testfp] bandwidth 2000

# display qos forwarding-profile

#### **Syntax**

display qos forwarding-profile [ *fp-name* ] [ | { begin | exclude | include } *regular-expression* ]

#### View

Any view

#### Default level

1: Monitor level

#### **Parameters**

*fp-name*: Forwarding profile name, a case-sensitive string of 1 to 31 characters.

|: Filters command output by specifying a regular expression. For more information about regular expressions, see *Fundamentals Configuration Guide*.

begin: Displays the first line that matches the specified regular expression and all lines that follow.

exclude: Displays all lines that do not match the specified regular expression.

include: Displays all lines that match the specified reqular expression.

*regular-expression*: Specifies a regular expression, a case-sensitive string of 1 to 256 characters.

#### **Description**

Use **display qos forwarding-profile** to display forwarding profile information. If no forwarding profile is specified, this command displays information about all forwarding profiles.

#### **Examples**

# Display information about forwarding profile testfp. <Sysname> display qos forwarding-profile testfp Forwarding profile: testfp, ID: 1 cir 320 (kbps), cbs 1024 (Bytes) wfq: weight 2

 drop profile: testdp bandwidth: 20000(kbps)

### drop-profile

#### **Syntax**

drop-profile *dp-name*  undo drop-profile

#### View

Forwarding profile view

#### Default level

2: System level

#### **Parameters**

*dp-name*: Drop profile name, a case-sensitive string of 1 to 31 characters.

#### **Description**

Use **drop-profile** to bind a drop profile to a forwarding profile.

Use undo drop-profile to remove the drop profile from the forwarding profile.

By default, a forwarding profile does not reference any drop profile but adopts tail drop.

#### **Examples**

# Bind drop profile testdp to forwarding profile testfp.

```
<Sysname> system-view 
[Sysname] qos forwarding-profile testfp 
[Sysname-hqos-fp-testfp] drop-profile testdp
```
### gts cir

#### **Syntax**

```
gts cir cir-value [ cbs cbs-value ] 
undo ats
```
#### View

Forwarding profile view

#### Default level

2: System level

#### **Parameters**

cir *cir-value*: Specifies the committed information rate (CIR) in kbps, which ranges from 40 to 10000000 in steps of 40.

cbs *cbs-value*: Specifies the committed burst size (CBS) in bytes, which ranges from 1024 to 133169152 in steps of 1024. The default CBS value (in bytes) is the traffic transmitted at the rate of CIR within 500 ms.

#### **Description**

Use gts to configure GTS parameters for a forwarding profile.

Use **undo ats** to delete the GTS configuration.

By default, no GTS parameters are configured for a forwarding profile, and the traffic rate is not limited.

#### **Examples**

# Configure GTS parameters for forwarding profile testfp as follows: set the CIR to 320 kbps and CBS to 2048 bytes.

```
<Sysname> system-view 
[Sysname] qos forwarding-profile testfp 
[Sysname-hqos-fp-testfp] gts cir 320 cbs 2048
```
## qos forwarding-profile

#### **Syntax**

qos forwarding-profile *fp-name* [ id *fp-id* ]

undo qos forwarding-profile *fp-name*

#### View

System view

#### Default level

2: System level

#### **Parameters**

*fp-name*: User-defined forwarding profile name, a case-sensitive string of 1 to 31 characters. This argument cannot be the name of a pre-defined forwarding profile.

id *fp-id*: Specifies the user-defined forwarding profile ID, in the range of 0 to 255. The *fp-id* argument cannot take any pre-defined forwarding profile ID. If no ID is specified, the system assigns the lowest free ID to the forwarding profile.

#### **Description**

Use gos forwarding-profile to create a user-defined forwarding profile and enter forwarding profile view.

Use undo gos forwarding-profile to delete the specified user-defined forwarding profile.

You cannot delete a forwarding profile that has been referenced.

#### **Examples**

# Create a user-defined forwarding profile named testfp.

<Sysname> system-view [Sysname] qos forwarding-profile testfp

# wfq

#### **Syntax**

```
wfq [ weight weight-value ]
```
undo wfq

#### View

Forwarding profile view

#### Default level

2: System level

#### **Parameters**

weight *weight-value*: Specifies the scheduling weight, in the range of 1 to 63. The default scheduling weight is 1.

#### **Description**

Use  $\mathbf{w}$ fq to configure the forwarding profile to adopt weighted fair queuing (WFQ) queue scheduling. Queues with the same priority are scheduled according to their weights. The weight of a queue determines the percentage of bandwidth assigned to the queue.

Use undo wfq to disable WFQ in the forwarding profile.

By default, a forwarding profile uses WFQ with the scheduling weight 1.

#### **Examples**

# Configure forwarding profile test fp to use WFQ queue scheduling, and set the weight to 2. <Sysname> system-view

[Sysname] qos forwarding-profile testfp

[Sysname-hqos-fp-testfp] wfq weight 2

# Scheduler policy configuration commands

### display qos scheduler-policy diagnosis interface

#### **Syntax**

display qos scheduler-policy diagnosis interface [ *interface-type interface-number* [ outbound ] ] [ | { begin | exclude | include } *regular-expression* ]

#### View

Any view

#### Default level

1: Monitor level

#### **Parameters**

*interface-type interface-number*: Specifies an interface by its type and interface number.

outbound: Displays the diagnosis information in the outbound direction of the specified interfaces.

|: Filters command output by specifying a regular expression. For more information about regular expressions, see *Fundamentals Configuration Guide*.

begin: Displays the first line that matches the specified regular expression and all lines that follow.

exclude: Displays all lines that do not match the specified regular expression.

include: Displays all lines that match the specified regular expression.

*regular-expression*: Specifies a regular expression, a case-sensitive string of 1 to 256 characters.

#### **Description**

Use **display qos scheduler-policy diagnosis interface** to display the diagnosis information of a specific interface. If no interface is specified, this command displays the diagnosis information of all interfaces.

#### **Examples**

# Display the diagnosis information in the outbound direction of GigabitEthernet 3/1/1.

```
<Sysname> display qos scheduler-policy diagnosis interface gigabitEthernet 3/1/1 outbound 
SP -- scheduler policy FG -- forwarding group FC -- forwarding class 
FP -- forwarding profile 
---------------------------------------------------------------------- 
Interface: GigabitEthernet3/1/1 
Direction: outbound 
SP: sp20
```

```
 FG: default FP: default 
 Rule: group 
 FP status: Success 
 FG: default 
 Rule: group 
  FC: BE FP: default 
 FP status: Success 
 FG: fg10 
 Rule: group 
  FG: fg11 FP: fp11 
  Rule: match qos-local-id 11 to 20 
  FP status: GTS Failed 
 FG: fg10 
 Rule: group 
  FG: fg11 
  Rule: match qos-local-id 11 to 20 
    FC: BE FP: default 
   FP status: Success
```
#### Table 44 Command output

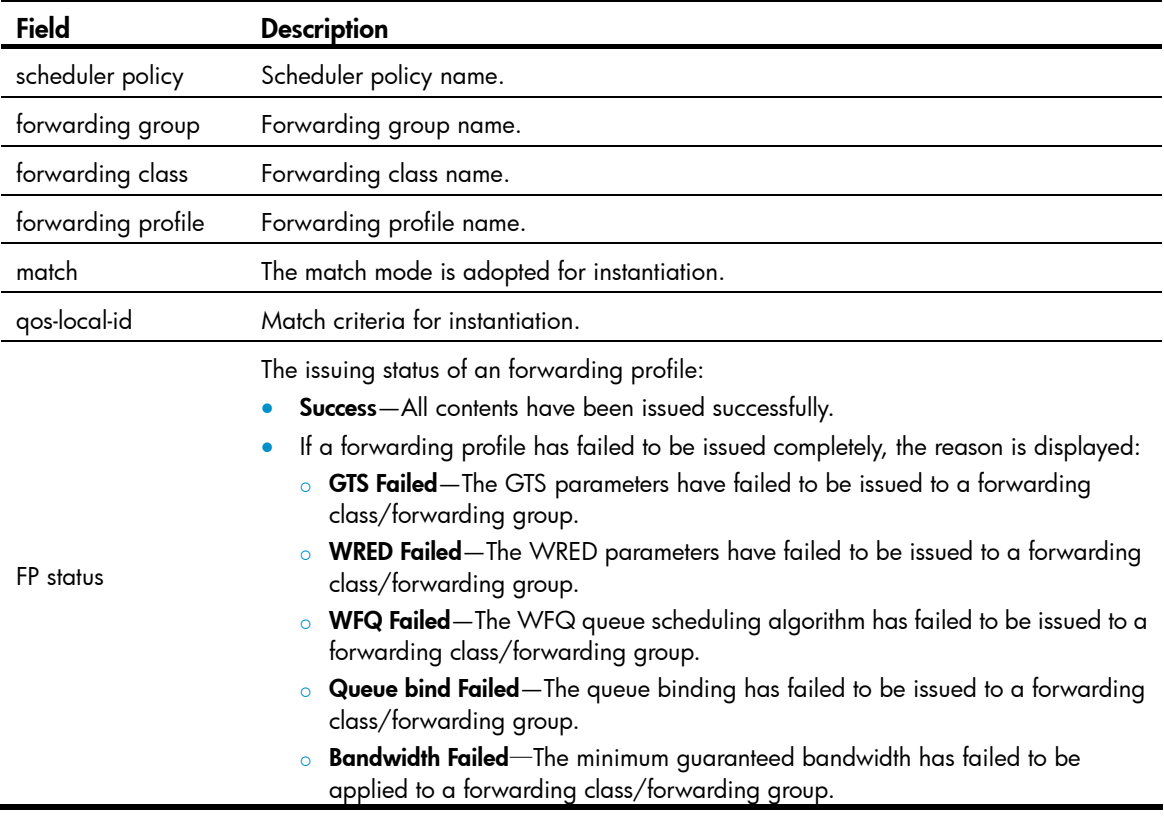

## display qos scheduler-policy interface

#### **Syntax**

display qos scheduler-policy interface [ *interface-type interface-number* [ outbound ] ] [ | { begin | exclude | include } *regular-expression* ]

#### View

Any view

#### Default level

1: Monitor level

#### **Parameters**

*interface-type interface-number*: Specifies an interface by its type and interface number. If no interface is specified, this command displays the scheduler policy configurations and statistics for all ports.

outbound: Displays the scheduler policy settings and traffic statistics in the outbound direction of the specified interface. The A8800 routers support only the outbound direction. Even if the **outbound** keyword is not specified, this command displays only the settings and statistics for the outbound direction of the interface.

|: Filters command output by specifying a regular expression. For more information about regular expressions, see *Fundamentals Configuration Guide*.

begin: Displays the first line that matches the specified regular expression and all lines that follow.

exclude: Displays all lines that do not match the specified reqular expression.

include: Displays all lines that match the specified regular expression.

*regular-expression*: Specifies a regular expression, a case-sensitive string of 1 to 256 characters.

#### **Description**

Use **display gos scheduler-policy interface** to display the scheduler policy settings and scheduler policy statistics of an interface.

#### **Examples**

# Display the scheduler policy settings and statistics in the outbound direction of GigabitEthernet 2/1/1 after enabling QoS traffic accounting in the outbound direction.

```
<Sysname> display qos scheduler-policy interface gigabitethernet 2/1/1 outbound 
SP -- scheduler policy FG -- forwarding group FC -- forwarding class 
FP -- forwarding profile 
------------------------------------------------------------------------------- 
Interface: GigabitEthernet2/1/1 
Direction: Outbound 
SP: p1 
  FG: default FP: default 
  Rule: group 
       Forwarded: 0 packets, 0 bytes 
       Forwarded green: 0 packets, 0 bytes 
       Forwarded yellow: 0 packets, 0 bytes 
       Forwarded red: 0 packets, 0 bytes 
       Dropped: 0 packets, 0 bytes 
   FG: default
```

```
 Rule: group 
   FC: BE FP: default 
     Total queue length: 512 packets 
     Current queue length: 0 packets, 0% use rate 
     Forwarded: 0 packets, 0 bytes 
     Forwarded green: 0 packets, 0 bytes 
     Forwarded yellow: 0 packets, 0 bytes 
     Forwarded red: 0 packets, 0 bytes 
     Dropped: 0 packets, 0 bytes 
 FG: default 
 Rule: group 
   FC: AF FP: default 
     Total queue length: 512 packets 
     Current queue length: 0 packets, 0% use rate 
     Forwarded: 0 packets, 0 bytes 
     Forwarded green: 0 packets, 0 bytes 
     Forwarded yellow: 0 packets, 0 bytes 
     Forwarded red: 0 packets, 0 bytes 
     Dropped: 0 packets, 0 bytes 
 FG: default 
 Rule: group 
   FC: EF FP: default 
     Total queue length: 512 packets 
     Current queue length: 0 packets, 0% use rate 
     Forwarded: 0 packets, 0 bytes 
     Forwarded green: 0 packets, 0 bytes 
     Forwarded yellow: 0 packets, 0 bytes 
     Forwarded red: 0 packets, 0 bytes 
     Dropped: 0 packets, 0 bytes 
 FG: default 
 Rule: group 
   FC: NC FP: default 
     Total queue length: 512 packets 
     Current queue length: 0 packets, 0% use rate 
     Forwarded: 0 packets, 0 bytes 
     Forwarded green: 0 packets, 0 bytes 
     Forwarded yellow: 0 packets, 0 bytes 
     Forwarded red: 0 packets, 0 bytes 
     Dropped: 0 packets, 0 bytes
```
#### Table 45 Command output

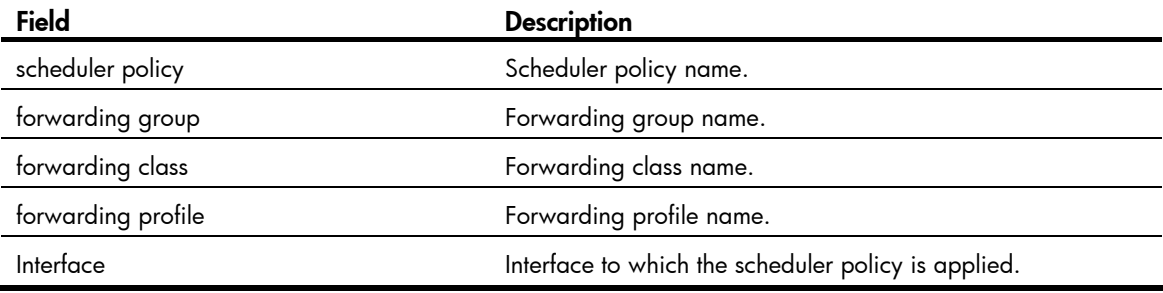

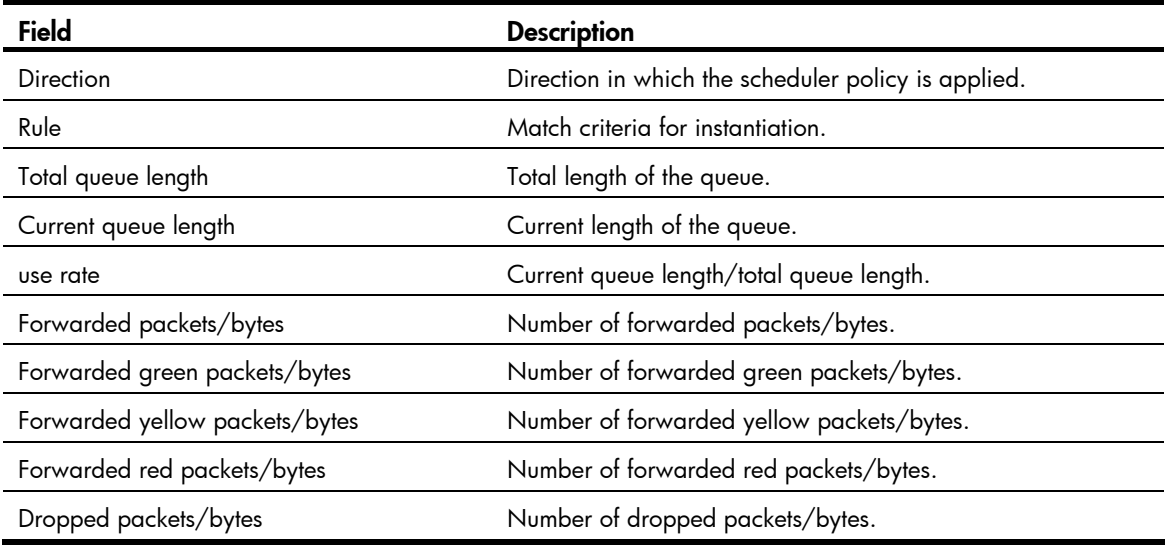

### display qos scheduler-policy name

#### **Syntax**

display qos scheduler-policy name [ *sp-name* ] [ | { begin | exclude | include } *regular-expression* ]

#### **View**

Any view

#### Default level

1: Monitor level

#### **Parameters**

*sp-name*: Scheduler policy name, a case-sensitive string of 1 to 31 characters.

|: Filters command output by specifying a regular expression. For more information about regular expressions, see *Fundamentals Configuration Guide*.

begin: Displays the first line that matches the specified regular expression and all lines that follow.

exclude: Displays all lines that do not match the specified reqular expression.

include: Displays all lines that match the specified regular expression.

*regular-expression*: Specifies a regular expression, a case-sensitive string of 1 to 256 characters.

#### **Description**

Use **display qos scheduler-policy name** to display scheduler policy information. If no scheduler policy name is specified, this command displays information about all scheduler policies.

#### **Examples**

# Display information about scheduler policy test\_sp.

```
<Sysname> display qos scheduler-policy name test_sp 
SP -- scheduler policy FG -- forwarding group FC -- forwarding class 
FP -- forwarding profile L -- layer
 -------------------------------------------------------------------------- 
SP: sp(1)\vert --FG(L1): default(0)
```

```
 | | FP: default(0) 
 | | group 
| \cdot || --FC: BE(0) | | FP: default(0) 
| -FC : AF(1) | | FP: default(0) 
| --FC: EF(2) | | FP: default(0) 
| -FC: NC(3) | FP: default(0) 
 | 
|--FG(L1): 2(1) | FP: 2(2) 
     | group 
     | 
    |--FG(L2): 1(2) | FP: 1(1) 
        | match: qos-local-id 2 to 10 
 | 
       |--FC: BE(0) | FP: 3(3) 
       |--FC: AF(1) | FP: default(0) 
       |--FC: EF(2) | FP: default(0) 
       |--FC: NC(3) FP: default(0)
```
#### Table 46 Command output

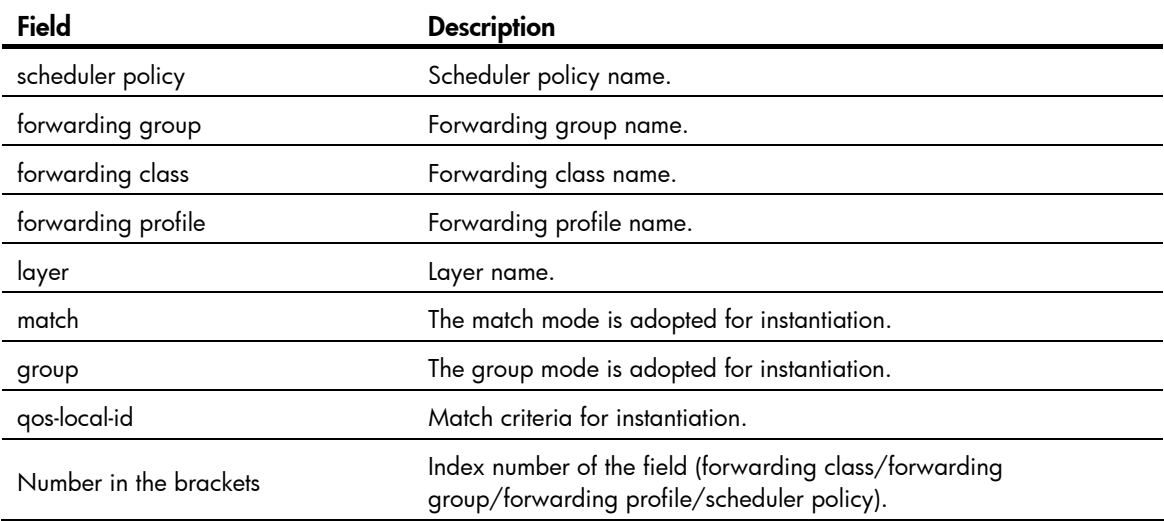

# forwarding-group group

#### **Syntax**

forwarding-group *fg-name* group undo forwarding-group *fg-name* group

#### View

Scheduler policy layer view

#### Default level

2: System level

#### **Parameters**

*fg-name*: Forwarding group name, a case-sensitive string of 1 to 31 characters.

#### **Description**

Use forwarding-group group to instantiate a forwarding group in the group mode.

Use undo forwarding-group group to delete the instance generated from the forwarding group in the group mode.

A forwarding group with nested forwarding classes cannot be instantiated in the group mode.

#### **Examples**

# Instantiate forwarding group **testfg** of scheduler policy **testsp** in the group mode.

```
<Sysname> system-view 
[Sysname] qos scheduler-policy testsp 
[Sysname-hqos-sp-testsp] layer 1 
[Sysname-hqos-sp-testsp-layer1] forwarding-group testfg group
```
## forwarding-group match

#### **Syntax**

forwarding-group *fg-name* match [ extended ] qos-local-id { *local-id-list* | *local-id1* to *local-id2* } undo forwarding-group *fg-name* match [ extended ] qos-local-id { *local-id-list* | *local-id1* to *local-id2* }

#### View

Scheduler policy layer view

#### Default level

2: System level

#### **Parameters**

*fg-name*: Forwarding group name, a case-sensitive string of 1 to 31 characters.

extended: Makes bulk configuration to create a forwarding group instance based on each classification rule.

qos-local-id { *local-id-list* | *local-id1* to *local-id2* }: Matches packets by QoS-local-ID marked for them. The local-id-list argument is the list of QoS-local-IDs, for which you can input up to eight QoS-local-IDs. The local-id1 to local-id2 argument specifies a QoS-local-ID range, where the *local-id1* argument must be smaller than the *local-id2* argument. A QoS-local-ID is in the range of 1 to 4095.

#### **Description**

Use forwarding-group match to instantiate a forwarding group in the match mode according to the specified match criterion.

Use undo forwarding-group match to delete the instance generated from the forwarding group according to the specified match criterion.

In the same scheduler policy, instantiate a parent forwarding group before instantiating its child forwarding groups.

In the same scheduler policy, make sure that the match criterion of a child forwarding group is covered in the match criterion of its parent forwarding group. This restriction is not true for the parent forwarding group instantiated in the group mode.

When applying a scheduler policy to an interface, make sure that the match criterion of each parent forwarding group equals the set of match criteria of its child forwarding groups. This restriction is not true for the parent forwarding group instantiated in the group mode.

In the same scheduler policy, the instantiation match criterion of a forwarding group cannot overlap the instantiation match criterion of any other forwarding group except its parent forwarding group or child forwarding groups.

For any forwarding group in a scheduler policy already applied to a port, you cannot instantiate the forwarding group or delete its instances.

Related commands: forwarding-group group.

#### **Examples**

# Instantiate forwarding group testfg in scheduler policy testfp in the match mode.

```
<Sysname> system-view 
[Sysname] qos scheduler-policy testsp 
[Sysname-hqos-sp-testsp] layer 1 
[Sysname-hqos-sp-testsp-layer1] forwarding-group testfg match extended qos-local-id 1 to 
4
```
## forwarding-group profile (scheduler-policy view)

#### **Syntax**

forwarding-group *fg-name* profile *fp-name* 

#### undo forwarding-group *fg-name*

#### View

Scheduler policy view

#### Default level

2: System level

#### **Parameters**

*fg-name*: Forwarding group name, a case-sensitive string of 1 to 31 characters.

*fp-name*: Forwarding profile name, a case-sensitive string of 1 to 31 characters.

#### **Description**

Use **forwarding-group profile** to nest a forwarding group in a scheduler policy and specify a forwarding profile for this forwarding group.
Use undo forwarding-group to remove the specified forwarding group from the scheduler policy.

The forwarding group to be nested in a scheduler policy and the forwarding profile to be specified for the forwarding group must already exist.

You cannot remove any forwarding group from a scheduler policy that has been applied to a port.

You cannot remove the default forwarding group automatically nested in a scheduler policy.

#### **Examples**

# Nest forwarding group subfg in scheduler policy testsp and specify forwarding profile testfp for this forwarding group.

```
<Sysname> system-view 
[Sysname] qos scheduler-policy testsp 
[Sysname-hqos-sp-testsp] forwarding-group testfg profile testfp
```
# <span id="page-144-0"></span>layer

## **Syntax**

layer { 1 | 2 }

# View

Scheduler policy view, scheduler policy layer view

## Default level

2: System level

### **Parameters**

1: Enters scheduler policy layer 1 view.

2: Enters scheduler policy layer 2 view.

#### **Description**

Use **layer** to enter scheduler policy layer view.

### **Examples**

```
# Enter scheduler policy layer 1 view. 
<Sysname> system-view 
[Sysname] qos scheduler-policy testsp 
[Sysname-hqos-sp-testsp] layer 1 
[Sysname-hqos-sp-testsp-layer1]
```
# <span id="page-144-1"></span>qos apply scheduler-policy

### **Syntax**

qos apply scheduler-policy *sp-name* outbound

undo qos apply scheduler-policy outbound

## View

Ethernet interface view, port group view, POS interface view, ATM interface view, serial interface view, MP-group interface view

## Default level

2: System level

#### **Parameters**

*sp-name*: Scheduler policy name, a case-sensitive string of 1 to 31 characters.

#### **Description**

Use **gos apply scheduler-policy** to apply a scheduler policy in the inbound direction of an interface or port group.

Use undo gos apply scheduler-policy to remove the scheduler policy applied in the inbound direction of the interface or port group.

Configured in interface view, the setting is effective on the current port only; configured in port group view, the setting is effective on all ports in the port group.

The scheduler policy applied to an interface is mutually exclusive with the QoS policies (including queue-based GTS, port-based WRED, and hardware congestion management) applied to the interface.

#### **Examples**

# Apply scheduler policy testsp to interface GigabitEthernet  $3/1/1$ .

```
<Sysname> system-view 
[Sysname] interface GigabitEthernet3/1/1 
[Sysname-GigabitEthernet3/1/1] qos apply scheduler-policy testsp outbound
```
# Apply scheduler policy testsp to interface Serial 2/1/19:0.

```
<Sysname> system-view 
[Sysname] interface Serial 2/1/19:0 
[Sysname-Serial2/1/19:0]qos apply scheduler-policy testsp outbound
```
# <span id="page-145-0"></span>qos copy scheduler-policy

## **Syntax**

qos copy scheduler-policy *sp-source* to *sp-dest*

# View

System view

# Default level

2: System level

#### **Parameters**

*sp-source*: Source scheduler policy name, a case-sensitive string of 1 to 31 characters. The source scheduler policy identified by this argument must already exist.

*sp-dest*: Destination scheduler policy name, a case-sensitive string of 1 to 31 characters. The specified destination scheduler policy must not be one that already exists.

#### **Description**

Use gos copy scheduler-policy to create a new scheduler policy of the same contents as the specified source scheduler policy.

#### **Examples**

# Copy the contents of scheduler policy sp-source to create a new scheduler policy named sp-dest.

<Sysname> system-view [Sysname] qos copy scheduler-policy sp-source to sp-dest

# <span id="page-146-0"></span>qos scheduler-policy

## **Syntax**

qos scheduler-policy *sp-name* [ id *sp-id* ] undo qos scheduler-policy *sp-name*

# View

System view

#### Default level

2: System level

### **Parameters**

*sp-name*: User-defined scheduler policy name, a case-sensitive string of 1 to 31 characters.

id *sp-id*: Specifies a user-defined scheduler policy ID, in the range of 0 to 15. If no ID is specified, the system assigns the lowest free ID to the scheduler policy.

#### **Description**

Use **qos scheduler-policy** to create a user-defined scheduler policy and enter scheduler policy view.

Use **undo gos scheduler-policy** to delete the user-defined scheduler policy.

On creation, a user-defined scheduler policy nests the default forwarding group and associates the default forwarding group with the default forwarding profile automatically.

You cannot delete the scheduler policy that has been applied to an interface.

#### **Examples**

# Create a user-defined scheduler policy testsp. <Sysname> system-view

[Sysname] qos scheduler-policy testsp

# <span id="page-146-1"></span>remark qos-local-id

# **Syntax**

remark qos-local-id *local-id-value* 

### undo remark qos-local-id

# **View**

Traffic behavior view

# Default level

2: System level

# **Parameters**

*local-id-value*: Local QoS ID to be marked for packets, in the range of 1 to 4095.

# **Description**

Use remark qos-local-id to configure the action of setting the specified local QoS ID for packets.

Use undo remark qos-local-id to delete the action.

# **Examples**

# Configure the action of marking packets with local QoS ID 2.

<Sysname> system-view [Sysname] traffic behavior database [Sysname-behavior-database] remark qos-local-id 2

# Support and other resources

# Contacting HP

For worldwide technical support information, see the HP support website:

<http://www.hp.com/support>

Before contacting HP, collect the following information:

- Product model names and numbers
- Technical support registration number (if applicable)
- Product serial numbers
- Error messages
- Operating system type and revision level
- Detailed questions

# <span id="page-148-1"></span>Subscription service

HP recommends that you register your product at the Subscriber's Choice for Business website:

<http://www.hp.com/go/wwalerts>

After registering, you will receive email notification of product enhancements, new driver versions, firmware updates, and other product resources.

# Related information

# <span id="page-148-0"></span>**Documents**

To find related documents, browse to the Manuals page of the HP Business Support Center website:

<http://www.hp.com/support/manuals>

- For related documentation, navigate to the Networking section, and select a networking category.
- For a complete list of acronyms and their definitions, see *HP FlexNetwork Technology Acronyms.*

# <span id="page-148-2"></span>**Websites**

- HP.com [http://www.hp.com](http://www.hp.com/)
- HP Networking <http://www.hp.com/go/networking>
- HP manuals<http://www.hp.com/support/manuals>
- HP download drivers and software <http://www.hp.com/support/downloads>
- HP software depot [http://www.software.hp.com](http://www.software.hp.com/)
- HP Education <http://www.hp.com/learn>

# **Conventions**

This section describes the conventions used in this documentation set.

# Command conventions

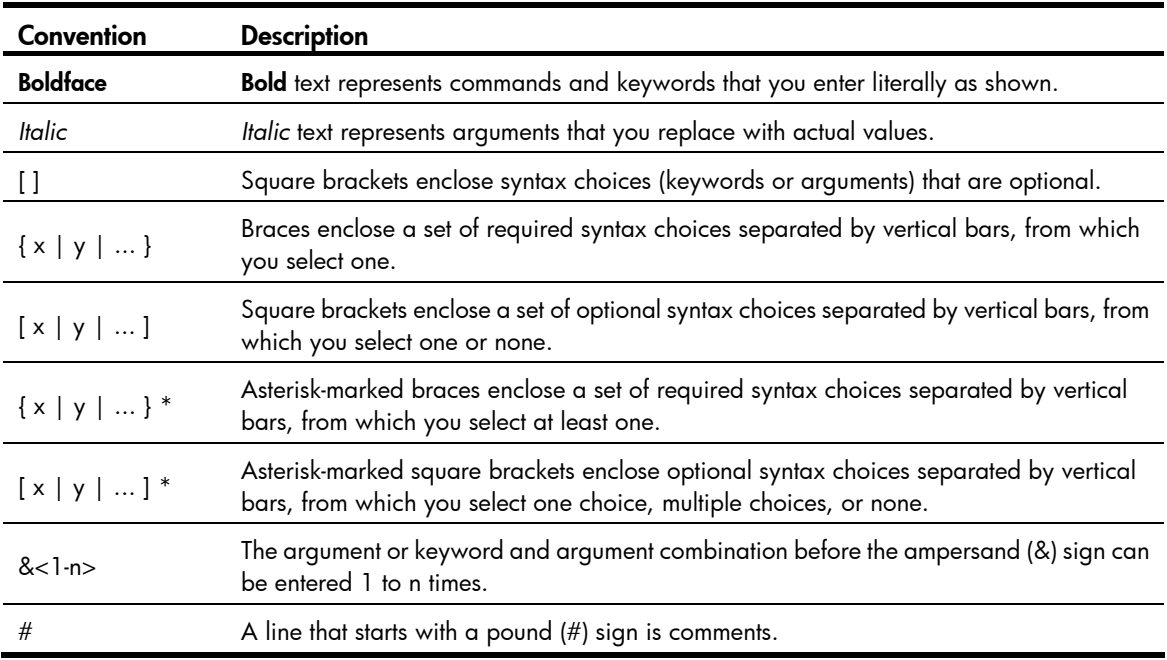

# **GUI conventions**

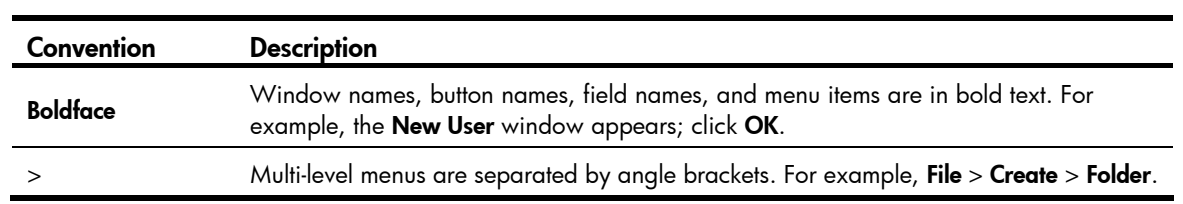

# Symbols

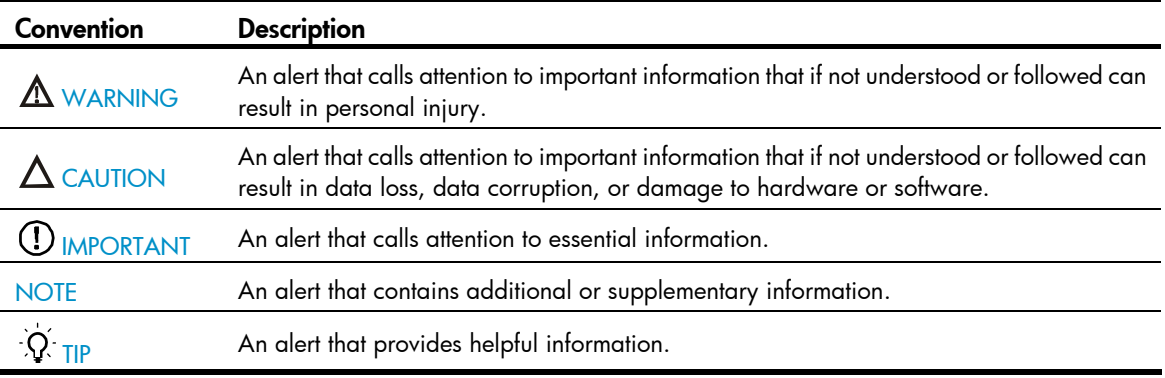

# Network topology icons

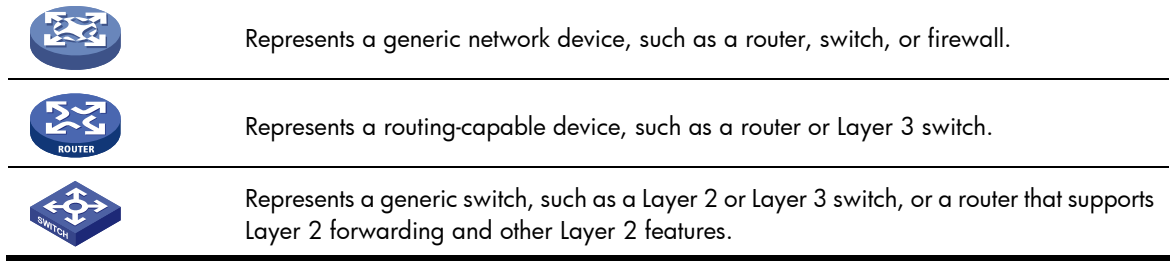

# Port numbering in examples

The port numbers in this document are for illustration only and might be unavailable on your device.

# <span id="page-151-0"></span>**Index**

# [A](#page-151-0) [B](#page-151-0) [C](#page-151-0) [D](#page-151-0) [F](#page-151-0) [G H](#page-151-0) [I L](#page-152-0) [P Q R](#page-152-0) [S T W Y](#page-152-0)

## A

accounting,[47](#page-52-0) acl[,1](#page-6-0) acl copy,[2](#page-7-0) acl ipv6[,3](#page-8-0) acl ipv6 copy,[4](#page-9-0) acl ipv6 logging frequence,[5](#page-10-0) acl ipv6 name, 6 acl logging frequence, 6 acl mode[,7](#page-12-0) acl name[,7](#page-12-1)

# B

bandwidth[,127](#page-132-0)

# C

car,[48](#page-53-0)

car name, 102 cir allow,[114](#page-119-0) classifier behavior[,59](#page-64-0)

# D

description, 8 display acl[,9](#page-14-0) display acl ipv6, 10 display acl mode[,11](#page-16-0) display acl resource, [12](#page-17-0) display flow-template interface, 13 display flow-template user-defined, [14](#page-19-0) display fr class-map[,115](#page-120-0) display qos car name, [102](#page-107-1) display qos drop-profile, 123 display qos forwarding-class, [118](#page-123-0) display qos forwarding-group[,119](#page-124-0) display qos forwarding-profile[,128](#page-133-0) display qos gts interface, 80 display qos lr interface, [83](#page-88-0) display qos map-table[,72](#page-77-0) display qos map-table color,[73](#page-78-0)

display gos policy, [60](#page-65-0) display qos policy global, [61](#page-66-0) display qos policy interface, 63 display qos qmprofile configuration, [86](#page-91-0) display qos qmprofile interface,[87](#page-92-0) display qos queue-statistics interface, [110](#page-115-0) display qos scheduler-policy diagnosis interface, [131](#page-136-0) display qos scheduler-policy interface, [133](#page-138-0) display qos scheduler-policy name, 135 display qos traffic-counter, [106](#page-111-0) display qos trust interface[,77](#page-82-0) display qos vlan-policy,[65](#page-70-0) display qos wfq interface,[90](#page-95-0) display qos wred interface,[96](#page-101-0) display qos wred table[,97](#page-102-0) display time-range[,15](#page-20-0) display traffic behavior, [49](#page-54-0) display traffic classifier, [41](#page-46-0) Documents, [143](#page-148-0) drop-profile[,128](#page-133-1)

# F

filter, [50](#page-55-0) flow-template, [16](#page-21-0) flow-template basic[,17](#page-22-0) forwarding-class profile,[120](#page-125-0) forwarding-group group, 137 forwarding-group match, 137 forwarding-group profile (forwarding-group view)[,121](#page-126-0) forwarding-group profile (scheduler-policy view), [138](#page-143-0) fr class, [115](#page-120-1) fr traffic-shaping, [117](#page-122-0) fr-class, 116

# G

green,[124](#page-129-0) gts cir[,129](#page-134-0)

# H

hardware-count enable[,18](#page-23-0)

# <span id="page-152-0"></span>I

if-match,[42](#page-47-0) import,[74](#page-79-0)

# L

layer, 139

# P

primap color-map-dp[,51](#page-56-0) primap pre-defined,[51](#page-56-1) primap pre-defined color[,52](#page-57-0)

#### Q

qos apply policy[,67](#page-72-0) qos apply policy global, [68](#page-73-0) qos apply qmprofile,[88](#page-93-0) qos apply scheduler-policy,[139](#page-144-1) qos bandwidth queue,[91](#page-96-0) qos car aggregative[,103](#page-108-0) qos copy forwarding-group[,121](#page-126-1) qos copy scheduler-policy[,140](#page-145-0) qos drop-profile[,124](#page-129-1) qos forwarding-group[,122](#page-127-0) qos forwarding-profile[,130](#page-135-0) qos gts any[,81](#page-86-0) qos gts queue, 82 qos lr[,84](#page-89-0) qos map-table[,75](#page-80-0) qos map-table color,[76](#page-81-0) qos pipe-mode, [113](#page-118-0) qos policy[,68](#page-73-1) qos priority,[77](#page-82-1) qos qmprofile[,88](#page-93-1) qos scheduler-policy[,141](#page-146-0) qos traffic-counter[,108](#page-113-0) qos trust,[78](#page-83-0) qos vlan-policy[,69](#page-74-0) qos wfq weight[,92](#page-97-0) qos wred apply[,100](#page-105-0) qos wred table,[98](#page-103-0) queue,[99](#page-104-0) queue,[89](#page-94-0) queue af[,93](#page-98-0) queue ef,[94](#page-99-0) queue weighting-constant[,100](#page-105-1)

queue wfq,[94](#page-99-1)

### R

red[,125](#page-130-0) redirect[,53](#page-58-0) redirect-default[,54](#page-59-0) remark dot1p[,54](#page-59-1) remark drop-precedence[,55](#page-60-0) remark dscp,[56](#page-61-0) remark forwarding-class, [119](#page-124-1) remark ip-precedence[,57](#page-62-0) remark local-precedence,[57](#page-62-1) remark mpls-exp[,58](#page-63-0) remark qos-local-id[,141](#page-146-1) reset acl counter, 19 reset acl ipv6 counter, 19 reset qos car name, 105 reset qos policy global[,70](#page-75-0) reset qos traffic-counter[,109](#page-114-0) reset qos vlan-policy,[70](#page-75-1) rule (Ethernet frame header ACL view)[,20](#page-25-0) rule (IPv4 advanced ACL view)[,21](#page-26-0) rule (IPv4 basic ACL view)[,26](#page-31-0) rule (IPv6 advanced ACL view)[,28](#page-33-0) rule (IPv6 basic ACL view)[,32](#page-37-0) rule (user-defined ACL view),[34](#page-39-0) rule comment[,35](#page-40-0) rule remark,[36](#page-41-0)

# S

step [,38](#page-43-0) Subscription service, 143

# T

time-range,[38](#page-43-1) traffic behavior,[59](#page-64-1) traffic classifier[,46](#page-51-0)

# W

Websites, 143 weighting-constant[,126](#page-131-0) wfq[,130](#page-135-1) wred,[95](#page-100-0)

# Y

yellow,[126](#page-131-1)